### **Integracija djelatnosti u tvrtki za projektiranje energetskih i procesnih postrojenja**

**Babić, Helena**

**Master's thesis / Diplomski rad**

**2024**

*Degree Grantor / Ustanova koja je dodijelila akademski / stručni stupanj:* **University of Zagreb, Faculty of Mechanical Engineering and Naval Architecture / Sveučilište u Zagrebu, Fakultet strojarstva i brodogradnje**

*Permanent link / Trajna poveznica:* <https://urn.nsk.hr/urn:nbn:hr:235:419939>

*Rights / Prava:* [In copyright](http://rightsstatements.org/vocab/InC/1.0/) / [Zaštićeno autorskim pravom.](http://rightsstatements.org/vocab/InC/1.0/)

*Download date / Datum preuzimanja:* **2025-01-28**

*Repository / Repozitorij:*

[Repository of Faculty of Mechanical Engineering](https://repozitorij.fsb.unizg.hr) [and Naval Architecture University of Zagreb](https://repozitorij.fsb.unizg.hr)

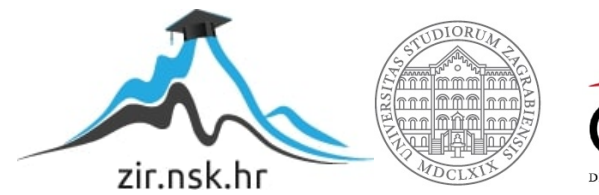

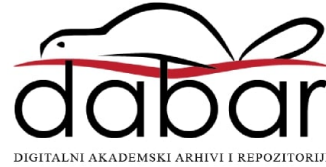

SVEUČILIŠTE U ZAGREBU FAKULTET STROJARSTVA I BRODOGRADNJE

## **DIPLOMSKI RAD**

**Helena Babić**

Zagreb, 2024.

### SVEUČILIŠTE U ZAGREBU FAKULTET STROJARSTVA I BRODOGRADNJE

# **DIPLOMSKI RAD**

Prof. dr.sc. Zoran Kunica, dipl.inž. Prof. dr.sc. Zoran Kunica, dipl.inž.

Mentor: Student:

Zagreb, 2024.

#### <span id="page-3-0"></span>**ZADATAK**

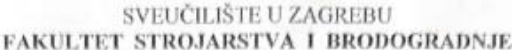

Središnje povjerenstvo za završne i diplomske ispite  $\mathbf{p}$ Proizvodno

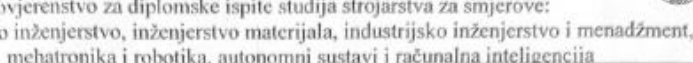

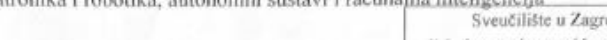

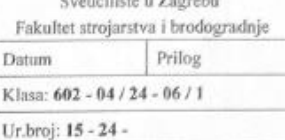

JMBAG: 0035223269

#### **DIPLOMSKI ZADATAK**

Student:

Naslov rada na hrvatskom jeziku:

Helena Babić

Integracija djelatnosti u tvrtki za projektiranje energetskih i procesnih postrojenja

Naslov rada na engleskom jeziku:

Integration of activities in a company for the design of power and process plants

Opis zadatka:

Projektiranja energetskih i procesnih postrojenja pothvati su za čije je ostvarenje potrebno rješavanje niza tehničkih zadataka, primjenom raznolikih inženjerskih znanja i postupanja, a u okviru prikladne podjele rada. Vrsta, veličina i planirani rokovi izgradnje projektiranog postrojenja određivat će potreban broj sudionika u projektiranju, a u svakom slučaju, generiranje digitalnih projektnih sadržaja i njihovo dijeljenje između sudionika redovito će omogućavati povišenje učinkovitosti rada projektiranja, koje uz ostalo, podrazumijeva skraćenje vremena projektiranja i postizanje projektnih rješenja više kvalitete i veće pouzdanosti.

U radu je potrebno:

1. naznačiti važnost djelatnosti projektiranja energetskih i procesnih postrojenja

2. istražiti i opisati suvremeno stanje u djelatnosti projektiranja energetskih i procesnih postrojenja

3. opisati promatranu projektantsku tvrtku i njenu djelatnost projektiranja, naprimjer: vrstu, raspon i opseg poslova; mjesto na tržištu; organizaciju, korištena sredstva rada i opremu te ostalo od značaja

4. naznačiti izazove i mogućnosti unapređenja projektantske djelatnosti promatrane tvrtke te

5. za odabrani izazov - mogućnost unapređenja, predložiti rješenje.

#### Zadatak zadan

Zadatak zadao:

#### Datum predaje rada:

Predviđeni datumi obrane

7. ožujka 2024

Prof. dr.sc. Zoran Kunica

9. svibnja 2024.

13. - 17. svibnja 2024

Predsjednik Povjerenstva: Prof. dr. sc. Ivica Garašić

### <span id="page-4-0"></span>**IZJAVA**

Izjavljujem da sam ovaj rad izradila samostalno koristeći znanja stečena tijekom studija i navedenu literaturu.

Zahvaljujem mentoru, prof. dr.sc. Zoranu Kunici, na pristupačnosti i pruženoj pomoći tijekom izrade rada. Također zahvaljujem stručnom timu iz tvrtke Innoveva na savjetima i smjernicama.

Zahvaljujem kolegama i prijateljima za podršku, pomoć i zajedničko učenje tijekom cijelog studija.

Najveće hvala mojoj obitelji i dečku koji su me uvijek poticali i pružali mi podršku prilikom zahtjevnih trenutaka studija.

U Zagrebu, 16. svibnja 2024.

Helena Babić

### <span id="page-5-0"></span>**SAŽETAK**

U današnjem industrijskom okruženju naglašena je potreba za brzim i efikasnim obavljanjem poslova, što je potaknuto suvremenim tehnološkim napretkom. Četvrta industrijska revolucija donosi automatizaciju povezanu s autonomnim sustavima i strojnim učenjem, mijenjajući ne samo fizičke proizvodne procese, već i način oblikovanja tih procesa. Projektiranje energetskih i procesnih postrojenja zahtijeva opsežnu ekspertizu i planiranje, pri čemu su ključne digitalne tehnologije i softverska podrška. Kroz suradnju s projektantskom tvrtkom, razvijen je katalog u softveru Universal Plant Viewer koji omogućuje lakše prikazivanje i modificiranje projektnih rješenja. Razmatrana je i montaža postrojenja, naglašavajući važnost vremenskog upravljanja i fleksibilnosti u provedbi aktivnosti. Kroz ovaj rad ističe se potencijal softvera za ubrzavanje procesa projektiranja postrojenja i olakšavanje komunikacije s klijentima.

Ključne riječi: procesno postrojenje, projektiranje, konceptualni dizajn, digitalan blizanac, Industrija 4.0

#### <span id="page-6-0"></span>**SUMMARY**

In today's industrial environment, there is a strong need for fast and efficient task completion, driven by modern technological advancements. The fourth industrial revolution brings automation associated with autonomous systems and machine learning, altering not only physical production processes but also the way these processes are designed. Designing energy and process plants requires extensive expertise and planning, with digital technologies and software support being crucial. Through collaboration with a design company, a catalog has been developed in the Universal Plant Viewer software, enabling easier visualization and modification of project solutions. The assembly of plants is also considered, emphasizing the importance of time management and flexibility in activity implementation. This work highlights the potential of software to accelerate the plant design process and facilitate communication with clients.

Key words: process plant, planning, conceptual design, digital twin, Industry 4.0

## SADRŽAJ

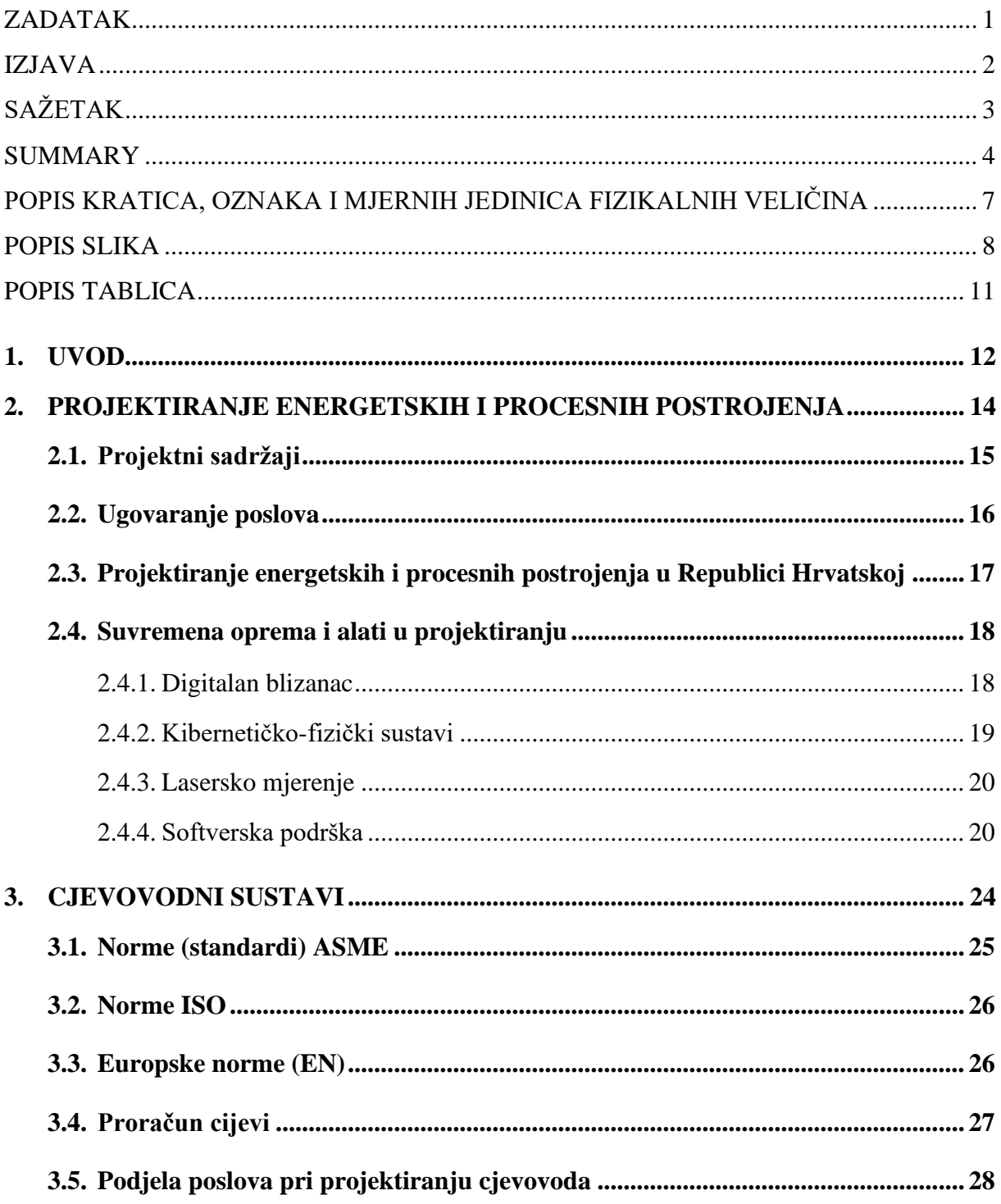

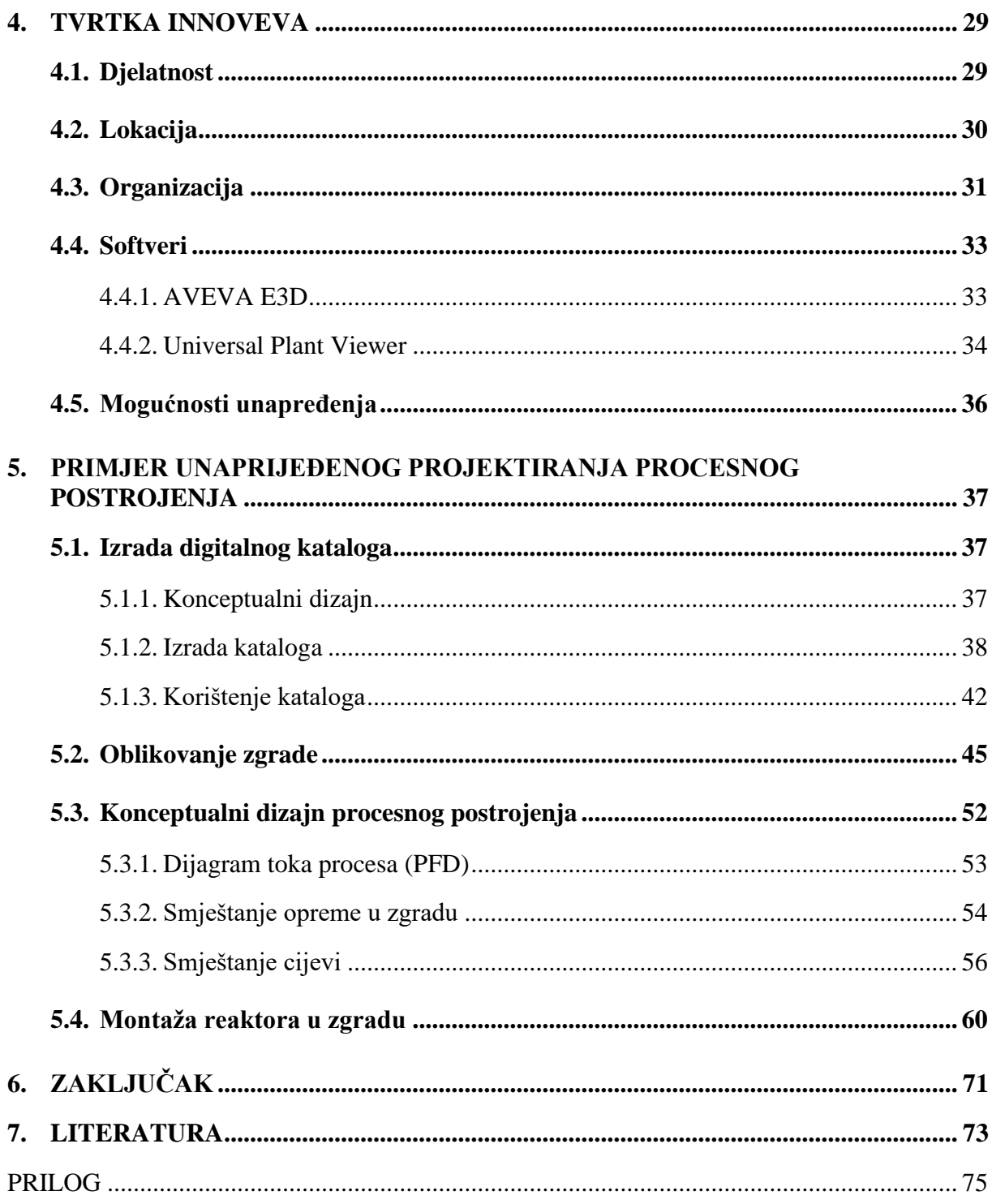

### <span id="page-9-0"></span>**POPIS KRATICA, OZNAKA I MJERNIH JEDINICA FIZIKALNIH VELIČINA**

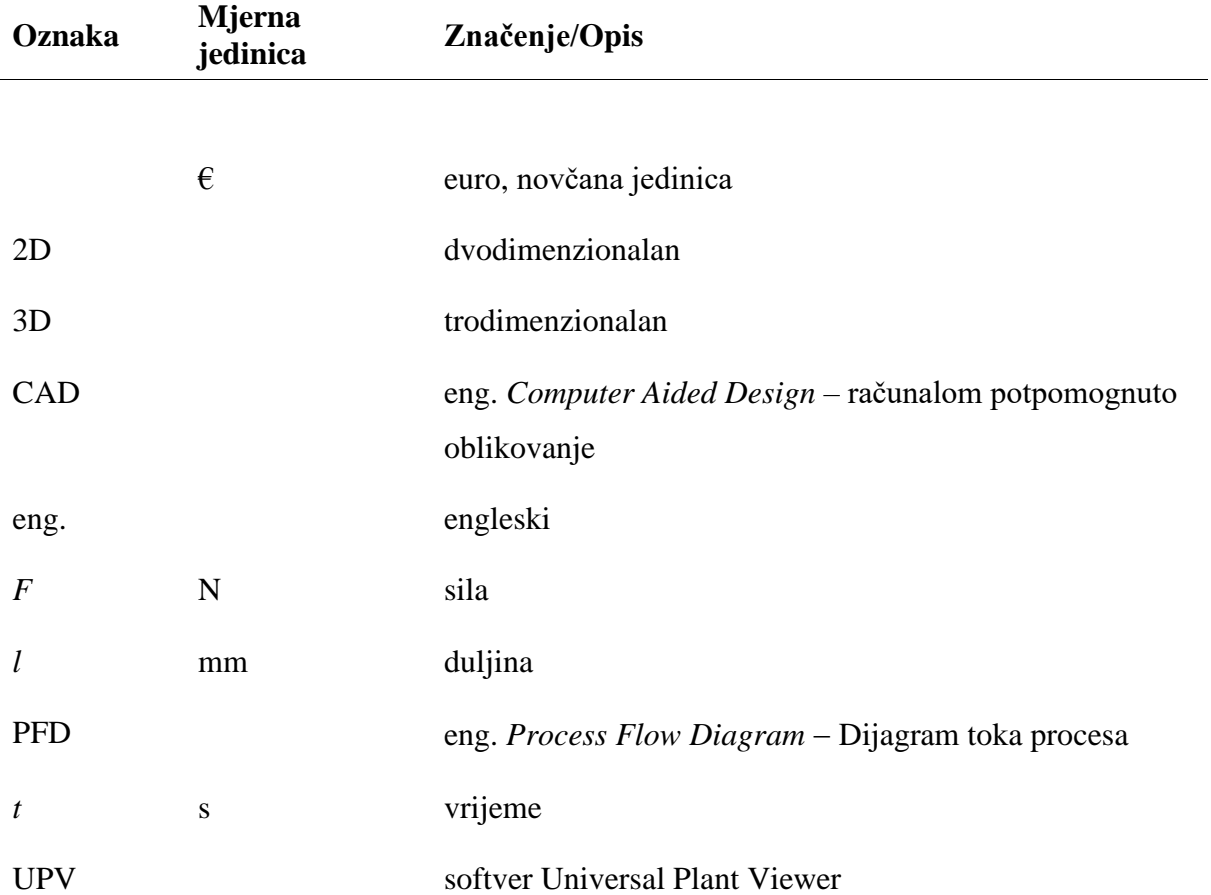

### <span id="page-10-0"></span>POPIS SLIKA

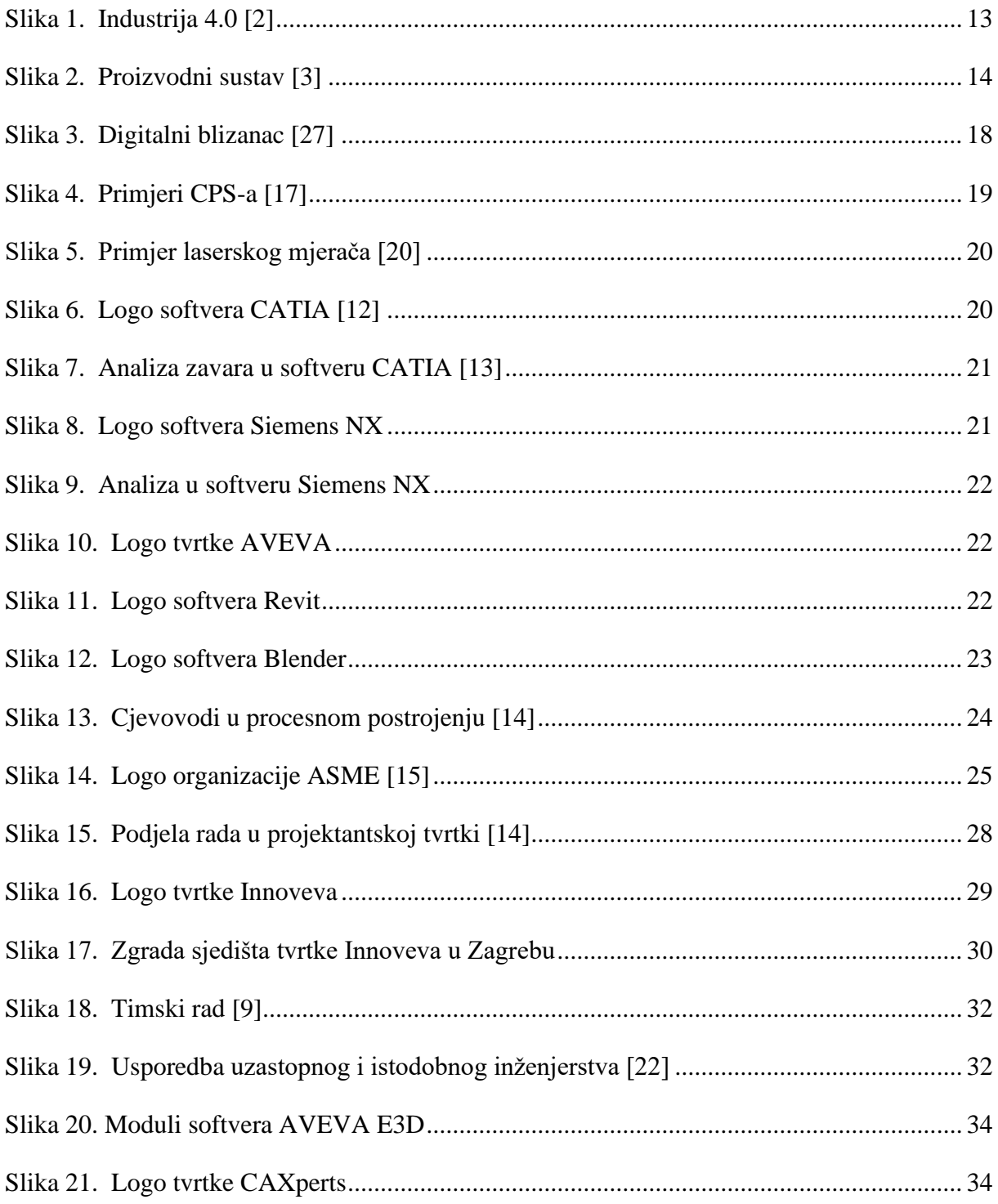

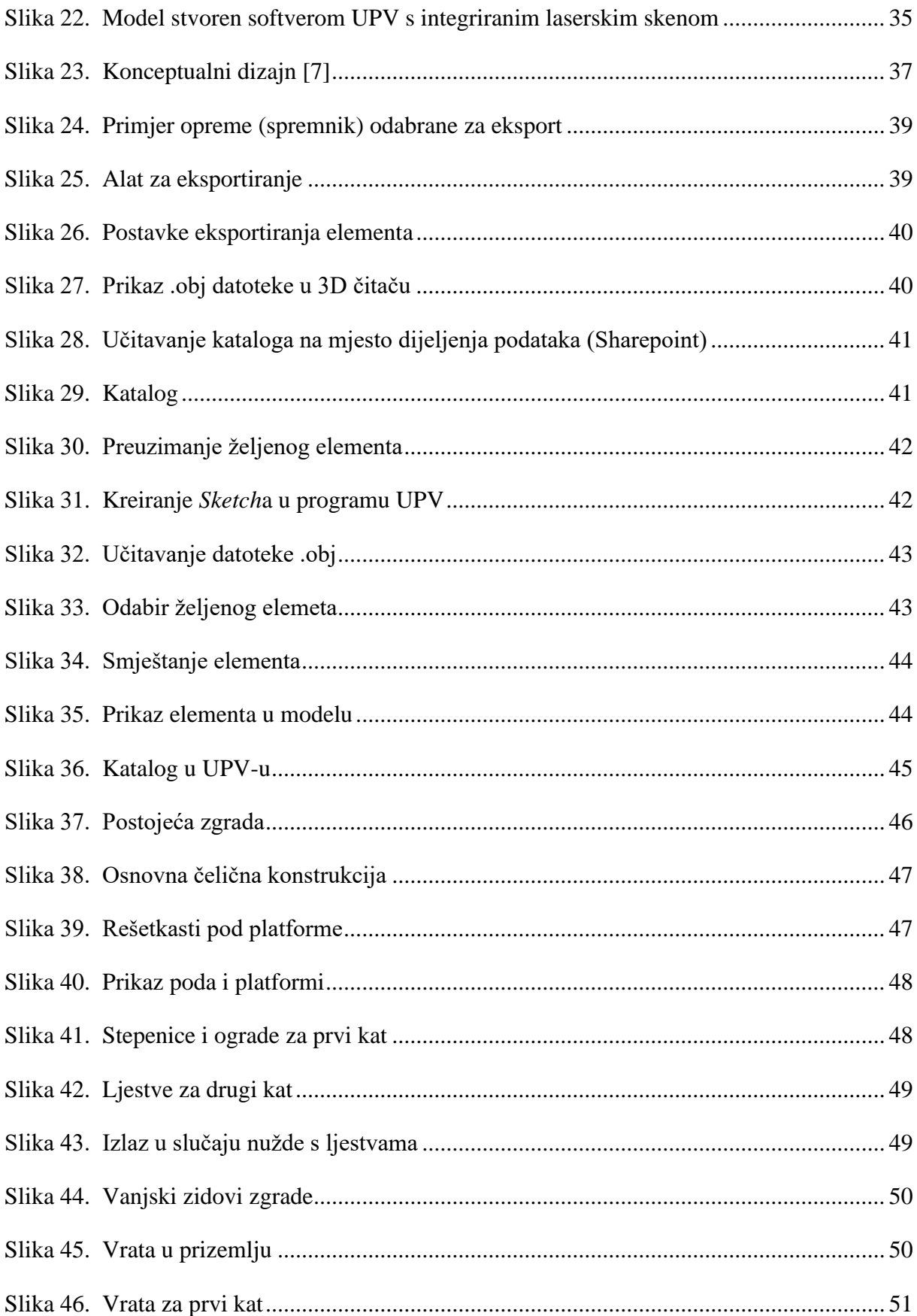

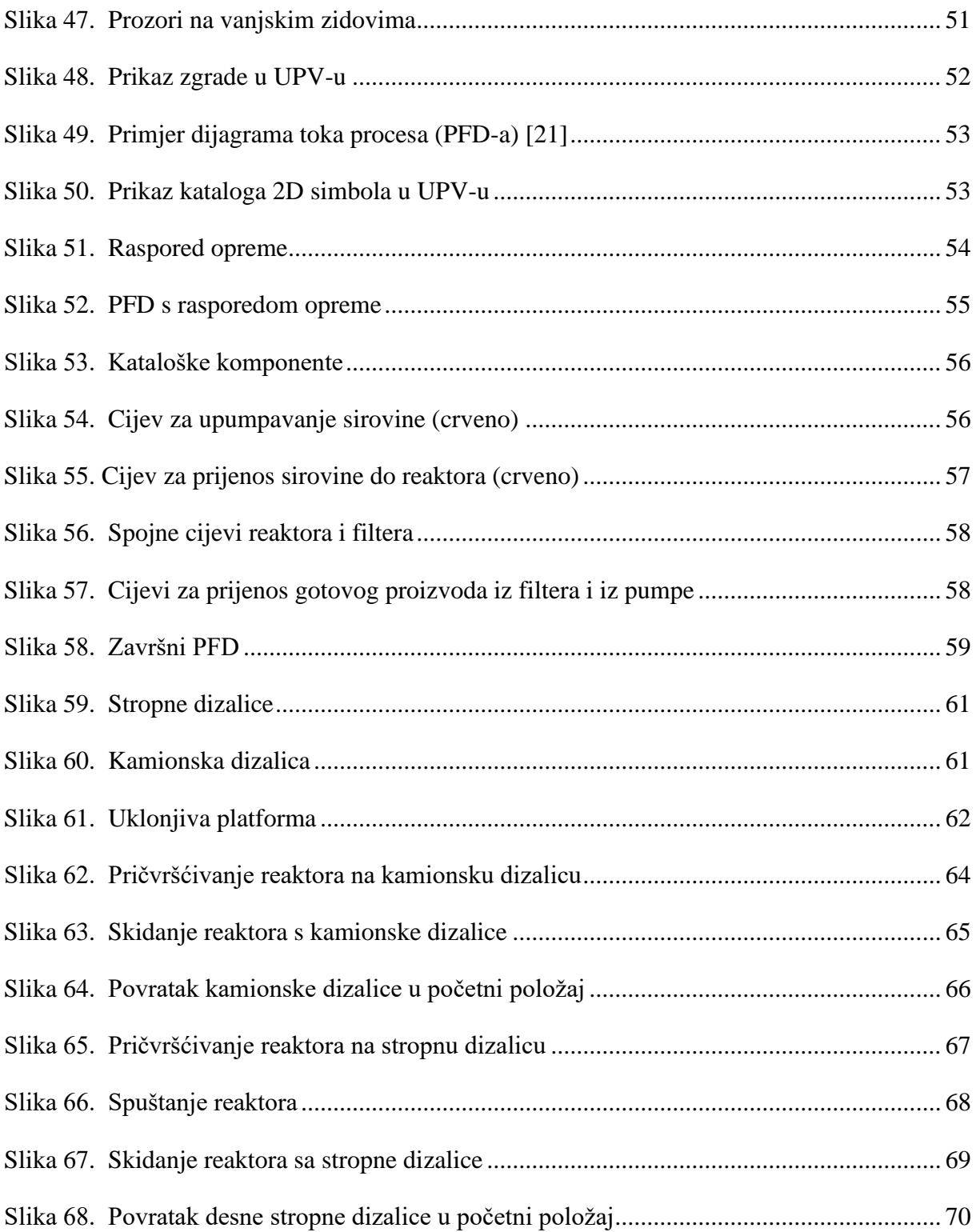

### <span id="page-13-0"></span>**POPIS TABLICA**

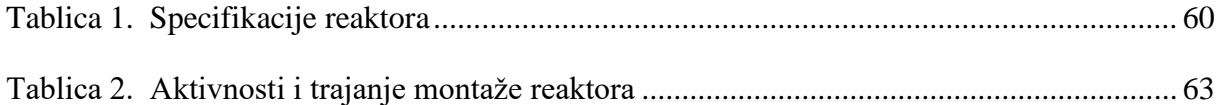

### <span id="page-14-0"></span>**1. UVOD**

Od mehanizacije vodom i parom u prvoj industrijskoj revoluciji preko masovne proizvodnje, poboljšanja telekomunikacija te upotrebe električne energije u drugoj, četvrta industrijska revolucija prihvatit će automatizaciju i računala iz treće te ih unaprijediti autonomnim sustavima koje pokreće strojno učenje. [1]

U svakodnevan govor ulaze mnogi novi pojmovi poput: Industrija 4.0 [\(Slika 1.](#page-15-0)), Internet stvari (IoT), umjetna inteligencija (AI), autonomni sustavi i digitalan blizanac. Kombinacija opreme i uređaja poznatih pod tim nazivima, sa strojevima u nekom radnom pogonu ili postrojenju, rezultira još većom efikasnošću. Strojevi, kako su im podaci dostupniji, postaju *pametniji*, a same tvornice uz minimirane troškove i gubitke, produktivnije te se ideja *pametne tvornice* čini ostvarivijom nego ikada prije. Povezivanje i međusobna komunikacija između računala stvara uvjete za odlučivanje bez ljudskog utjecaja.

Tako se i prilikom planiranja i projektiranja energetskih i procesnih postrojenja sve više pažnje pridaje automatizaciji, i to ne samo tradicionalno na razini fizičkih procesa proizvodnje, već i na razini ljudskog rada projektiranja: stručna znanja i rad projektanata bivaju sve obuhvaćeniji i sve više podržani softverima, čime projektna rješenja postaju kvalitetnija. Energetska i procesna postrojenja imaju velik utjecaj na kvalitetu života – bez njih čovjek ne može proizvoditi gotovo ništa. Čovjek još uvijek ima veliku ulogu u pokretanju i održavanju takvih postrojenja te ona moraju biti projektirana poštujući propisane norme. Kada se govori o njihovoj vrijednosti, radi se od milijunskim iznosima. Treba imati u vidu da su takva postrojenja skupa za izgraditi, ali je jednako tako skupo zaustaviti njihov rad. Imajući to u vidu, projektant mora sve brže dolaziti do pogodnih rješenja koja može kvalitetno izvesti i prezentirati kako bi ih klijent mogao razumjeti, a također po zahtjevu klijenta i mijenjati.

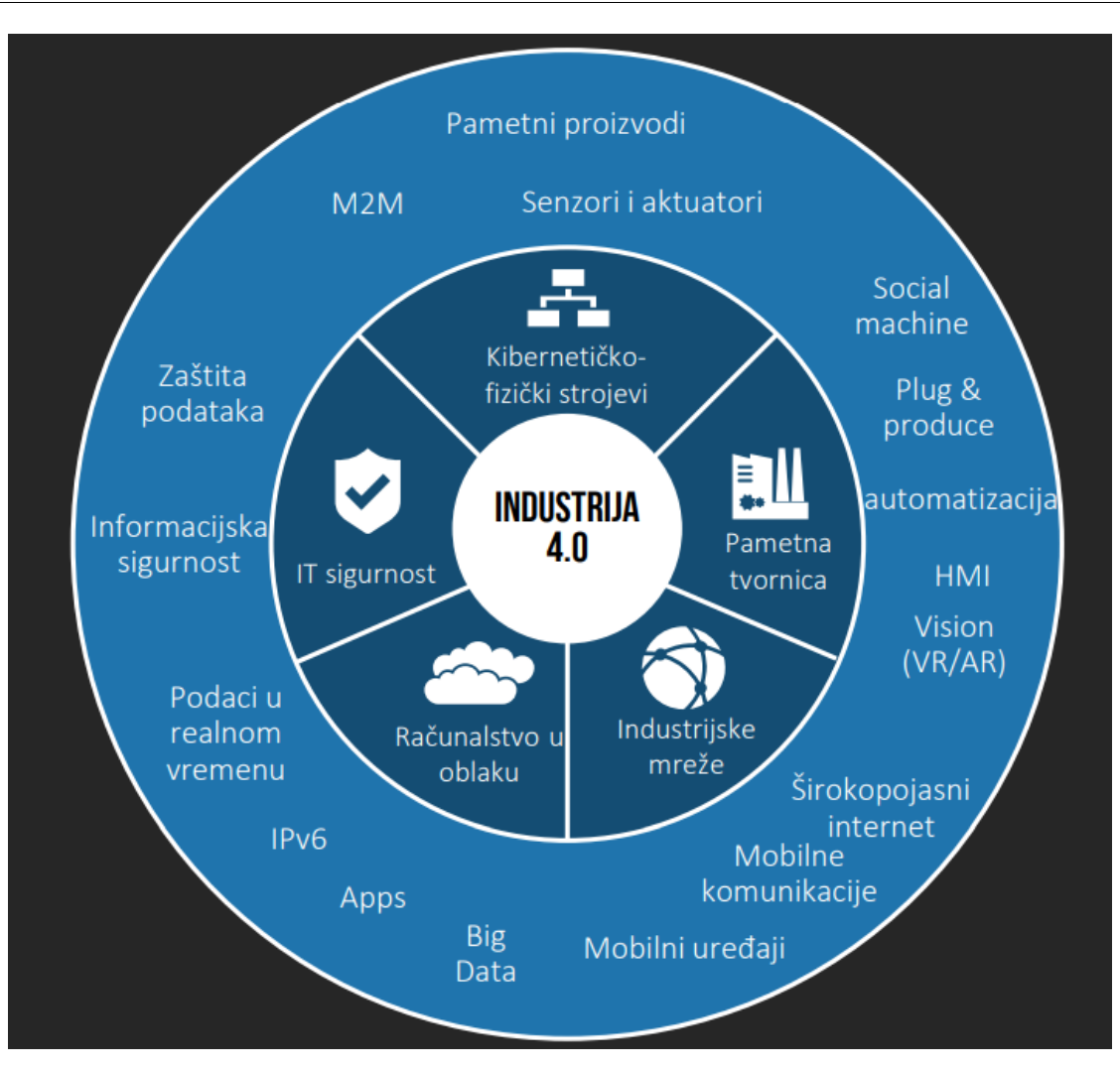

<span id="page-15-0"></span>**Slika 1. Industrija 4.0 [2]**

### <span id="page-16-0"></span>**2. PROJEKTIRANJE ENERGETSKIH I PROCESNIH POSTROJENJA**

Energetska i procesna postrojenja oblik su proizvodnog sustava [\(Slika 2.](#page-16-1)), gdje se predmet rada pojavljuje u kontinuiranom obliku. Proizvodni je sustav općenito pak složena socijalna i materijalna formacija u kojoj se odvija proces stvaranja materijalnih, a i drugih vrijednosti. [3]

Projektiranje proizvodnog sustava u skladu s Industrijom 4.0 odnosi se na stvaranje inovativnih, visokotehnoloških i povezanih proizvodnih okruženja koja iskorištavaju napredne digitalne tehnologije i inteligentne sustave kako bi se postigla veća učinkovitost i fleksibilnost.

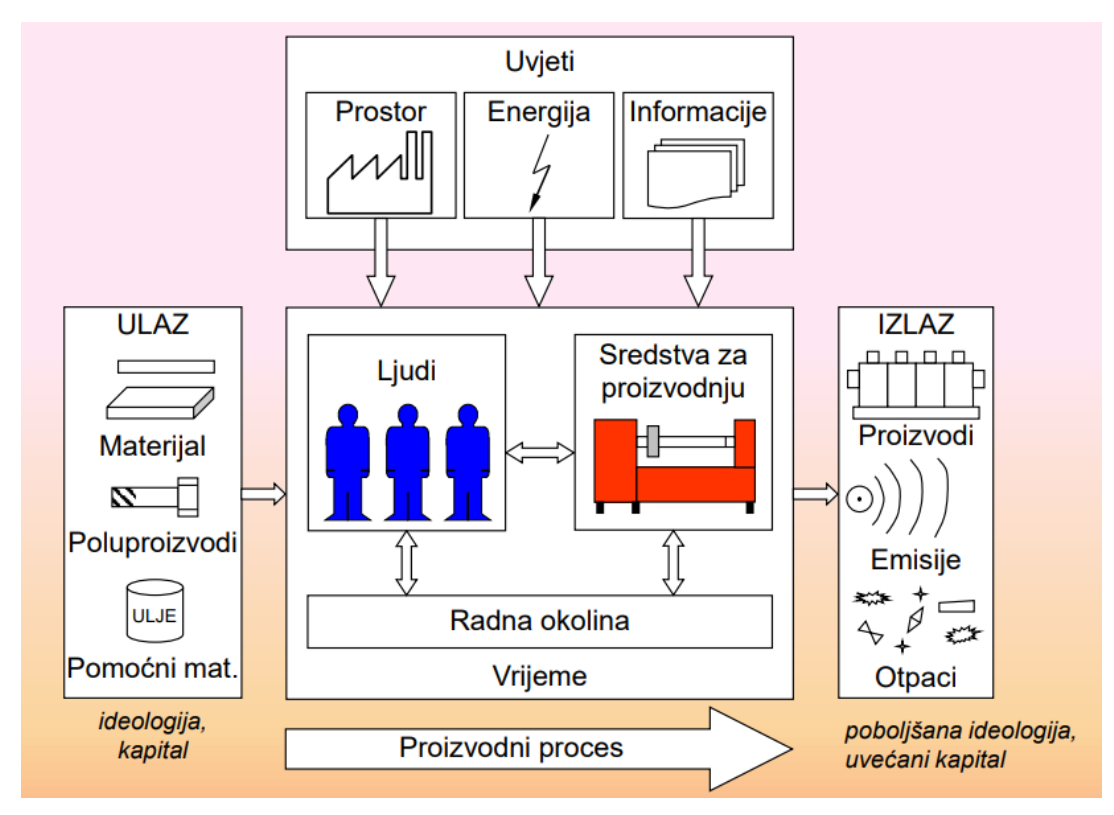

<span id="page-16-1"></span>**Slika 2. Proizvodni sustav [3]**

Važni elementi suvremenog projektiranja proizvodnih sustava jesu:

- 1. Digitalan blizanac: Stvaranja virtualnih kopija fizičkih sustava, proizvoda ili procesa koje omogućuje simulaciju, analizu i praćenje u stvarnom vremenu.
- 2. Internet stvari: Integracija senzora, uređaja i opreme koji prikupljaju podatke i komuniciraju putem interneta.
- 3. Obrada podataka i umjetna inteligencija: Napredni načini prikupljanja i analize golemih količina podataka u kratkom vremenu (eng. *Big Data*) uz korištenje algoritama umjetne inteligencije.
- 4. Automatizacija i robotika: Upotreba autonomnih sustava, robotike i pametnih strojeva za obavljanje zadataka bez potrebe za stalnim nadzorom ljudi.
- 5. Integracija tvornice: Postizanje visoke razine povezanosti između različitih dijelova proizvodnog procesa.
- 6. Fleksibilnost i otpornost: Projektiranje sustava koji su prilagodljivi i otporni na brze tržišne promjene.
- 7. Novi materijali i proizvodne tehnologije: Uvođenje naprednih materijala i tehnologija poput kompozita i 3D ispisa.

Dakle, cilj projektiranja proizvodnog sustava u okviru Industrije 4.0 jest stvoriti efikasna i profitabilna tehnička i proizvodna rješenja i okruženja koja su uz to sposobna prilagoditi se brzim promjenama i različitim uvjetima na tržištu, korištenjem naprednih i umreženih digitalnih tehnologija. Jednako vrijedi i za projektiranje energetskih i procesnih postrojenja.

### <span id="page-17-0"></span>**2.1. Projektni sadržaji**

Procesna i energetska postrojenja sastoje se od kompleksnih sustava strojeva, opreme, spremnika, cijevi, regulatora i drugih komponenti. Neki od primjera procesnih postrojenja jesu rafinerije nafte, kemijska postrojenja i farmaceutske tvornice, dok su primjeri energetskih postrojenja termoelektrane, nuklearne elektrane i toplane.

Projektni sadržaji obuhvaćaju niz poslovno-inženjerskih i tehničkih aktivnosti sukladno tijeku životnog ciklusa postrojenja: od ustanovljavanja društvene potrebe za postrojenjem i ispitivanja tržišta, ugovaranja i planiranja, oblikovanja, proračunavanja, analize i optimiranja do izgradnje postrojenja i njegovog rada s kontinuiranim nadzorom, održavanjem i rekonstrukcijom, te napokon dekonstrukcije.

Pri izvođenju pojedinih aktivnosti projektiranja, uobičajeno se pojavljuju opći zahtjevi za postizanjem odgovarajuće kvalitete u zadanim rokovima i uz što nižu cijenu, zatim zadovoljenje zahtjeva kao što su: maksimalno iskorištenje raspoloživog prostora, postizanje najkraćih mogućih transportnih udaljenosti, postizanje što veće učinkovitosti.

Neki od najčešćih projektnih sadržaja u procesu projektiranja energetskih i procesnih postrojenja jesu:

- 1. Analiza zahtjeva Razumijevanje zahtjeva i ciljeva klijenta.
- 2. Konceptualni dizajn (oblikovanje) Razvoj osnovnih koncepata i strategija projektiranja postrojenja.
- 3. Detaljni dizajn (detaljno konstruiranje) Razvoj detaljnih tehničkih rješenja i izrada projektne dokumentacije, planova i specifikacija.
- 4. Procjena rizika i sigurnosti Razvoj strategije za minimiranje rizika.
- 5. Ekološka analiza Procjena utjecaja na okoliš.
- 6. Izgradnja Nadzor izvođača radova.
- 7. Testiranje i puštanje u pogon.

### <span id="page-18-0"></span>**2.2. Ugovaranje poslova**

Tržišta projektiranja u ovoj industriji je veliko te nije rijetkost da investitori angažiraju tvrtke iz drugih država kako bi se dobila što povoljnija ponuda.

Poslovi se obično ugovaraju na nekoliko načina:

- 1. Izravno ugovaranje Klijent direktno angažira tvrtku za projektiranje.
- 2. Natječaji Tvrtka se prijavljuje na natječaj, a natječaj dobiva tvrtka s najpovoljnijim ponudama prema prethodno definiranim kriterijima.
- 3. Okvirni ugovori Definira se vremenski period u kojem će tvrtka obavljati sve poslove za klijenta.

4. Partnerstva – Surađivanje s drugim tvrtkama kako bi se ponudila kompleksnija rješenja ili se natjecali za veće projekte.

Cijena projekta najčešće se definira cijenom satnice rada projektiranja. Cijena sata rada koju projektantska tvrtka naplaćuje varira ovisno o uvjetima. Uzme li se primjer da je cijena sata koju tvrtka naplaćuje 60 € za projekt čije će izvođenje trajati šest mjeseci (120 radnih dana). S tim podacima se lako izračuna da jedan inženjer uprihodi 57 600 € (iznos je potrebno umanjiti za plaću inženjera). Vidljivo je da se radi o značajnijim iznosima, a cijena varira ovisno o trajanju projekta, obujmu posla te broju izvođača.

### <span id="page-19-0"></span>**2.3. Projektiranje energetskih i procesnih postrojenja u Republici Hrvatskoj**

U Republici Hrvatskoj postoji određen broj inženjerskih i konzultantskih tvrtki koje se specijaliziraju za projektiranje energetskih i procesnih postrojenja. Specijalizirane su za određene sektore kao što su kemijska, petrokemijska, farmaceutska, prehrambena ili energetska industrija. Uz to, postoji i određen broj međunarodnih tvrtki koje djeluju na području cijele regije. Projektiranje energetskih i procesnih postrojenja značajan je, zahtjevan i odgovoran posao te je iznimno važno poštivanje zakonskih regulativa kako bi se minimirale greške i rizici. U Republici Hrvatskoj trebalo bi se više ulagati u razvoj industrije i poboljšanje gospodarstva i izvoza, s obzirom da postoji velik broj vrhunskih stručnjaka koji su, zbog nedostatka posla ili loših uvjeta, primorani raditi za strane kompanije ili u inozemstvu.

Tržište je veliko i koncentrirano je na već poznate tvrtke i stručnjake, tako da je stvaranje baze klijenata zahtjevan zadatak koji već u startu obeshrabruje mlade poduzetnike. Povećanje broja tvrtki je moguće i poželjno, ali bez prethodno stečenog iskustva teže izvedivo. Republika Hrvatska uvozi razne energetske resurse, a istovremeno ima velik potencijal za smještanje takvih postrojenja na svoj teritorij. Također i velike, svjetski poznate tvrtke, naprimjer PLIVA Hrvatska i Rimac Automobili, imaju proizvodne pogone u inozemstvu, što zbog isplativosti, što zbog hrvatske birokracije. Reformama koje se odnose na male poduzetnike i sufinanciranjem razvojnih projekata dao bi se vjetar u leđa mladim inženjerima i poduzetnicima da umjesto odlaska u inozemstvo, odluče otvoriti vlastite urede i tvrtke.

### <span id="page-20-0"></span>**2.4. Suvremena oprema i alati u projektiranju**

Digitalizacija je proces koji danas obuhvaća sve sfere života. Odnosi se na korištenje digitalnih tehnologija da bi se transformirala analogna informacija. To omogućuje preciznije izračune, precizniju kontrolu procesa, povećanje efikasnosti i brzine te minimira troškove.

Digitalizacija u inženjerstvu možda se najviše vidi u proizvodnoj industriji. Prije digitalizacije, čovjek je obavljao sav fizički posao. Uvođenjem pokretne trake, senzora i robota, proces je digitaliziran, poboljšana je ponovljivost, a povećana brzina i efikasnost. [18]

#### <span id="page-20-1"></span>**2.4.1. Digitalan blizanac**

Digitalan blizanac (eng*. digital twin*) je virtualna ili digitalna reprezentacija stvarnog objekta, sustava ili procesa. To je koncept koji se sve više koristi u području industrije, inženjeringa, proizvodnje i sličnih sektora kako bi se omogućila analiza, simulacija i praćenje u stvarnom vremenu.

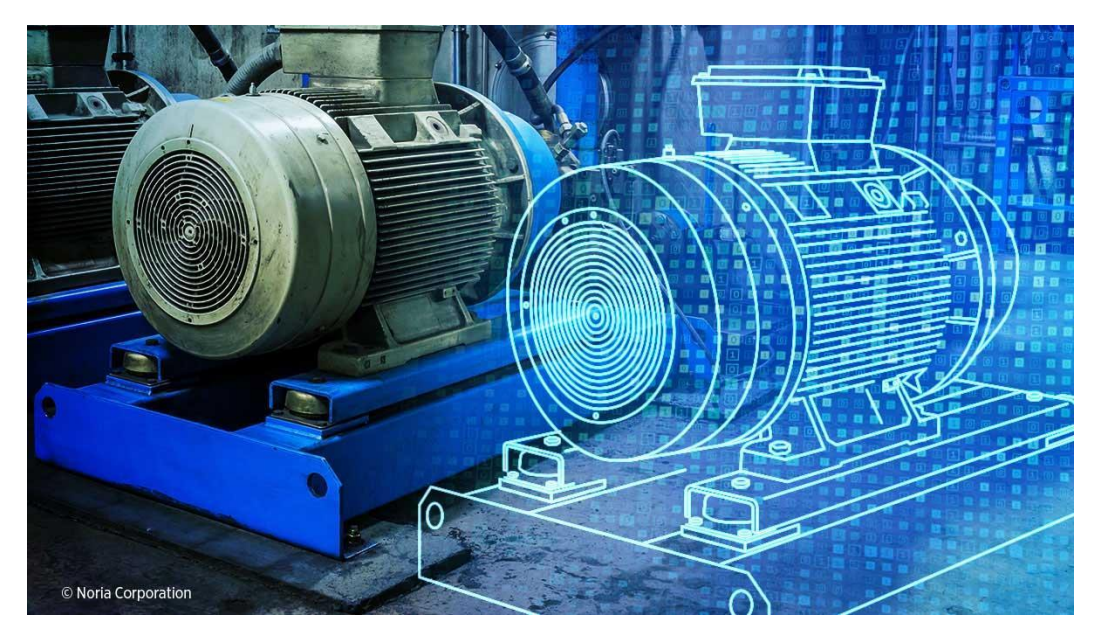

**Slika 3. Digitalni blizanac [27]**

<span id="page-20-2"></span>Digitalan blizanac zasnovan je na virtualnom modelu stvarnog objekta ili sustava održavajući njegove ključne karakteristike, geometriju, ponašanje i funkcionalnosti. Povezan je s odgovarajućim stvarnim objektom putem senzora, interneta stvari i drugih tehnologija koje omogućavaju prikupljanje stvarnih podataka o stanju objekata. Omogućuje simulaciju ponašanja stvarnog objekta ili sustava pod utjecajem različitih uvjeta što je korisno za

predviđanje performansi, identifikaciju problema i optimiranje rada. Kroz praćenje stvarnih podataka digitalni blizanac pruža informacije o stanju objekta te može predviđati potrebu za održavanjem. Digitalni blizanac je prilagodljiv i ima mogućnost ažuriranja kako bi se pratile promjene koje se odvijaju u stvarnosti. Primjena digitalnih blizanaca uključuje razne sektore kao što su industrija, građevinarstvo, zdravstvo i transport.

Korištenje digitalnih blizanaca omogućava bolje praćenje i upravljanje stvarnim objektima i sustava te doprinosi njihovu poboljšanju.

#### <span id="page-21-0"></span>**2.4.2. Kibernetičko-fizički sustavi**

Kibernetičko-fizički (eng. *cyber-physical*) sustavi (CPS) su višedimenzionalni sustavi koji integriraju kibernetički i fizički svijet. Integrirani su računalstvo, komunikacija i kontrola, a time CPS pruža povratne informacije i dinamičku kontrolu u stvarnom vremenu. Fizički i računalni procesi su međuovisni te se otvara mogućnost nadzora i kontrole fizičkih segmenata na pouzdan i siguran način. [16] Temeljnom razlikom u odnosu na digitalnog blizanca smatra se da je CPS-om ostvarena konstantna veza između kibernetičkog i fizičkog, naprimjer senzori koji prikupljaju podatke o temperaturi, dok je digitalan blizanac digitalna kopija stvarnog postrojenja (kako je navedeno u točki [2.4.1.](#page-20-1)).

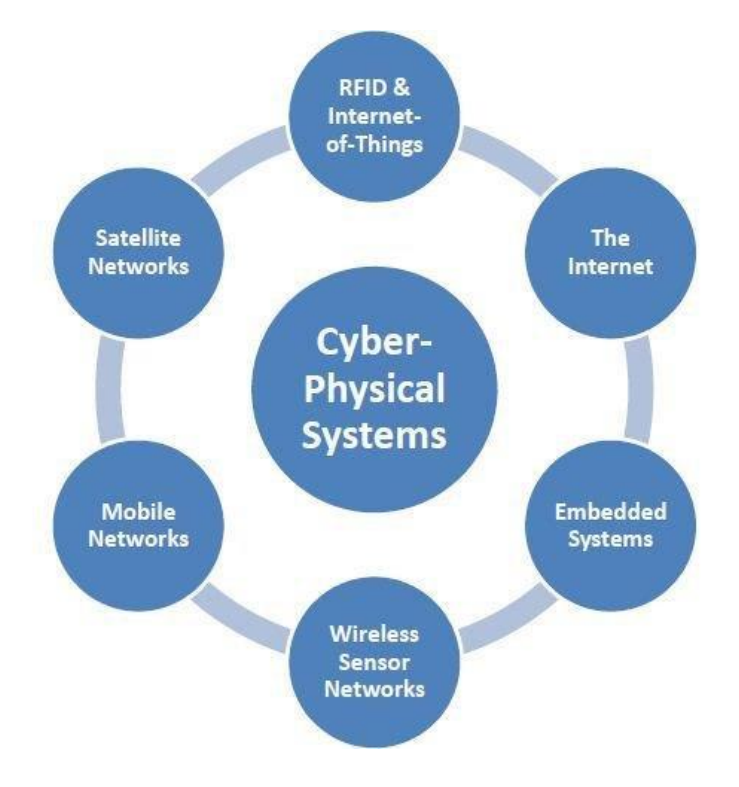

<span id="page-21-1"></span>**Slika 4. Primjeri CPS-a [17]**

#### <span id="page-22-0"></span>**2.4.3.Lasersko mjerenje**

Prije pojave laserskom mjerenja, za precizna mjerenja koristila se razapeta žica koja se postavljala na određene točku duž mjerene duljine. Lasersko mjerenje je proces mjerenja korištenjem lasera tj. laserskog mjerača [\(Slika 5.](#page-22-2)). Pruža brzu i iznimno preciznu metodu mjerenja za industrijske primjene. Omogućuje mjerenje položaja, udaljenosti i vibracija na velikim udaljenostima. [19]

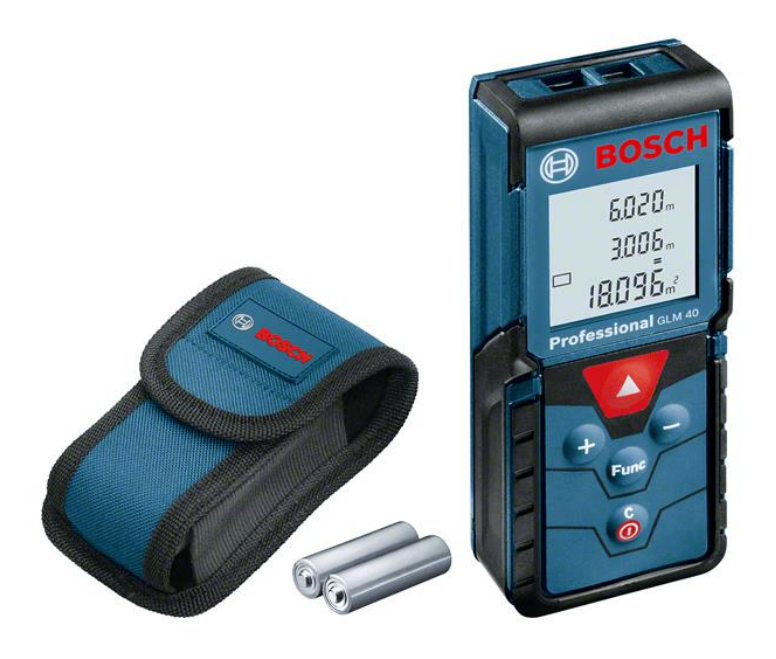

**Slika 5. Primjer laserskog mjerača [20]**

#### <span id="page-22-2"></span><span id="page-22-1"></span>**2.4.4.Softverska podrška**

Softver CATIA tvrtke Dassault Systèmes nastao je 1981. godine. To je jedan od prvih softvera za 3D modeliranje. Tijekom godina, tvrtka je držala do kvalitete i razvijala softver te je CATIA i danas, u mnogo većoj konkurenciji, među najnaprednijim i najcjenjenijim softverima u svijetu inženjerstva. Softver nudi mogućnosti 3D modeliranja, parametarsko modeliranje, sklapanje i montažu, različite analize i simulacije kao što su analiza čvrstoće, simulacija obrade, protok fluida, analiza konstrukcije i otpornosti na umor. [11]

<span id="page-22-3"></span>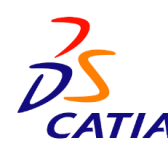

**Slika 6. Logo softvera CATIA [12]**

Softver je prvi omogućio stvaranje digitalnog blizanca. Nakon što je željeni proizvod izmodeliran, moguće ga je podvrgnuti različitim uvjetima i opterećenjima kako bi se provjerilo njegovo ponašanje u stvarnosti. To omogućava pravovremenu optimizaciju i upravljanje životnim ciklusom proizvoda. Tako je CATIA sveobuhvatan alat za stvaranje virtualne replike te simuliranje stvarnosti.

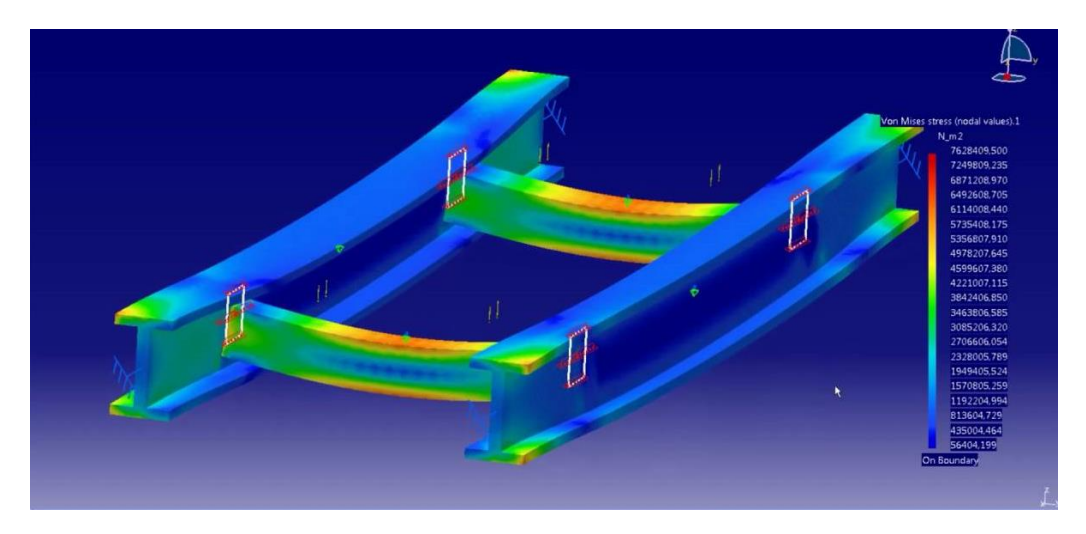

**Slika 7. Analiza zavara u softveru CATIA [13]**

<span id="page-23-0"></span>Softver Siemens NX od 2007. godine u vlasništvu je tvrtke Siemens Digital Industries Software. Softver je nastao pod imenom UNIAPT 1972. godine, osmislila ga je tvrtka United Computing i to je jedan od prvih CAM softvera u svijetu. [23]

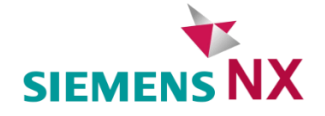

#### **Slika 8. Logo softvera Siemens NX**

<span id="page-23-1"></span>Siemens NX i CATIA oduvijek su suparnici. Iako se oba softvera koriste za razvoj i dizajn proizvoda, ipak postoje neke razlike. Softveri imaju različita korisnička sučelja i na različite se načine koriste alati. Siemens NX poznat je po snažnoj integraciji s CAM (eng. *Computer-Aided Manufacturing*) i CAE (eng. *Computer-Aided Engineering*) alatima, dok CATIA ima snažne mogućnosti površinskog modeliranja. Oba softvera imaju različite pakete kojima se razlikuje i cijena, ali uglavnom je Siemens NX cjenovno pristupačniji softver.

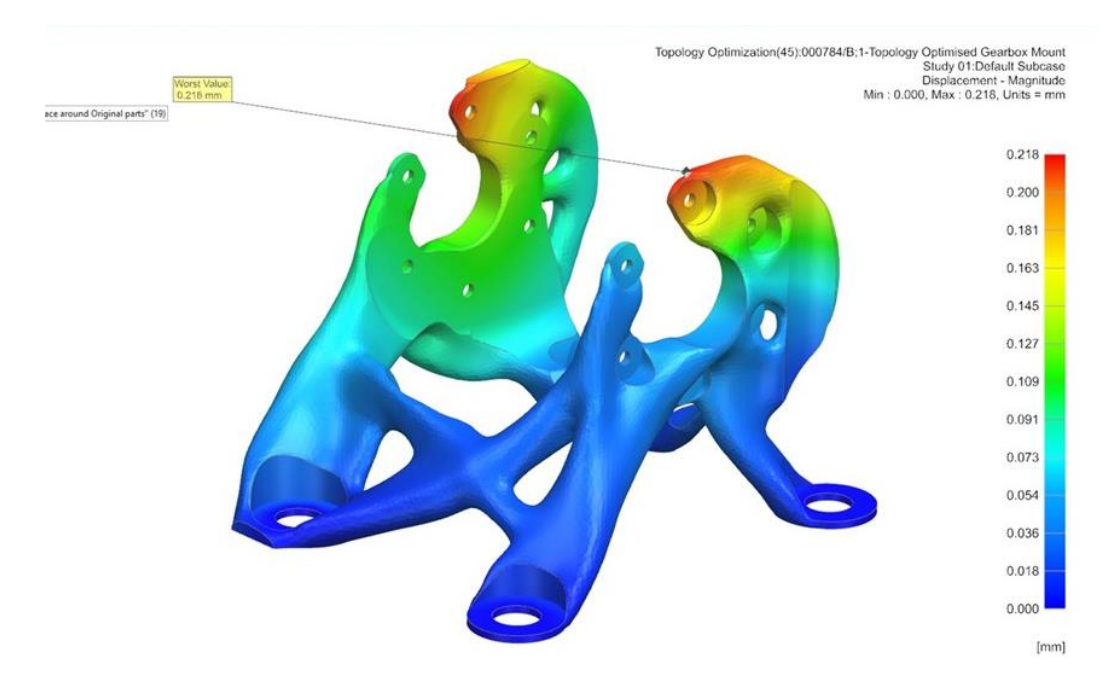

**Slika 9. Analiza u softveru Siemens NX**

<span id="page-24-0"></span>U planiranju procesnih postrojenja jedan od najzastupljenijih softvera jest softver AVEVA E3D. Softver je nastao 1967. godine pod imenom CADCentre, a službeno je preimenovan u AVEVA 2001. godine. AVEVA je pionir u korištenju CAD (eng. *Computer-Aided Design*) alata. Godine 1976. postaje prvi softver specijaliziran za planiranje procesnih postrojenja. [24]

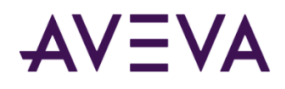

#### **Slika 10. Logo tvrtke AVEVA**

<span id="page-24-1"></span>Revit je softver američke kompanije Autodesk nastao 1997. godine. Najzastupljeniji je u građevinarstvu, a njegove glavne značajke jesu:

- izrada modela građevina
- modeliranje konstrukcije i statički proračun
- modeliranje instalacija, vodovoda i kanalizacije, električnih instalacija te strojarskih instalacija
- <span id="page-24-2"></span>• izrada inženjerske dokumentacije. [28]

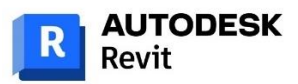

#### **Slika 11. Logo softvera Revit**

<span id="page-25-0"></span>Blender je softver za 3D modeliranje cjevovoda, animaciju i simulaciju nastao 1994. godine. Softver je moguće personalizirati korištenjem API za Python koji omogućava prilagodbu aplikacije i stvaranje specijaliziranih alata. Softver je besplatan i otvoren je za preinake – korisniku su dozvoljene promjene u kodu koje dovode do poboljšanja značajki softvera. [29]

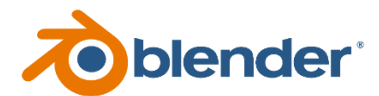

**Slika 12. Logo softvera Blender**

### <span id="page-26-0"></span>**3. CJEVOVODNI SUSTAVI**

Planiranje cjevovoda je iznimno važna disciplina strojarstva unutar kreiranja energetskih i procesnih postrojenja [\(Slika 13.](#page-26-1)). Naime, cjevovodni je sustav jedan od ključnih dijelova postrojenja koji služi za transport fluida (tekućina, plinova ili čvrstih tvari) između različitih dijelova postrojenja, povezujući ih.

Cjevarstvo obuhvaća sklapanje različitih cijevnih elemenata poput ventila, spojnica, komada cijevi, mjernih instrumenta te brtvi. Pravila koja se prate prilikom planiranja postrojenja definirana su pravilima ASME.

<span id="page-26-1"></span>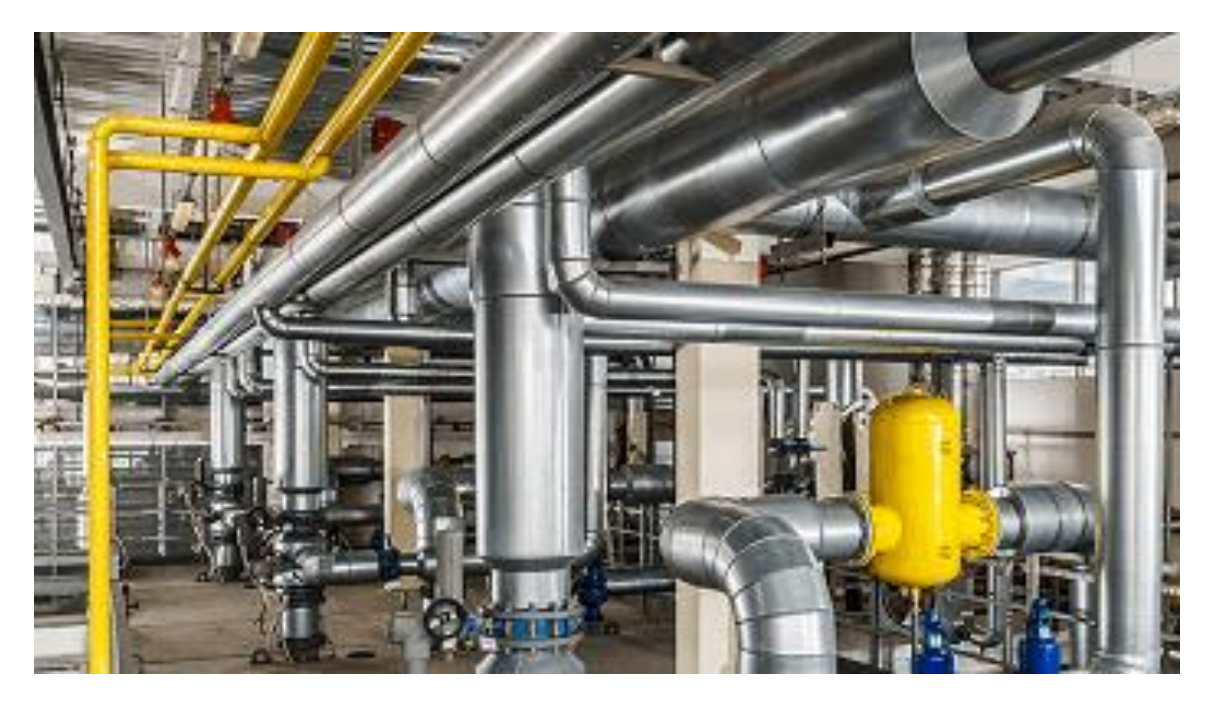

**Slika 13. Cjevovodi u procesnom postrojenju [14]**

### <span id="page-27-0"></span>**3.1. Norme (standardi) ASME**

Procesna postrojenja moraju biti učinkovita i sigurna za rad. Prilikom projektiranja teži se optimizaciji samog procesa i optimizaciji rasporeda opreme unutar postrojenja. [14] Inženjeri su odgovorni za određivanje prostornog rasporeda postrojenja i opreme te za primjenu visokih standarda koji osiguravaju sigurno izvođenje procesa. ASME je vodeća tvrtka za razvoj normi u područjima umjetnosti, znanosti i strojarstvu. Tvrtka postoji od 1884. godine te je od tada postala međunarodno priznata i standardi koje postavlja svakodnevno se usvajaju. [15]

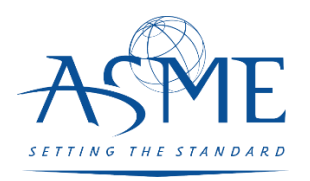

#### **Slika 14. Logo organizacije ASME [15]**

<span id="page-27-1"></span>U planiranju energetskih i procesnih postrojenja koristi se kod AMSE B31.63.

ASME 31.3 pruža opsežno usmjerenje i skup pravila o sljedećim područjima oblikovanja cjevovoda:

- 1. Navedeni su relevantni materijalni specifikacije i standardi komponenata, uključujući dimenzijske zahtjeve i ocjene tlaka i temperature.
- 2. Postavljeni su zahtjevi za dizajn komponenata i sklopova, uključujući potporne strukture za cijevi.
- 3. Priloženi su zahtjevi i podaci za procjenu i ograničavanje naprezanja, reakcija povezanih s tlakom, promjenama temperature i drugim silama.
- 4. Daju se smjernice i ograničenja za odabir i primjenu materijala, komponenata i metoda spajanja.
- 5. Definirani su zahtjevi za izradu, montažu i postavljanje cjevovoda.
- 6. Propisani su zahtjevi za pregled, inspekciju i ispitivanje cjevovoda.

### <span id="page-28-0"></span>**3.2. Norme ISO**

ISO, the International Organization for Standardization, je nevladina, međunarodna organizacija koja djeluje od 1947. godine. Norme obuhvaćaju razna područja kao što su: prijevoz, IT i srodna, zdravstvo, menadžment i održivi okoliš. [25]

Prilikom planiranja rasporeda postrojenja koriste se sljedeće norme ISO [26]:

- ISO 14040 Life Cycle Assessment: Principles and Framework
- ISO 14122 Permanent Machinery—Permanent Means of Access to Machinery
- ISO 14122-1 Part 1: Choice of fixed means of access between two levels
- ISO 14122-2 Part 2: Working platforms and walkways
- ISO 14122-3 Part 3: Stairs, stepladders, and guard-rails
- ISO 14122-4 Part 4: Fixed ladders.

### <span id="page-28-1"></span>**3.3. Europske norme (EN)**

Nacionalni članovi organizacija CEN (Europski odbor za standardizaciju) i CENELEC (Europski odbor za elektrotehničku standardizaciju) surađuju kako bi zajedno radili na razvoju europskih normi u različitim sektorima. Njihov cilj je podržati izgradnju europskog unutarnjeg tržišta roba i usluga uklanjanjem prepreka trgovini te jačanjem pozicije Europe u globalnom gospodarstvu. U organizacije CEN i CENELEC, koje obuhvaćaju preko 600 milijuna ljudi, uključeno je više od 200 000 stručnjaka iz industrije, udruženja, javnih uprava, akademske zajednice i društvenih organizacija. [31]

Prilikom planiranja rasporeda postrojenja koriste se sljedeće EN [26]:

- EN 60079 series Hazardous Area Classification Various
- EN 60079-14 Explosive atmospheres. Electrical installations design, selection, and erection 2
- EN 1998-1 Eurocode 8: Design of structures for earthquake resistance − Part 1: General rules, seismic actions, and rules for buildings
- EN 1990 Eurocode: Basis of structural design
- EN 1991 Eurocode 1: Actions on structures
- EN 1992 Eurocode 2: Design of concrete structures
- EN 1993 Eurocode 3: Design of steel structures
- EN 1994 Eurocode 4: Design of composite steel and concrete structures
- EN 1995 Eurocode 5: Design of timber structures
- EN 1996 Eurocode 6: Design of masonry structures
- EN 1997 Eurocode 7: Geotechnical design
- EN 1998 Eurocode 8: Design of structures for earthquake.

### <span id="page-29-0"></span>**3.4. Proračun cijevi**

Proračun cijevi prati normu EN 13480-3. Svaki cjevovod tijekom životnog vijeka opterećen je različitim vrstama opterećenja kao što su [30]:

- unutarnji/vanjski tlak
- temperatura
- težina
- dinamičko opterećenje
- vibracije i
- potresi.

Za svaku vrstu opterećenja postoji poseban proračun, a važno je istaknuti da se različite vrste opterećenja mogu odvijati istovremeno te se svaki proračun mora uzeti u obzir.

Normalni radni uvjeti su uvjeti ispunjeni u radnom stanju pri konstantnoj snazi i uvjeti ispunjeni u prijelaznom stanju kada oni odgovaraju na uobičajene procese (naprimjer zaustavljanje protoka). Za proračun u normalnim radnim uvjetima u obzir se uzimaju sljedeći elementi [30]:

- unutarnji/vanjski tlak
- težina cjevovoda
- težina izolacije
- težina tekućine
- toplinsko širenje
- reakcije oslonaca
- pomaci i rotacije i
- utonuće zgrade.

Posljedice lošeg proračuna ne moraju biti odmah vidljive, ali tijekom vremena može doći do zamora materijala čime se ugrožava sigurnost postrojenja.

### <span id="page-30-0"></span>**3.5. Podjela poslova pri projektiranju cjevovoda**

Poslovi se uobičajeno dijele na upravljanje materijalima i specifikacijama te na planiranje i modeliranje cjevovoda. U podjeli rada [\(Slika 15.](#page-30-1)), na vrhu hijerarhije nalazi se projektni menadžer koji je zadužen za nadgledanje cijelog projekta, komunikaciju s klijentima, razmjenu informacija i dokumentacije. Vodeći inženjer zadužen je za raspored i planiranje postrojenja te se njegove ideje implementiraju u modelu. Nakon njega postoje još četiri inženjera: inženjer materijala, dizajna, proračuna opterećenja i podrške. Navedeno mogu biti i odjeli koji se mogu sastojati od još specijaliziranijih poslova.

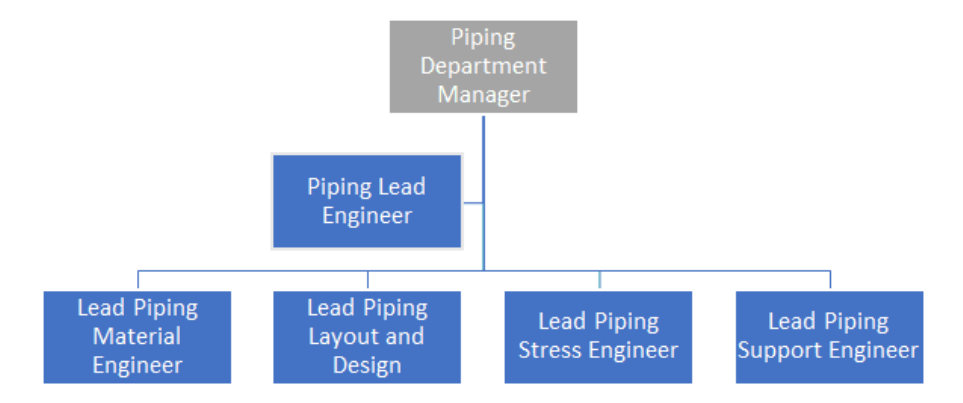

<span id="page-30-1"></span>**Slika 15. Podjela rada u projektantskoj tvrtki [14]**

### <span id="page-31-0"></span>**4. TVRTKA INNOVEVA**

Diplomski rad izrađen je u suradnji s tvrtkom Innoveva d.o.o. Tvrtka primjenjuje načela integriranog (istodobnog) inženjerstva koristeći napredne tehnologije, te tako uspješno konkurira na svjetskom tržištu.

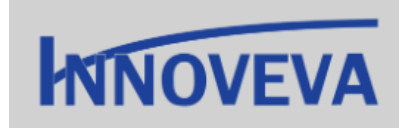

**Slika 16. Logo tvrtke Innoveva**

### <span id="page-31-2"></span><span id="page-31-1"></span>**4.1. Djelatnost**

Innoveva je inženjerska tvrtka specijalizirana za upravljanje projektima (tzv. projekt menadžment), nadzor projekata te projektiranje i konstruiranje postrojenja. Nude usluge upravljanja projektima koje obuhvaćaju sve faze za uspješnu provedbu projekata, od konceptualnog dizajna do planiranja montaže. Tvrtka koristi digitalne blizance postrojenja što im omogućava brz i jednostavan pregled s mogućnošću trenutnog poboljšanja, povezivanje 2D nacrta i dokumenata s 3D modelom, pregled stvarnog okruženja pomoću laserskog skeniranja (ako se radi o postojećem postrojenju) te nadgledanje i educiranje osoblja klijenta. [4]

Tvrtka Innoveva najprije je bila samo jedan odjel veće konzultantske tvrtke. Odjel se bavio projektantskim i menadžerskim poslovima. Kasnije, kako se tvrtka odvojila, zadržala je svoje stare klijente i do danas. Tvrtka ne sudjeluje samostalno na natječajima, nego se do novih projekata dolazi preko poznanstava i preporuka, temeljem dosadašnjeg solidnog rada i odnosa prema klijentima.

Projektiranje, kao glavni fokus tvrtke, obuhvaća obnavljanja postojećih postrojenja (*tzv. Brown field*) i potpuno novih postrojenja (*tzv. Green field*). U oba slučaja se s ugovarateljem posla definiraju poslovi i ograničenja te se korištenjem različitih softvera i alata ispunjavaju zahtjevi u dogovorenom roku. Najzastupljenije industrije kojima se tvrtka bavi jesu farmaceutska i petrokemijska industrija. Projekti se baziraju na planiranju i konstruiranju cjevovoda kojima se transportiraju određeni mediji. Tvrtka je tijekom godina stvorila veliku bazu klijenata te stekla visoke kvalifikacije u planiranju procesnih postrojenja, a godišnje ugovara dvadesetak novih projekata različitih tipova i veličina.

### <span id="page-32-0"></span>**4.2. Lokacija**

Tvrtka se nalazi u Republici Hrvatskoj u Zagrebu [\(Slika 17.](#page-32-1)), a postoje još dvije njene podružnice: u Švicarskoj (Laufenburg) i u Njemačkoj (Maulburg).

<span id="page-32-1"></span>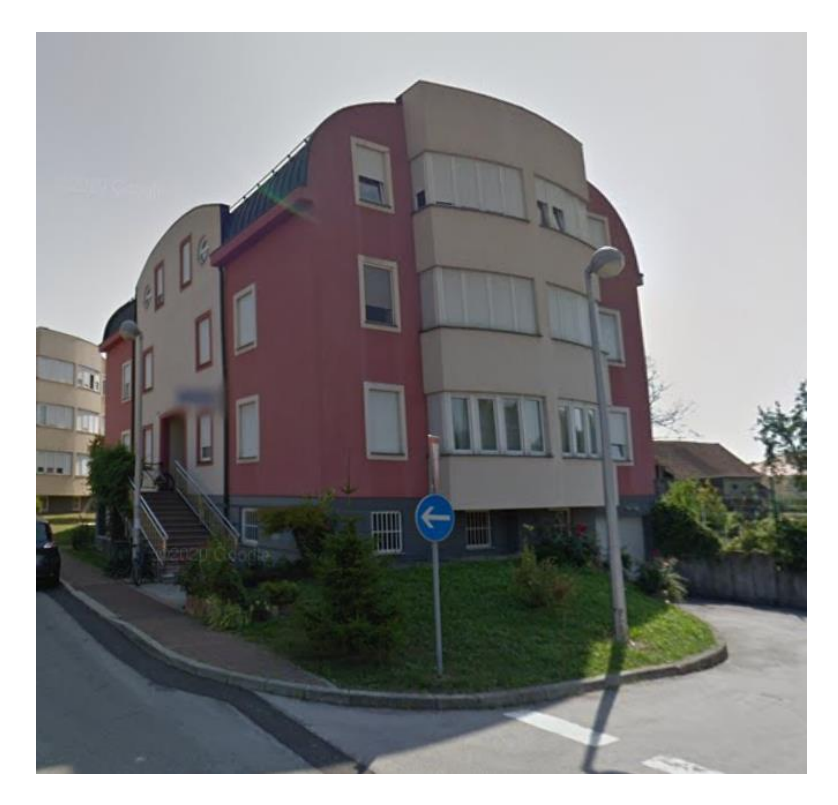

**Slika 17. Zgrada sjedišta tvrtke Innoveva u Zagrebu**

### <span id="page-33-0"></span>**4.3. Organizacija**

Tvrtka Innoveva je društvo s ograničenom odgovornošću. Postoje tri odjeljenja zadužena za proizvodne procese te sedam zaduženih za podršku proizvodnim procesima. Ukupno je 30 zaposlenih među kojima je 20-ak inženjera i nekoliko stalnih studenata. Tvrtka prakticira angažiranje vanjskih suradnika i usluge (eng. *outsourcing*) umjesto da ih obavlja sama.

Odjeljenja za proizvodne procese jesu:

- Vođenje projekata (uključuje koordiniranje timovima, predlaganje rješenja kupcu, upravljanje dokumentima)
- Inženjerski dizajn
- Tehnički proračuni.

Odjeljenja za podršku proizvodnim procesima:

- •Osiguranje kvalitete
- •Prodaja
- •Razvoj
- •Održavanje infrastrukture
- IT sektor
- •Pravni i kadrovski poslovi
- •Financije.

Na svakom projektu inženjeri rade u skupinama, često istodobno na različitim područjima, a i projektima, pa je iznimno važna sposobnost rada u timovima. Timski rad vidljiv je na svim razinama tvrtke te je potrebna svakodnevna, na daljinu (eng. *online*) ili uživo, komunikacija, kako bi sve funkcioniralo.

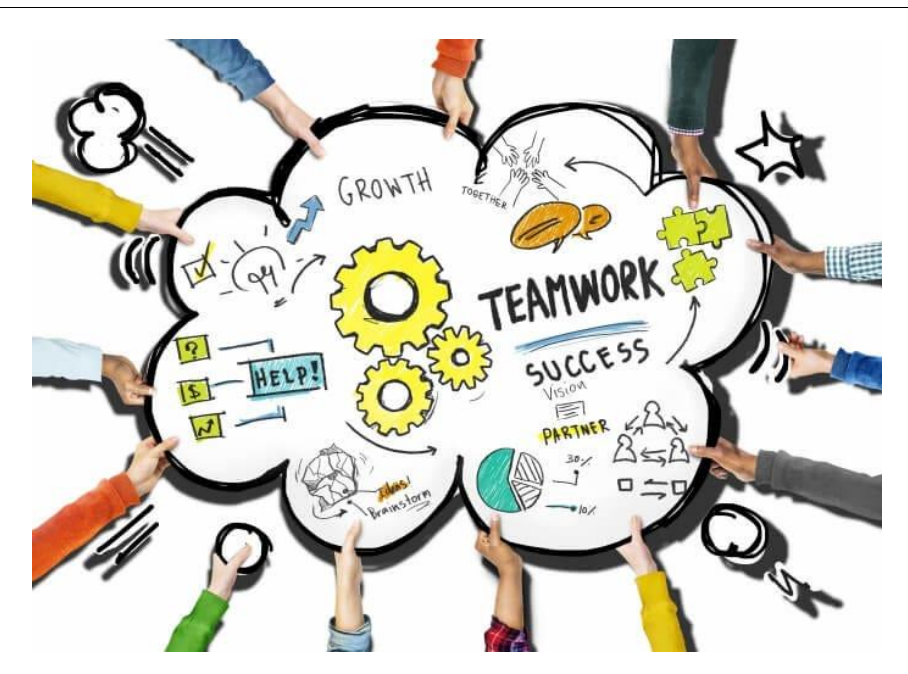

**Slika 18. Timski rad [9]**

<span id="page-34-0"></span>Komunikacija se odvije pomoću alata Skype i Microsoft Teams gdje se organiziraju sastanci *online*. Računala se umrežuju pomoću VPN-a (eng. *Virtual Private Network*) što omogućuje rad na daljinu, a tvrtka ima vlastite baze kojima mogu pristupiti sva umrežena računala. Informacije i dokumenti prenose se e-poštom ili koristeći usluge u oblaku. Svi alati i softveri koje tvrtka koristi omogućuju istodobno inženjerstvo.

Istodobno inženjerstvo je metodologija projektiranja i razvoja proizvoda u kojoj se različite faze rada odvijaju istovremeno, a ne uzastopno. [10]

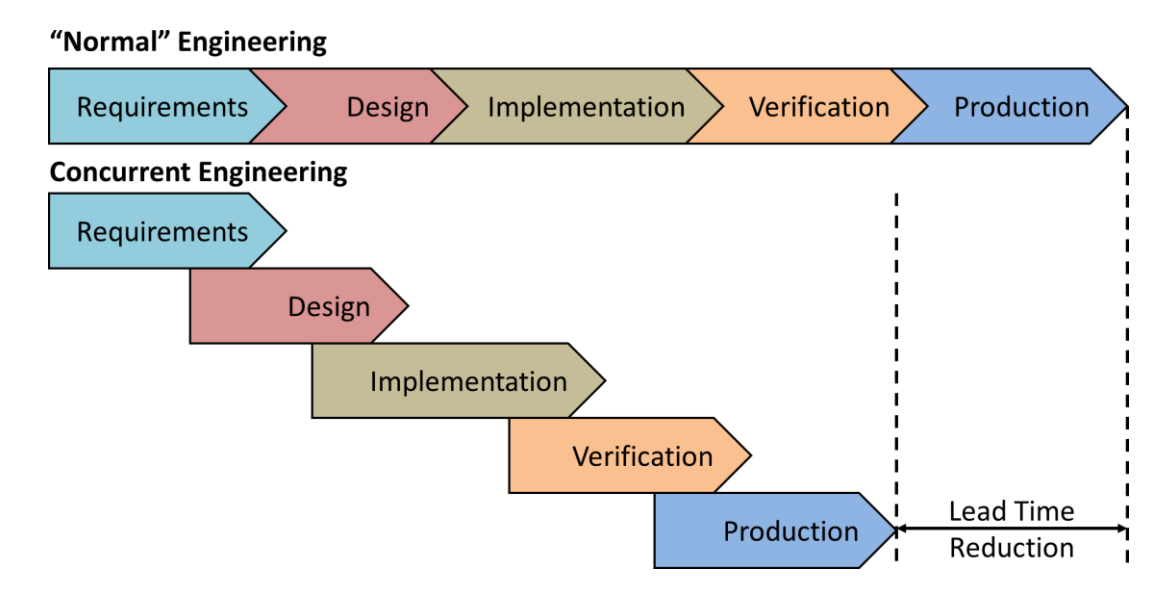

<span id="page-34-1"></span>**Slika 19. Usporedba uzastopnog i istodobnog inženjerstva [22]**

#### <span id="page-35-0"></span>**4.4. Softveri**

Softver koji se koristi za planiranje cjevovoda je Aveva E3D [5], dok se za izradu digitalnog blizanca koristi Universal Plant Viewer tvrtke CAXperts [6].

#### <span id="page-35-1"></span>**4.4.1.AVEVA E3D**

AVEVA E3D je softver za 3D oblikovanje procesnih postrojenja, brodogradilišta i elektrana. Multidisciplinaran je te omogućava istovremen rad neograničenog broja korisnika. Program integrira 3D model, lasersko skeniranje te nacrte i različite izvještaje koji se mogu generirati iz modela. [5]

AVEVA E3D sastoji se od nekoliko modula [\(Slika 20.](#page-36-1)), a četiri najvažnija jesu:

- 1. Model
- a) Konstruiranje 3D modela cjevovoda
- b) Detaljan dizajn cjevovoda (ventili, instrumenti, mjerenja)
- c) Predodžba prostora u odnosu na ostale elemente postrojenja (kabelske police, zidovi, grede)
- 2. Draw
- a) Automatsko generiranje 2D nacrta iz 3D modela
- b) Detaljiranje tehničkih nacrta u svrhu izrade i montaže cjevovoda
- 3. Isodraft
- a) Automatsko generiranje izometrijskih nacrta cijevi u trodimenzionalnom prikazu
- b) Nacrti su detaljni, jasni s naglaskom na montažu
- 4. Paragon
- a) Kreiranje specifikacija potrebnih za modeliranje
- b) Kontrola i upravljanje materijalom.
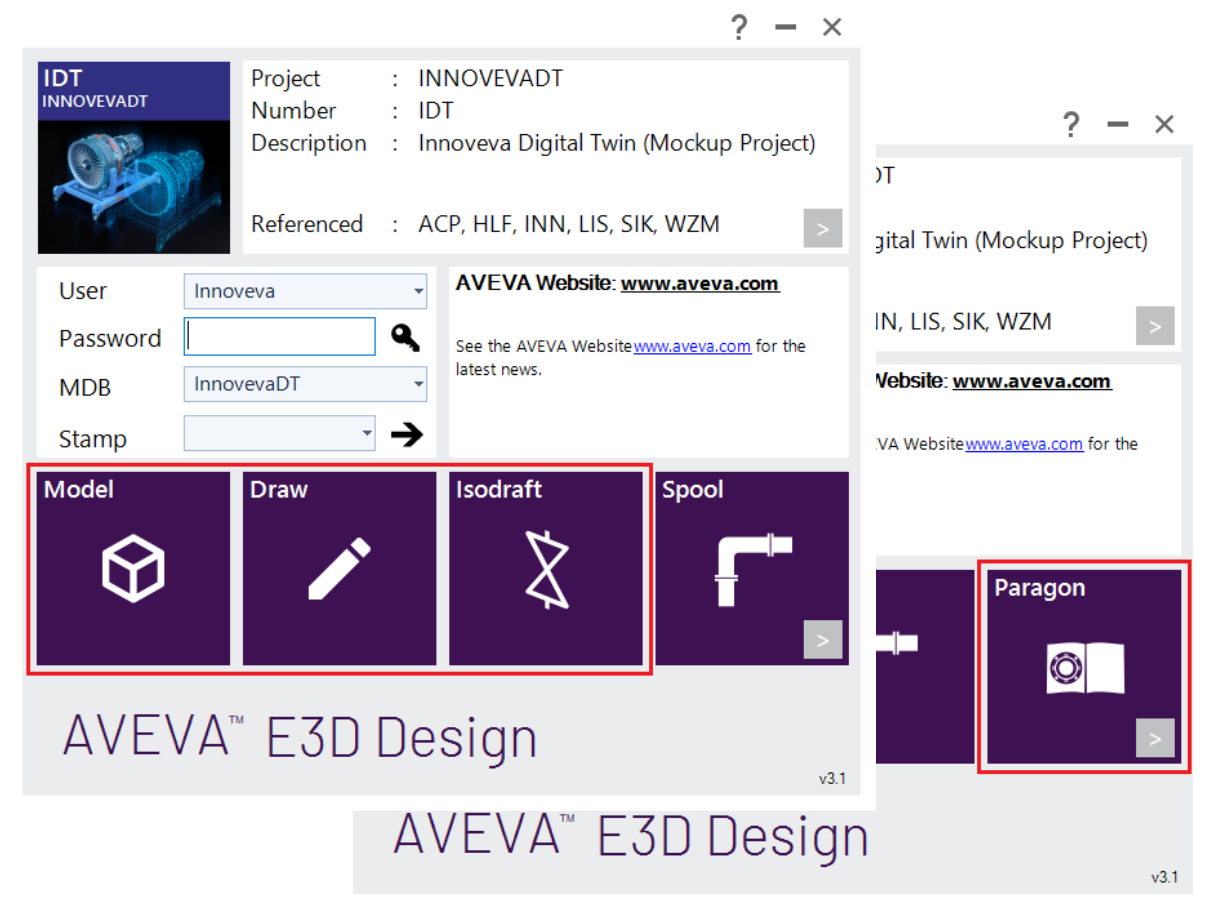

**Slika 20. Moduli softvera AVEVA E3D**

Integriranim korištenjem modula softvera AVEVA E3D brzo se i lako dolazi do profesionalno i detaljno izrađenog postrojenja s dokumentacijom bitnom za narudžbe, proizvodnju i montažu cjevovoda.

#### **4.4.2.Universal Plant Viewer**

<span id="page-36-0"></span>Softver Universal Plant Viewer (u daljnjem tekstu UPV) tvrtke CAXperts [\(Slika 21.](#page-36-0)) osmišljen je kako bi se mogao objediniti čitav ciklus života jednog postrojenja. To je kompletan digitalan model s međusobno povezanim 3D modelom, laserskim skenom, nacrtima te svim važnim dokumentima i podacima. [6]

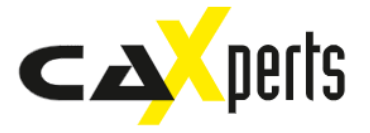

**Slika 21. Logo tvrtke CAXperts**

Korištenjem lasera i panoramskih slika postrojenja, moguće je napraviti točke (motrišta) koje omogućavaju kretanje kroz postrojenje te pregled odnosa modeliranih elemenata i stvarnosti.

Jedinstvenim i slijednim imenovanjem moguće je povezivanje 3D elemenata sa 2D nacrtima na način da se odabirom 3D elementa pokažu svi dokumenti u kojima se njegovo ime spominje i obratno. [Slika 22.](#page-37-0) prikazuje zgradu koja je skenirana laserom te je laserski sken ubačen u softver kako bi se moglo vidjeti stvarno stanje.

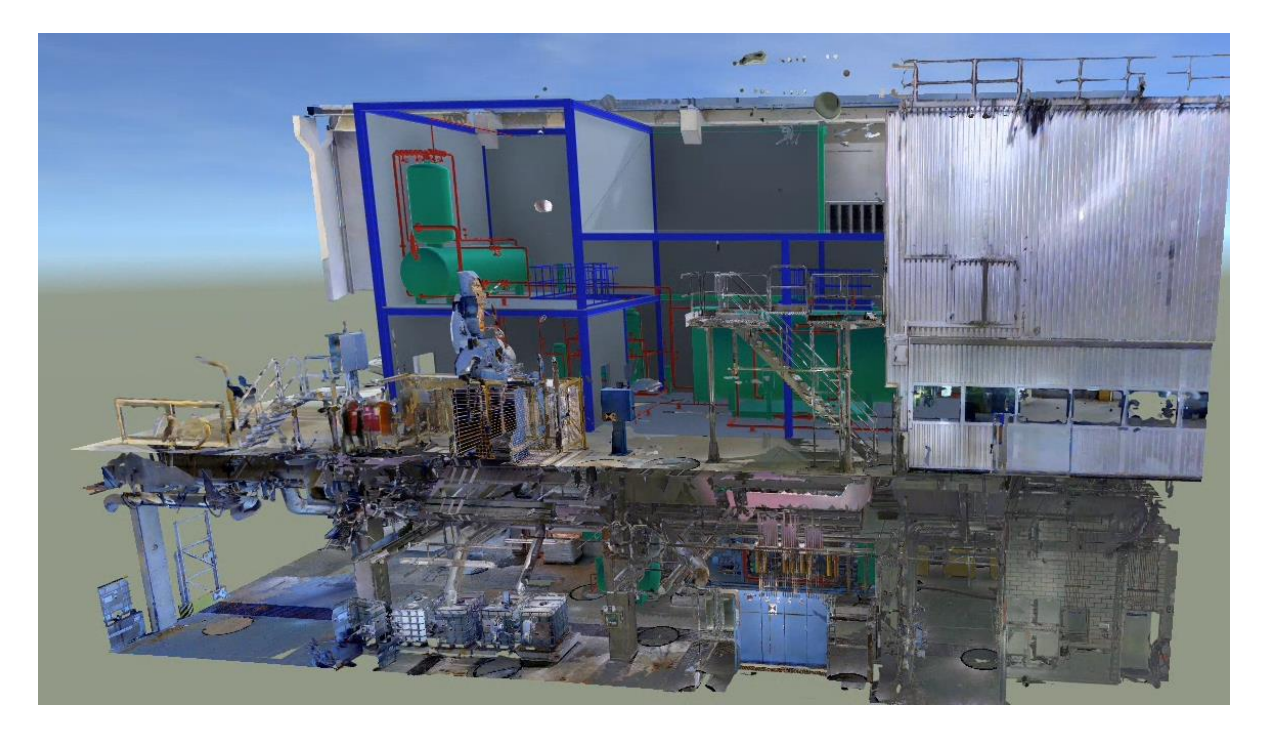

**Slika 22. Model stvoren softverom UPV s integriranim laserskim skenom**

<span id="page-37-0"></span>Predstavljanjem obavljenog posla na ovaj način, gdje ugovaratelj ima mogućnost vidjeti i doživjeti buduće postrojenje prije nego što je proces proizvodnje i montaže započeo, na vrijeme se mogu napraviti sve izmjene i eventualni ispravci, a tvrtka na klijenta ostavlja snažan i ozbiljan dojam.

# **4.5. Mogućnosti unapređenja**

Automatizaciju i unapređenja moguće je provesti u mnogim aspektima obavljanja posla projektiranja u tvrtki.

Iako je tvrtka Innoveva specijalizirana za poslove vezane uz projektiranje cjevovoda, potrebna je suradnja s drugim tvrtkama u određenim područjima. Primjerice, tvrtka Innoveva aktivno surađuje s tvrtkom specijaliziranom isključivo za konstruiranje oslonaca cijevi (eng. *pipe supports*). Tvrtka bi potencijalno taj dio posla mogla obaviti sama i time uštediti resurse te napraviti veću količinu posla. Također, tvrtka se ne bavi montažom, a uvođenjem te discipline u spektar poslovanja klijentu bi se ponudila kompletna usluga, tvrtka bi samostalno izvela čitav projekt.

Važno je predstaviti klijentu tvrtku i sebe u što boljem svjetlu, a na to utječu kvaliteta prezentacije te brzina i snalaženje u dinamičnom poslovnom okruženju. Tako se javila **potreba za digitalnim katalogom koji omogućava trenutne preinake u svrhu poboljšanja rješenja i daje predodžbu o tome što je potrebno napraviti kako bi se došlo do njih**. Izradom općenitog kataloga otvara se mogućnost formiranja specijaliziranih kataloga ovisno o vrsti postrojenja. Katalozi se mogu nadopunjavati ovisno o potrebama projekta na kojem se koriste. Korištenjem takvog kataloga značajno bi se skratilo vrijeme izrade konceptualnog dizajna – dovoljno brzim snalaženjem u softveru, moguće je definirati izgled postrojenja već u pregovoru s klijentom.

U narednom će se poglavlju dati primjer unaprijeđenog projektiranja procesnog postrojenja, upravo korištenjem digitalnog kataloga.

# **5. PRIMJER UNAPRIJEĐENOG PROJEKTIRANJA PROCESNOG POSTROJENJA**

### **5.1. Izrada digitalnog kataloga**

Prilikom inicijalnih dogovora i definiranja projekta, kao i kod iznošenja različitih prijedloga u komunikaciji s klijentom, javlja se potreba za brzom i jednostavnom mogućnošću prikaza projektnih rješenja u stvarnoj okolini. **Za tu svrhu osmislit će se i izraditi digitalni katalog koji će u budućnosti biti primjenjiv prilikom izrade konceptualnog dizajna. Digitalni katalog sadržavat će bazne elemente postrojenja elemenata kojima se može pristupiti u svakom trenutku i ubaciti ih u softver UPV radi prikaza u stvarnom okruženju.**

### <span id="page-39-0"></span>**5.1.1.Konceptualni dizajn**

Konceptualni dizajn javlja se u ranoj fazi projekta, nakon definicije problema i postavljanja granica rada (eng. *project scope*).

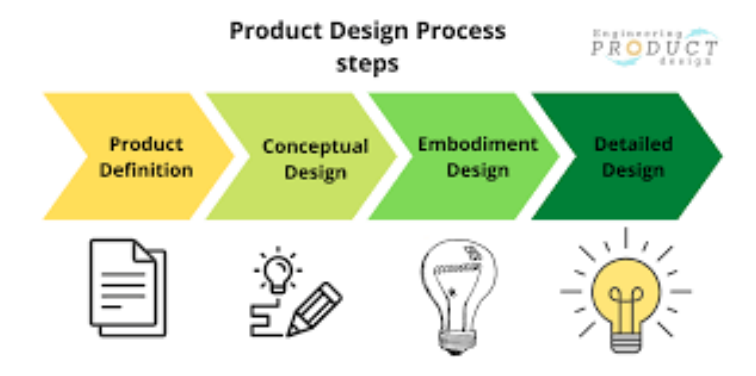

**Slika 23. Konceptualni dizajn [7]**

Konceptualni dizajn predstavlja razvoj ekonomski održivog koncepta za buduće postrojenje, nakon konzultacije s klijentom. U toj fazi se postavlja osnova projekta i svaki daljnji korak gradi se na konceptualnom dizajnu. On također predstavlja temelj za procjene troškova, planiranje rasporeda projekta te vremenske procjene. [8]

Dokumenti koji se definiraju u fazi konceptualnog dizajna jesu:

- dijagram toka procesa (eng. *Process Flow Diagram,* PFD) za definiciju kapaciteta i granica projekta
- osnovni 2D *layout* (raspored unutar) projektnog postrojenja s optimiranim rasporedom opreme i platformi za kretanje po postrojenju s ciljem lake dostupnosti i održavanja
- sastavnice s materijalima i vrstama ventila
- lista opreme s maksimalnim težinama
- redoslijed koraka za kompletiranje projekta.

### **5.1.2.Izrada kataloga**

Katalog će se izraditi za dogovorene vrste oprema i elemente koji se kupuje ili proizvode kao cjeline (tzv. *hook-up* elementi).

Pri izradi kataloga potrebno je izvući odabrani element u formatima .obj i .dgn iz napravljenog UPV modela postrojenja. Najprije se odabire željeni element kako je prikazano slikom 24.

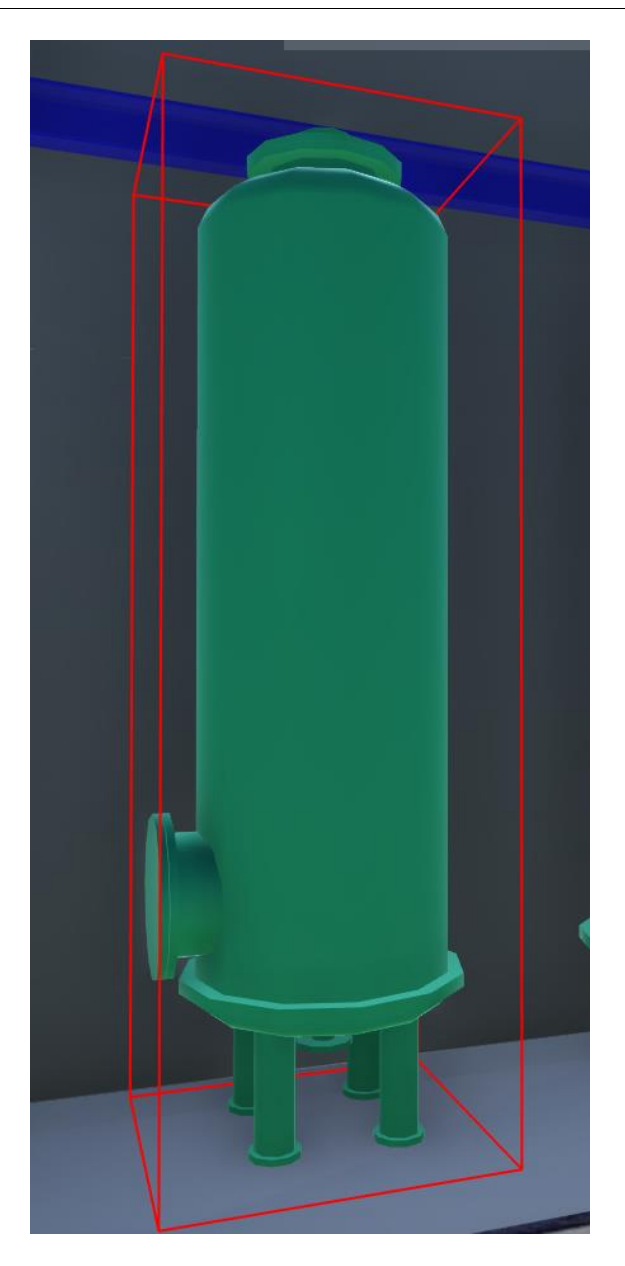

**Slika 24. Primjer opreme (spremnik) odabrane za eksport**

Program UPV nudi jednostavnu opciju eksportiranja elemenata postrojenja u formatima .obj i .dgn [\(Slika 25.](#page-41-0)).

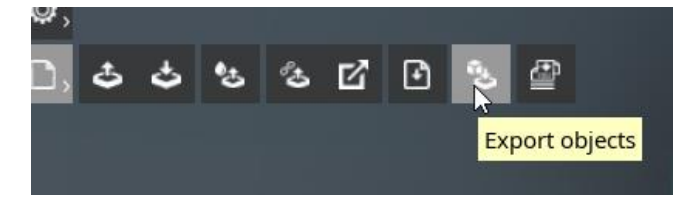

**Slika 25. Alat za eksportiranje**

<span id="page-41-0"></span>Nakon odabira alata za eksportiranje, može se odabrati oblik željenog elementa što se čini zasebno za .obj i .dgn oblik [\(Slika 26.](#page-42-0)).

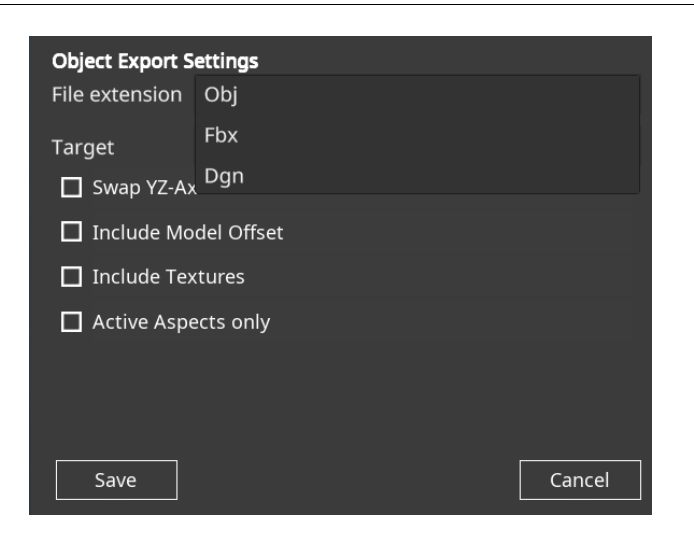

**Slika 26. Postavke eksportiranja elementa**

<span id="page-42-0"></span>Potom se odabire lokacija spremanja dokumenta i proces je završen. Postupak se ponavlja za svaki željeni element potreban u projektu. [Slika 27.](#page-42-1) prikazuje kako datoteka .obj izgleda kad se otvori u Windowsovom integriranom čitaču datoteka .obj.

<span id="page-42-1"></span>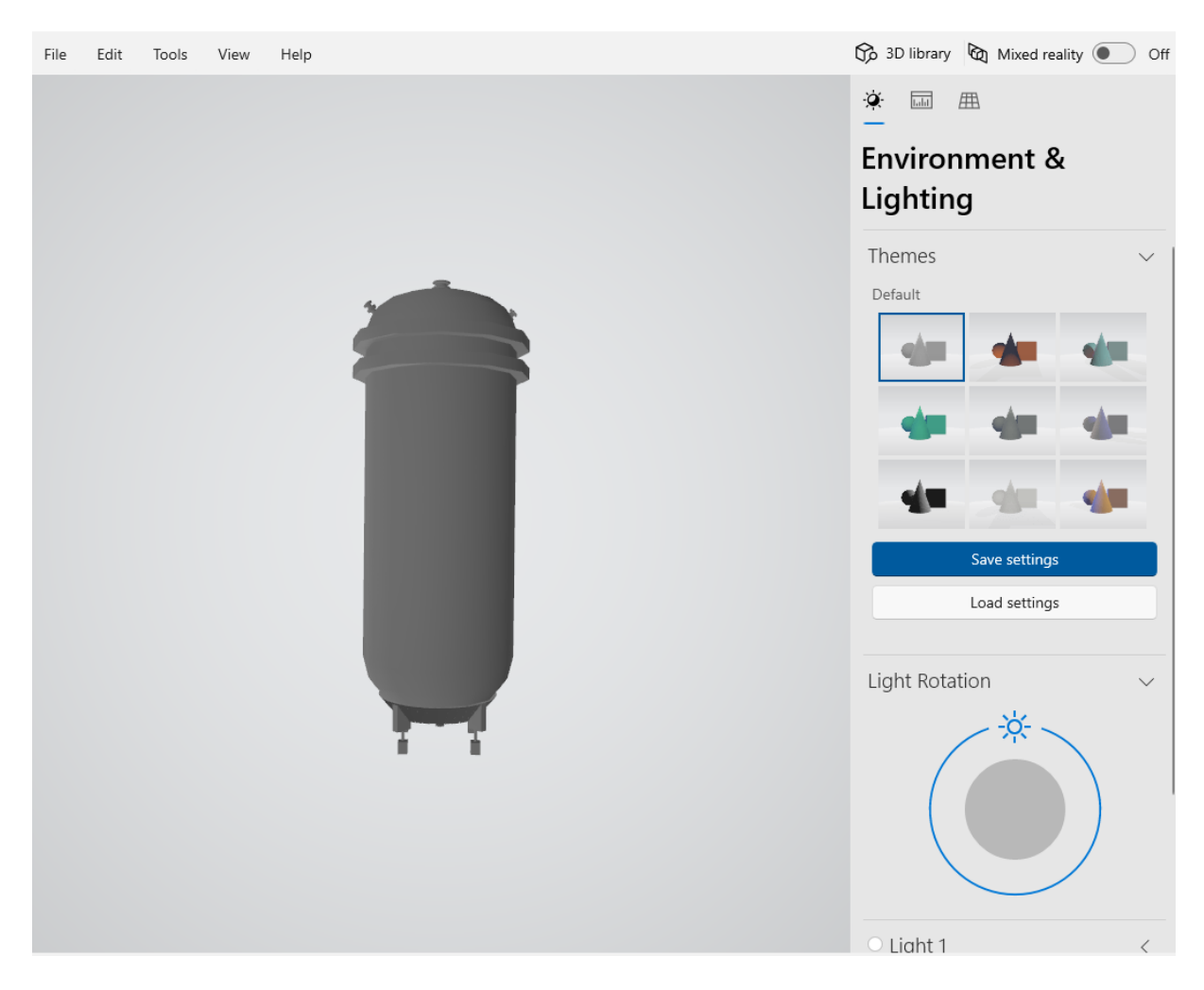

**Slika 27. Prikaz .obj datoteke u 3D čitaču**

Tvrtka uspješno implementira novi radni model temeljen na pohrani podataka u oblaku i to se primjenjuje i na ovaj katalog. Nakon što su eksportirani svi željeni elementi, potrebno ih je učitati na tvrtkino mjesto dijeljenja podataka (eng. *Sharepoint*) [\(Slika 28.](#page-43-0)).

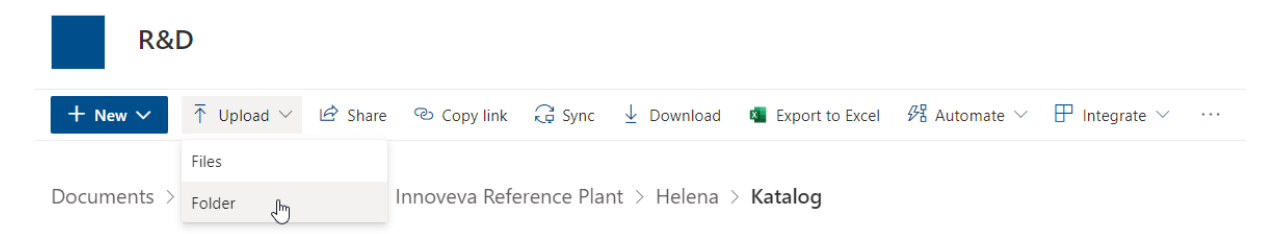

#### **Slika 28. Učitavanje kataloga na mjesto dijeljenja podataka (Sharepoint)**

<span id="page-43-0"></span>Katalog [\(Slika 29.](#page-43-1)) raspodijeljen je u dvije skupine: Equipment i HookUp.

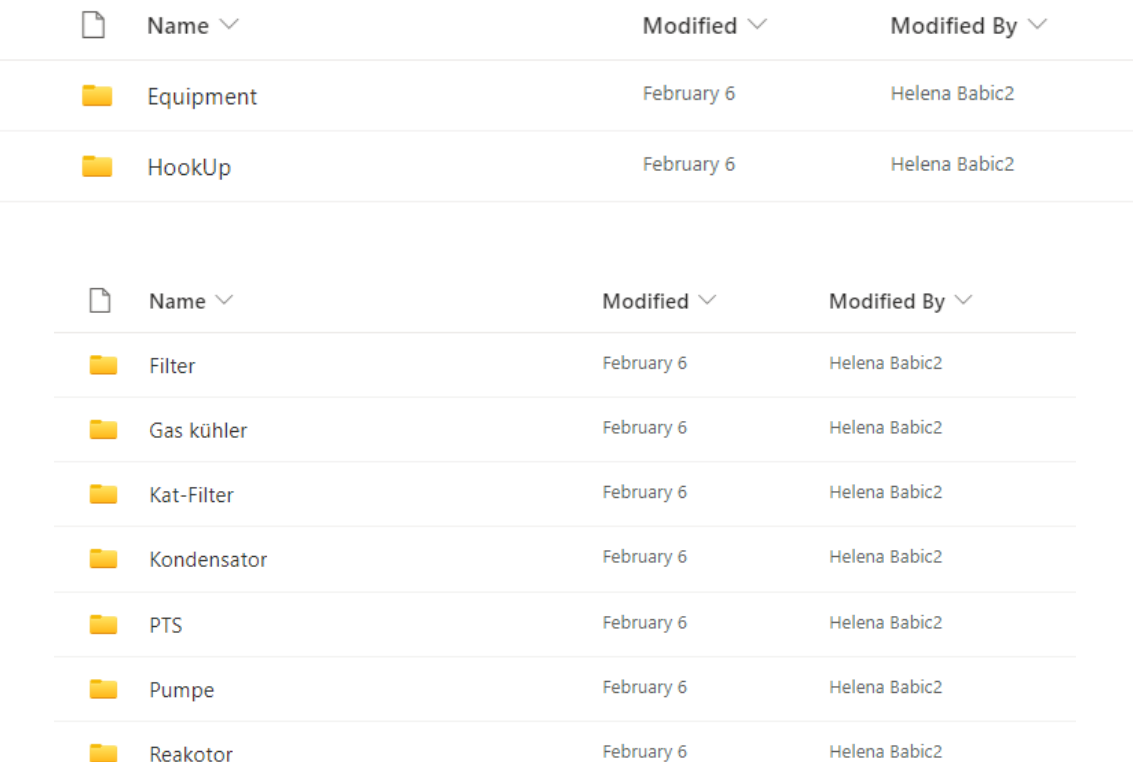

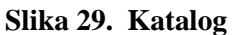

February 6

February 6

February 6

Helena Babic2

Helena Babic2

Helena Babic2

Reakotor

.

<span id="page-43-1"></span>m.

Reakotor Motor

Trennflasche

Vorlage

### **5.1.3.Korištenje kataloga**

Kako bi se elementi koristili, potrebno je preuzeti željeni element iz kataloga ili cijeli katalog. Na Sharepointu se označava mapa s datotekama vezanim uz željeni element i preuzima (odabiranjem opcije *Download*) [\(Slika 30.](#page-44-0)).

| $+$ New $\vee$                                                                           | le Share<br><b>III</b> Delete<br><sup>⊘</sup> Copy link | Download<br>业。    | $\frac{\partial P_3}{\partial \theta}$ Automate $\vee$ $\Box$ Move to<br><b>Copy to</b><br><b>三</b> Rename |
|------------------------------------------------------------------------------------------|---------------------------------------------------------|-------------------|----------------------------------------------------------------------------------------------------|
| Documents > Innoveva Reference > Innoveva Reference Plant > Helena > Katalog > Equipment |                                                         |                   |                                                                                                    |
| ۱٦                                                                                       | Name $\vee$                                             | Modified $\vee$   | Modified By $\vee$                                                                                         |
|                                                                                          | Filter                                                  | February 6        | Helena Babic2                                                                                              |
|                                                                                          | Gas kühler                                              | February 6        | Helena Babic2                                                                                              |
|                                                                                          | Kat-Filter                                              | February 6        | Helena Babic2                                                                                              |
|                                                                                          | Kondensator                                             | February 6        | Helena Babic2                                                                                              |
|                                                                                          | <b>PTS</b>                                              | February 6        | Helena Babic2                                                                                              |
|                                                                                          | Pumpe                                                   | February 6        | Helena Babic2                                                                                              |
|                                                                                          | <b>Reakotor Motor</b>                                   | February 6        | Helena Babic2                                                                                              |
| О                                                                                        | $\overrightarrow{P}$<br>$\sim$ $\sim$ $\sim$<br>Reaktor | A few seconds ago | Helena Babic2                                                                                              |
|                                                                                          | Trennflasche                                            | February 6        | Helena Babic2                                                                                              |
|                                                                                          | Vorlage                                                 | February 6        | Helena Babic2                                                                                              |

**Slika 30. Preuzimanje željenog elementa**

<span id="page-44-0"></span>Nakon toga u programu UPV učitava se datoteka .obj. Kako bi to bilo moguće, najprije je potrebno napraviti novu skicu (eng. *Sketch*) − [Slika 31.](#page-44-1)

<span id="page-44-1"></span>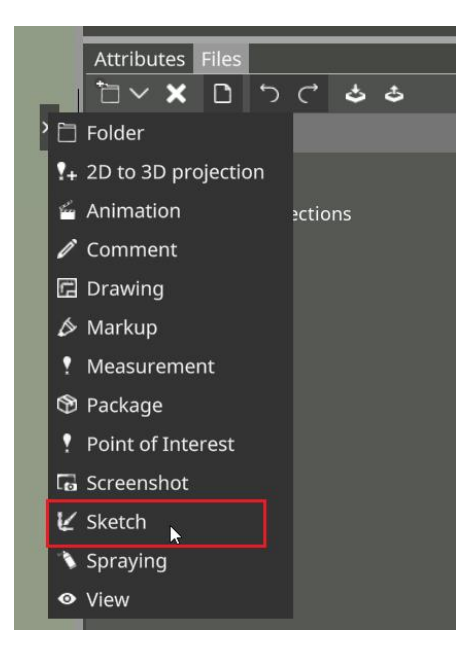

**Slika 31. Kreiranje** *Sketch***a u programu UPV**

Kreiranjem novog *Sketcha* nudi se opcija *Load object from disc* što je ujedno učitavanje datoteke u formatu .obj [\(Slika 32.](#page-45-0)).

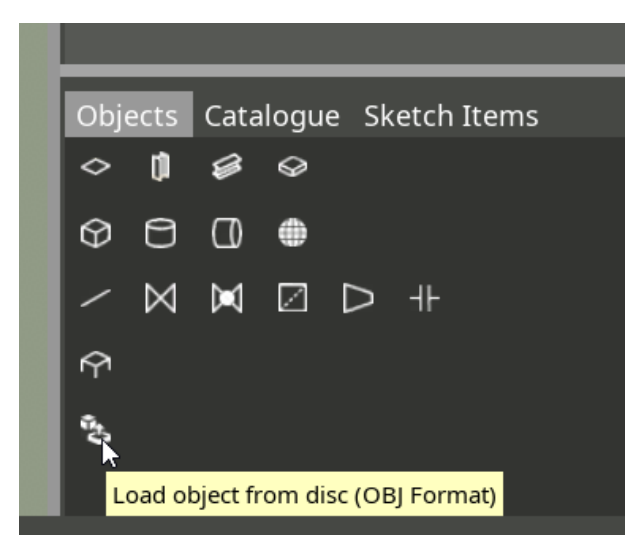

**Slika 32. Učitavanje datoteke .obj**

<span id="page-45-0"></span>Odabirom te naredbe, učitava se prethodno preuzeti element s lokacije na računalu [\(Slika](#page-45-1) 

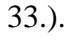

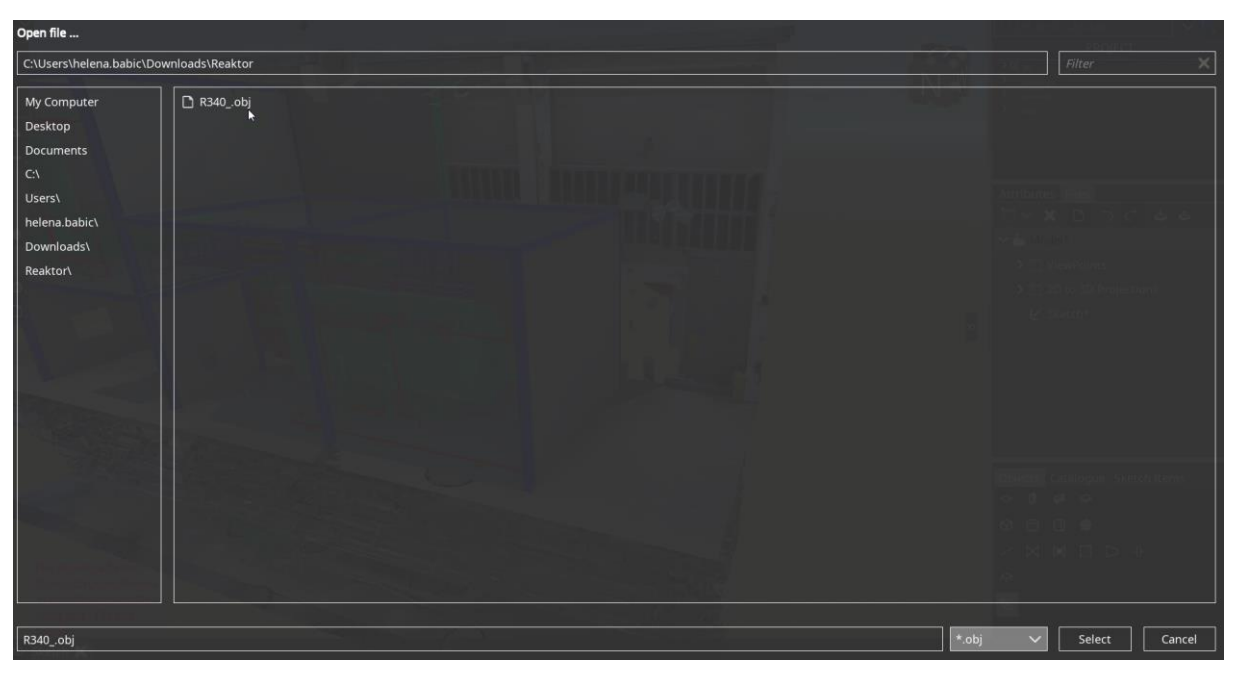

<span id="page-45-1"></span>**Slika 33. Odabir željenog elemeta**

Program nudi da se pokazivačem miša odabere mjesto gdje će se element smjestiti [\(Slika](#page-46-0)  [34.](#page-46-0)).

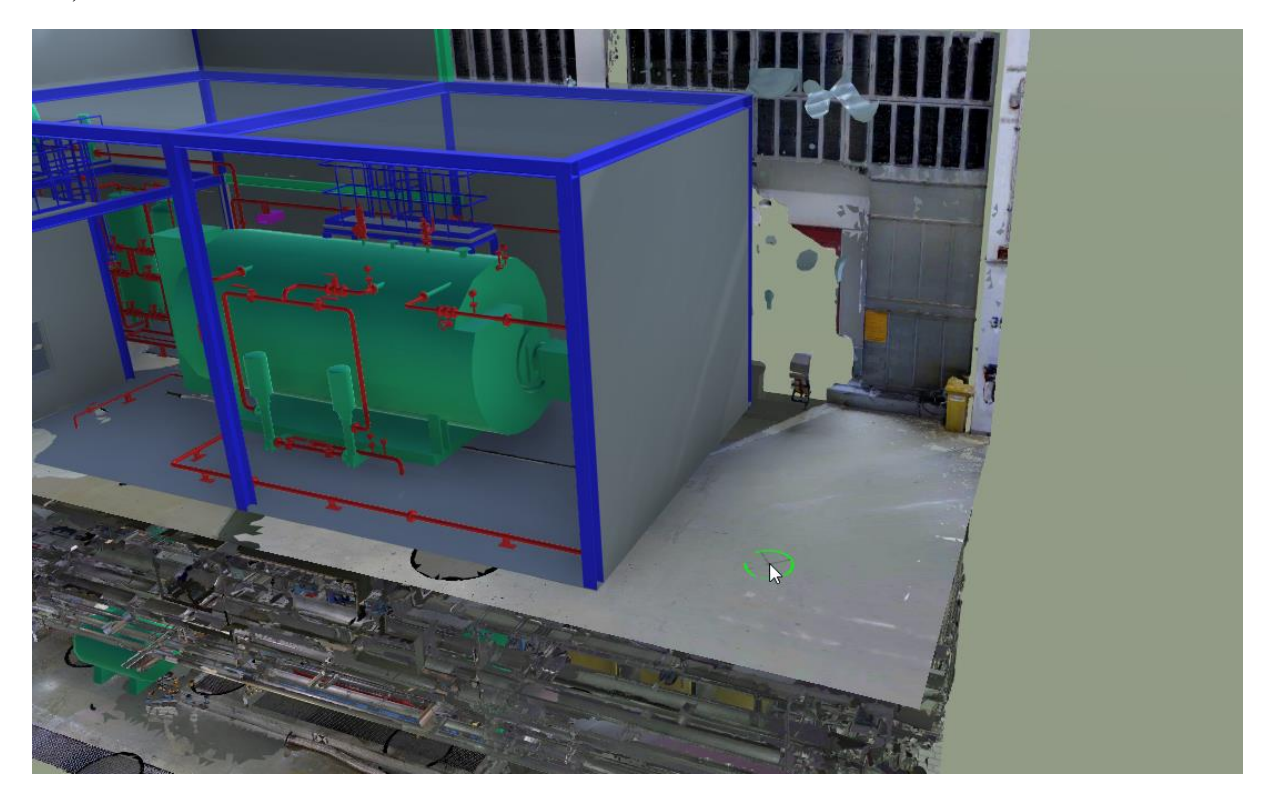

**Slika 34. Smještanje elementa**

<span id="page-46-0"></span>Nakon što je lokacija odabrana klikom miša, element se sada nalazi u modelu te je njime moguće manipulirati kao sa svim ostalim elementima (pomicanje, skaliranje) − [Slika 35.](#page-46-1)

<span id="page-46-1"></span>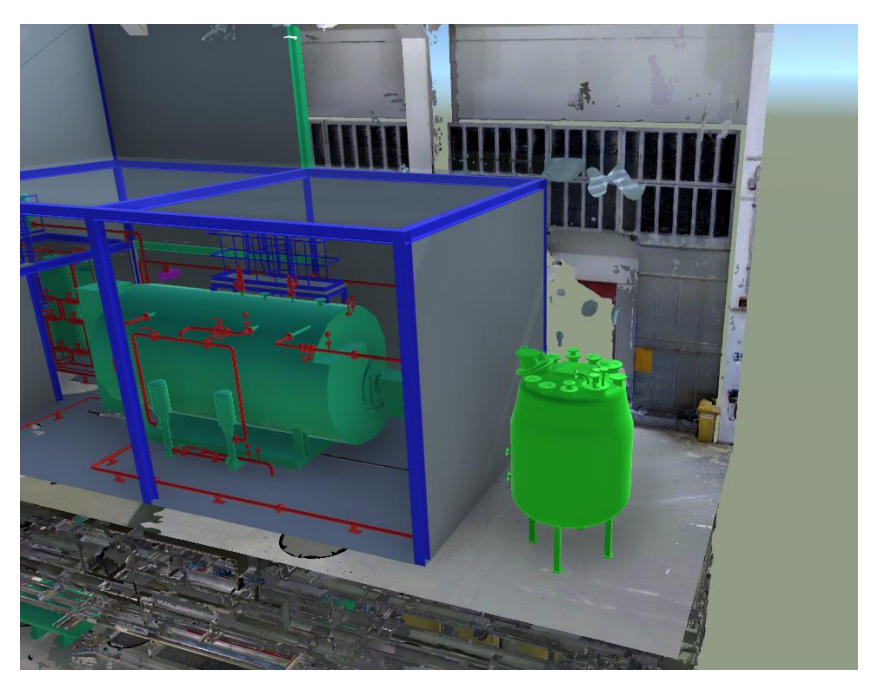

**Slika 35. Prikaz elementa u modelu**

Korisnik kataloga može na vlastitom računalu uvijek imati preuzetu najnoviju verziju kataloga i po potrebi tijekom prezentacije i razgovora s klijentima ubacivati željene elemente u model.

Također, u UPV-u postoji izbornik predviđen za katalog te je istražena mogućnost ubacivanja kataloga u UPV kako bi on uvijek bio dostupan korisniku bez potrebe preuzimanja i pohrane na *Sharepoint*u. Istraživanjem sadržaja internetske stranice i servisa podrške tvrtke CAXperts, katalog je uspješno implementiran i dostupan korisniku pri pokretanju UPV-a [\(Slika](#page-47-0)  [36.](#page-47-0)).

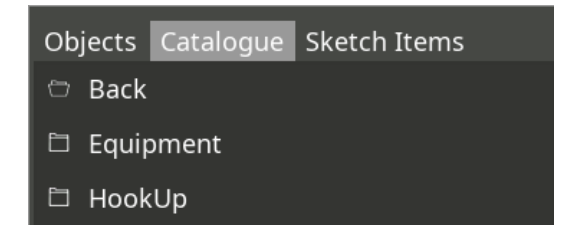

**Slika 36. Katalog u UPV-u**

# <span id="page-47-0"></span>**5.2. Oblikovanje zgrade**

U konkretnom projektnom zadatku koji se uzima kao primjer u ovome radu, pri rekonstrukciji postrojenja potrebno je proširenje postojeće zgrade, tj. pridodati joj novi dio. To će biti napravljeno u programu AVEVA E3D. Postojeća zgrada prikazana je slikom 37. Zgrada je pomaknuta uvis prema ravnini na kojoj se nalazi oprema: naime, u prizemlju zgrade neće biti potrebno raditi nikakve izmjene te iz tog razloga ono nije niti modelirano.

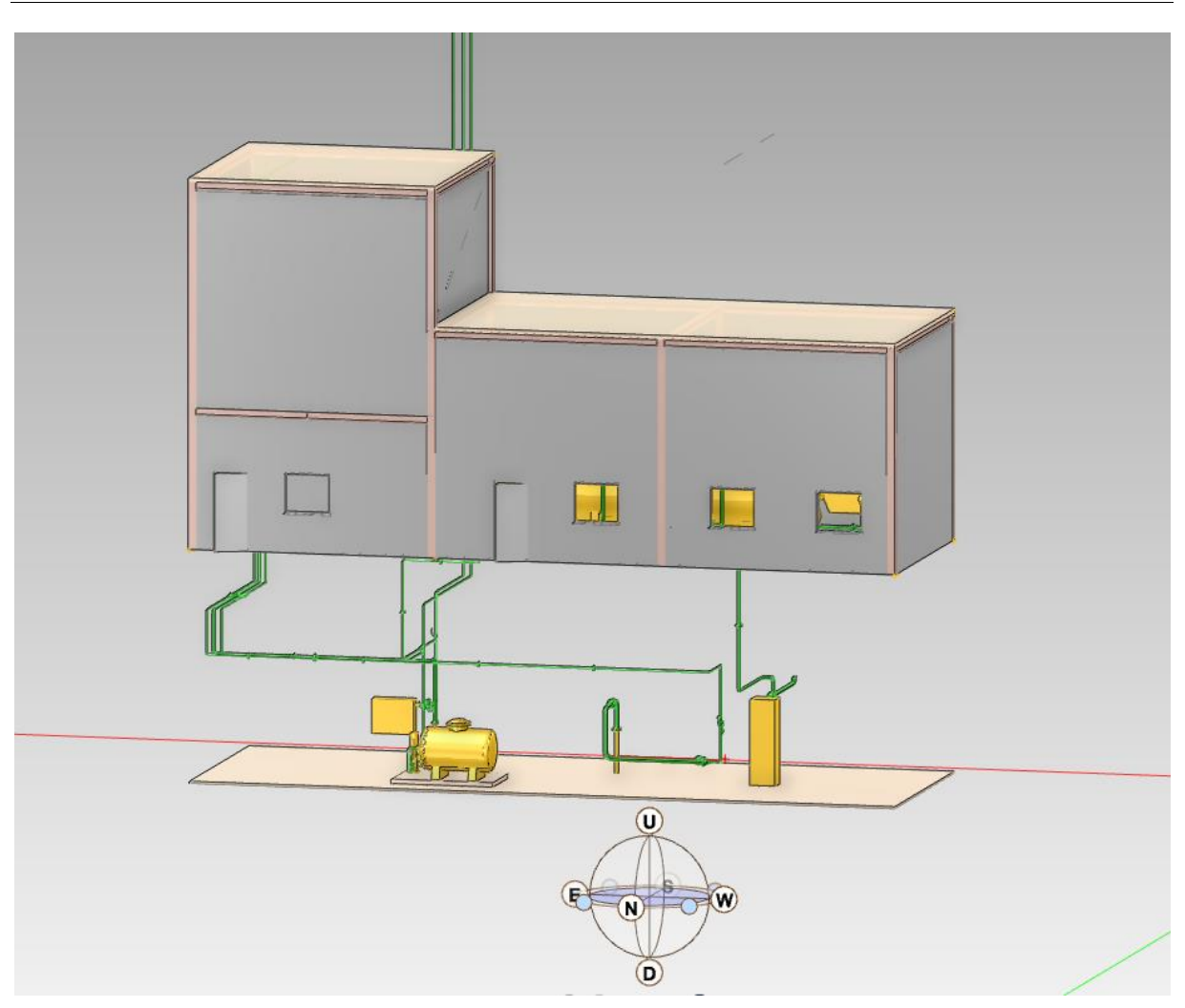

**Slika 37. Postojeća zgrada**

Nova zgrada će se sastojati od prizemlja i dva kata. U prizemlje će se ulaziti s bočne strane kroz dvokrilna vrata, do prvog kata planirane su stepenice s vanjske strane zgrade, a posljednjem katu pristupat će se čvrstim ljestvama s prvog kata u unutrašnjosti zgrade te će sa strane zgrade postojati stepenice kao izlaz u slučaju nužde. Zgrada će se tako sastojati od čeličnih elemenata, zidova, platformi i vrata.

Najprije su modelirani čelični stupovi na koje će doći ostali elementi zgrade [\(Slika 38.](#page-49-0)). Nakon stupova modelirane su poprečne grede za oslanjanje platformi.

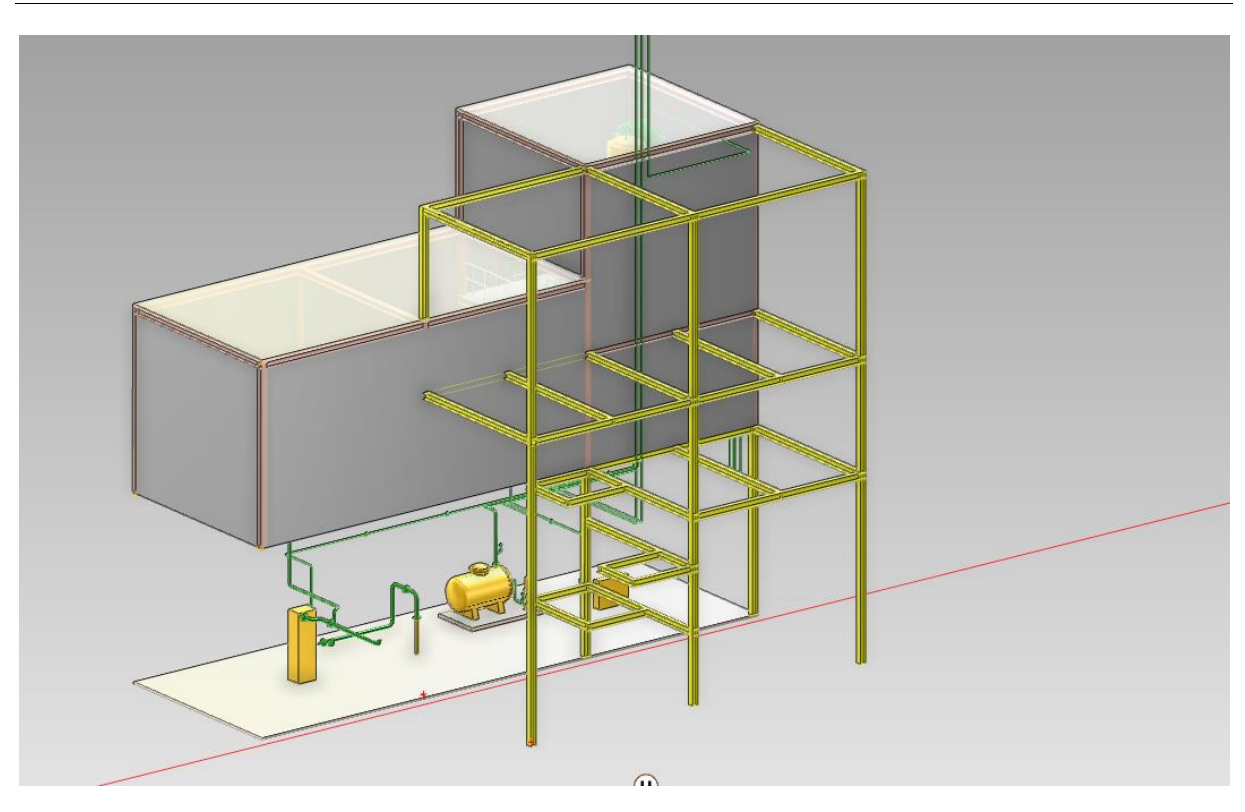

**Slika 38. Osnovna čelična konstrukcija**

<span id="page-49-0"></span>Sljedeći korak jest modeliranje poda i platformi na gotovoj čeličnoj konstrukciji. Platformom su za ovaj projekt smatrane sve podne konstrukcije koje su više od razine tla te se one izrađuju kao mrežasta, čelična rešetka [\(Slika 39.](#page-49-1)).

<span id="page-49-1"></span>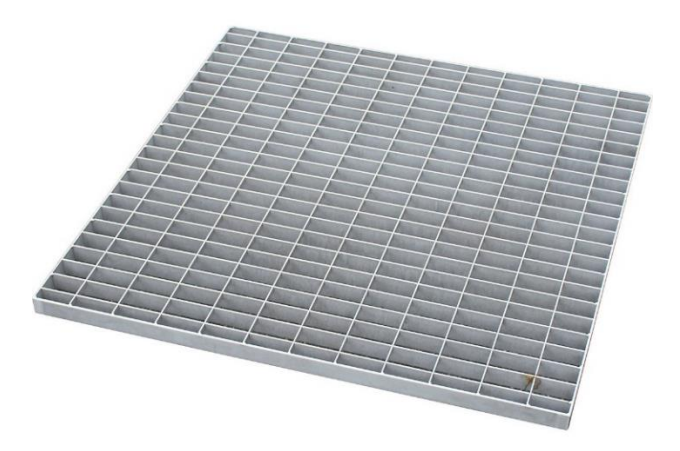

**Slika 39. Rešetkasti pod platforme**

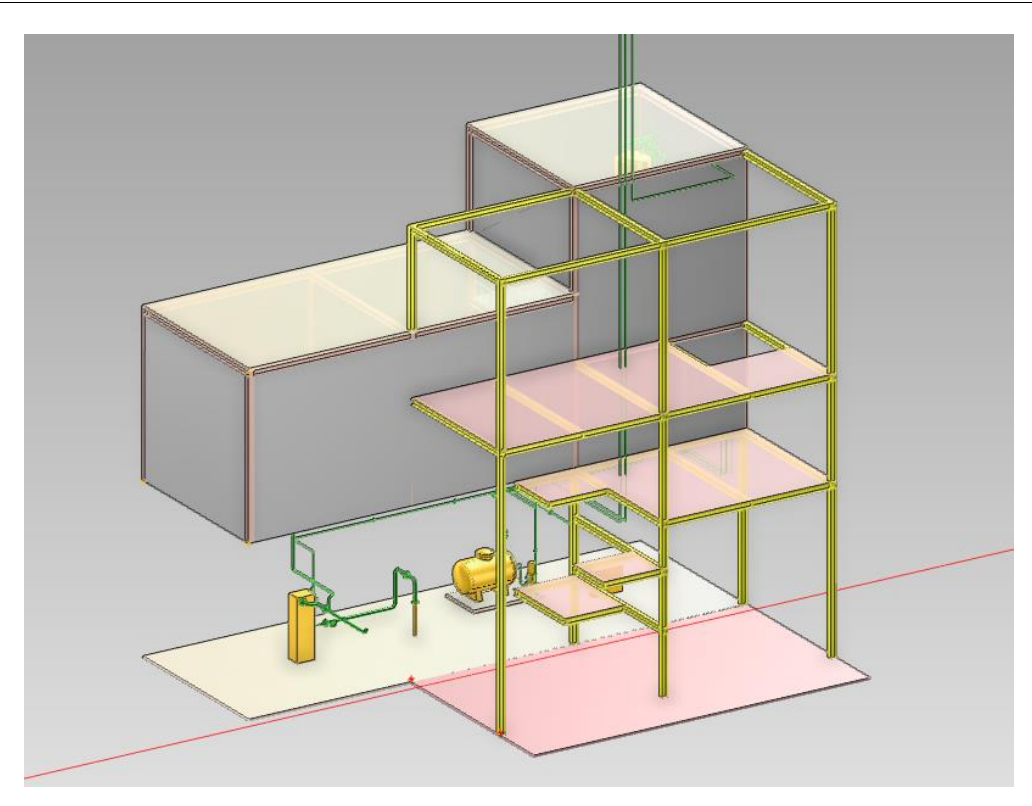

**Slika 40. Prikaz poda i platformi**

Sada se može modelirati zaštitna ograda i stepenice koje vode na prvi kat [\(Slika 41.](#page-50-0)), zaštitna ograda i ljestve za drugi kat [\(Slika 42.](#page-51-0)) te ljestve za izlaz u slučaju nužde izvan zgrade [\(Slika 43.](#page-51-1)).

<span id="page-50-0"></span>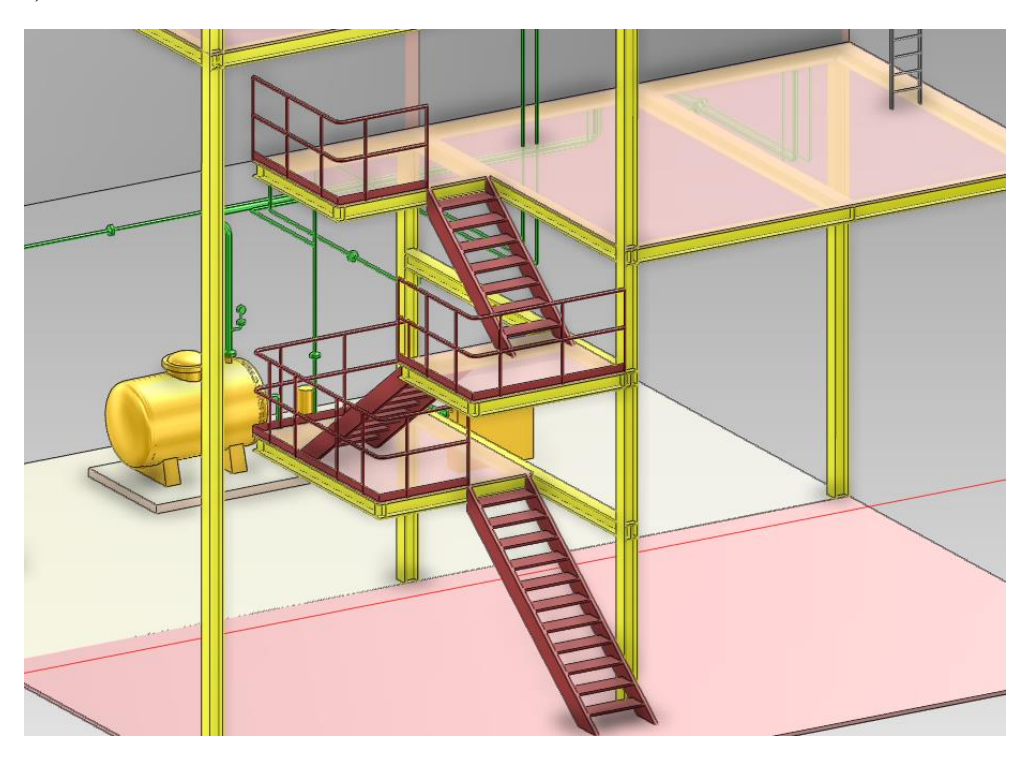

**Slika 41. Stepenice i ograde za prvi kat**

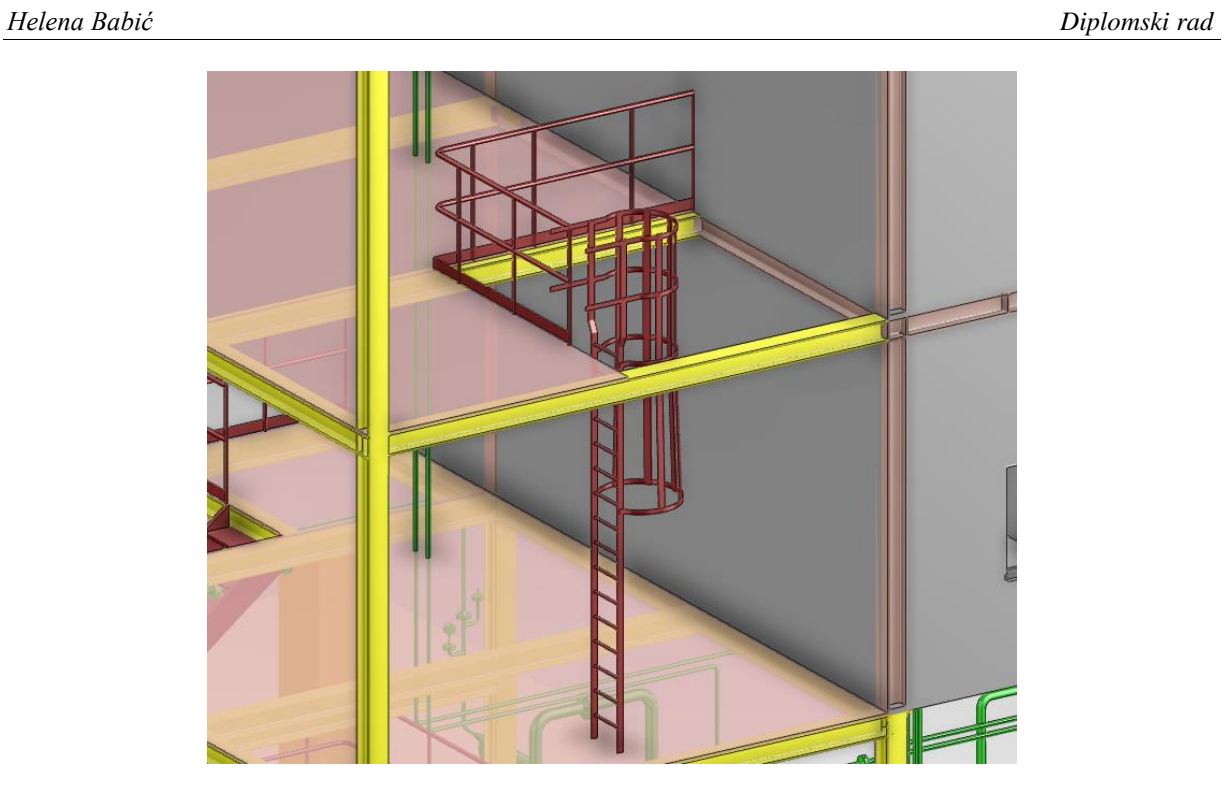

**Slika 42. Ljestve za drugi kat**

<span id="page-51-1"></span><span id="page-51-0"></span>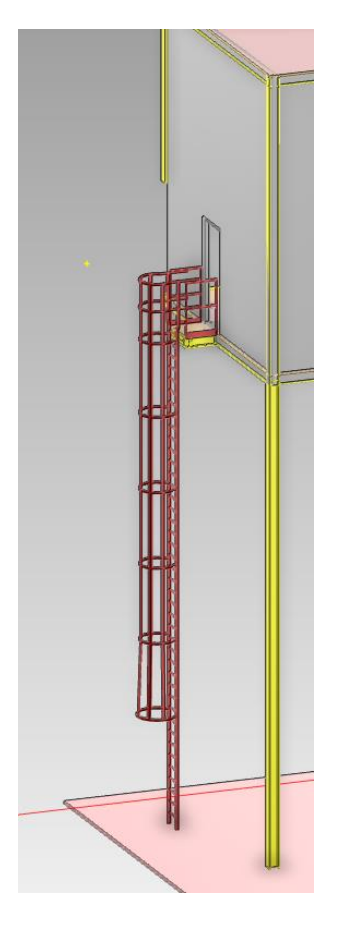

**Slika 43. Izlaz u slučaju nužde s ljestvama**

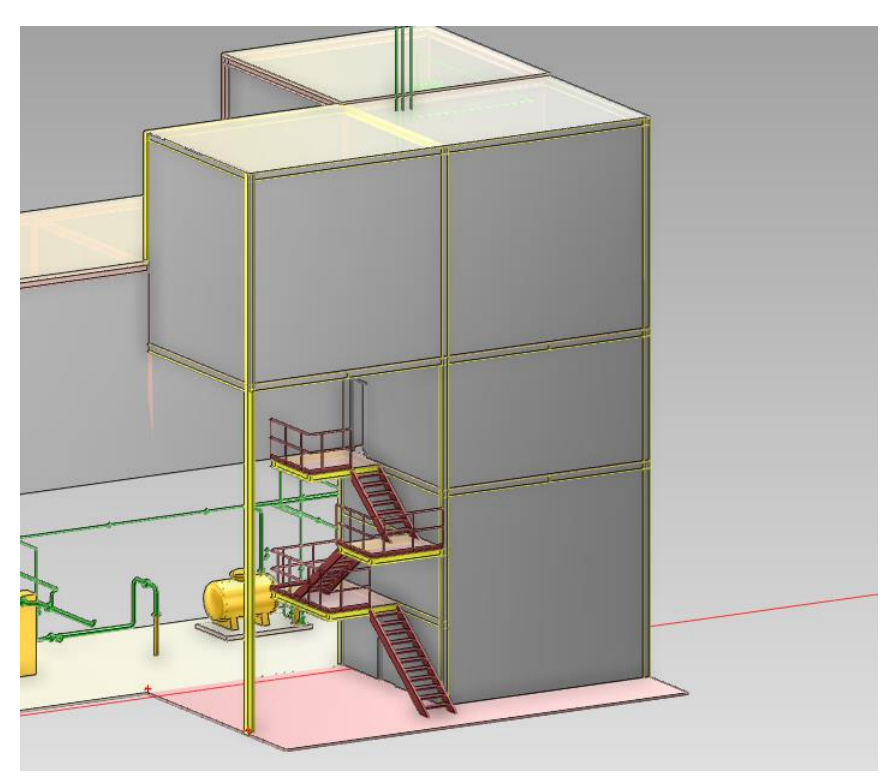

Posljednji korak projektiranja zgrade jest modeliranje vanjskih zidova − [Slika 44.](#page-52-0)

**Slika 44. Vanjski zidovi zgrade**

<span id="page-52-0"></span>Na zidovima se modeliraju dvoja vrata: jedna u prizemlju [\(Slika 45.](#page-52-1)) i jedna na ulasku u prvi kat [\(Slika 46.](#page-53-0)).

<span id="page-52-1"></span>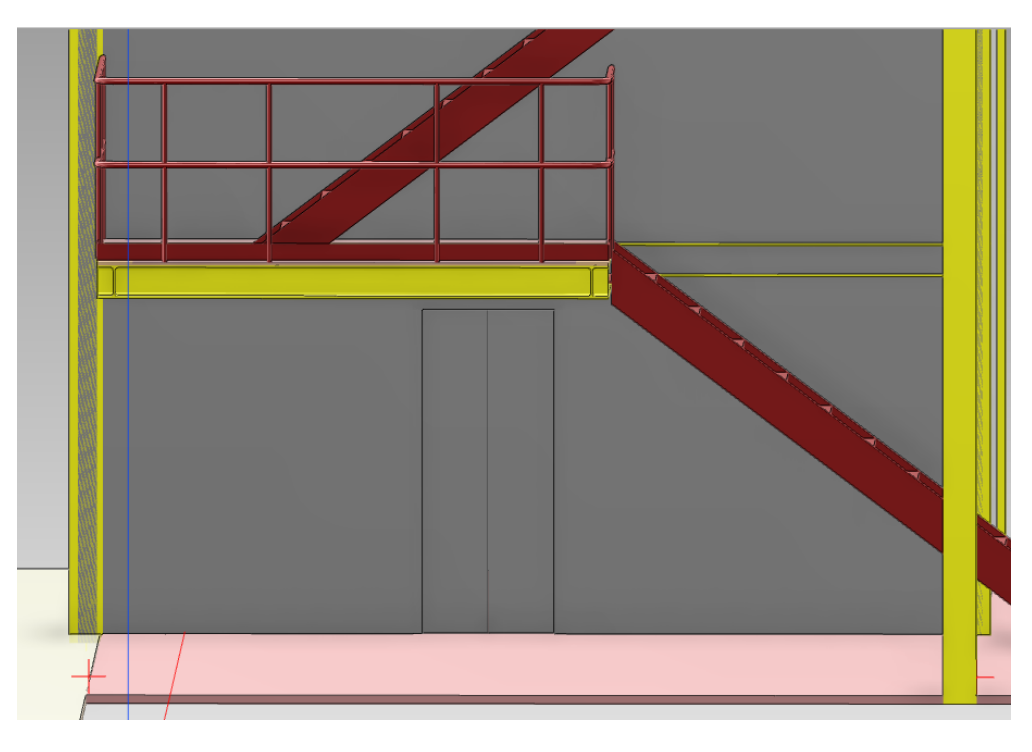

**Slika 45. Vrata u prizemlju**

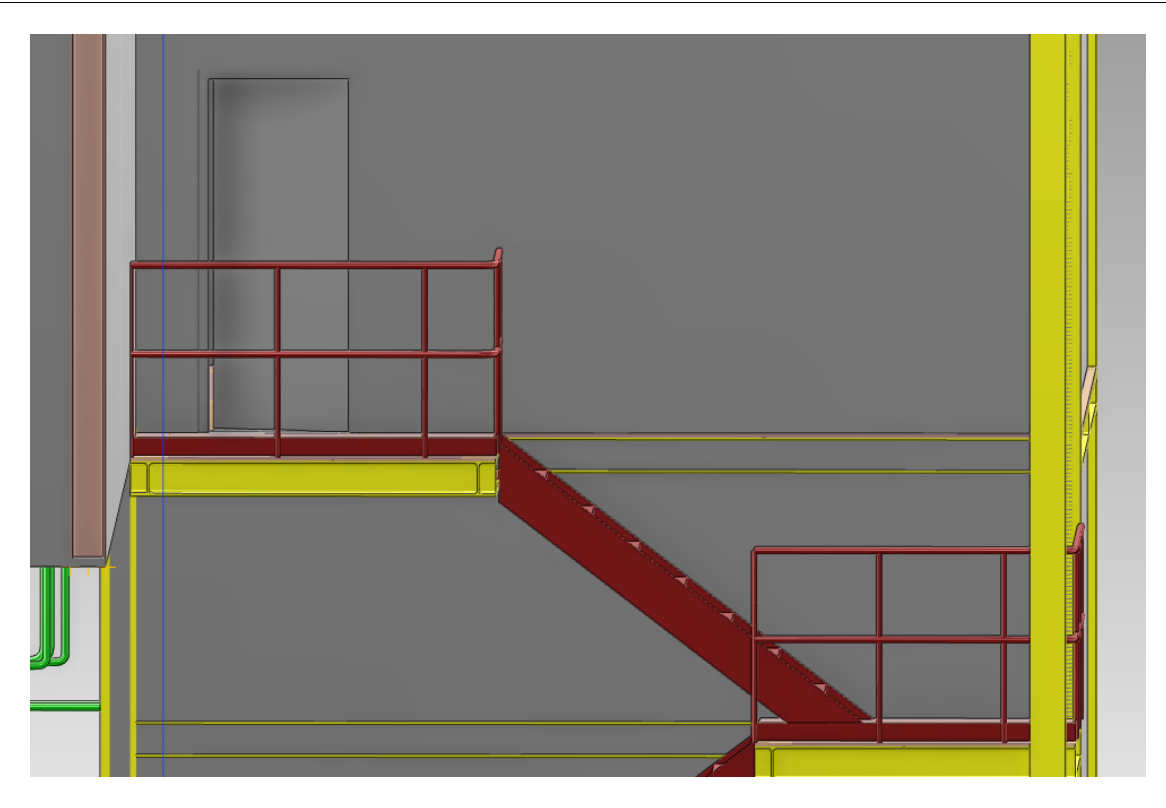

**Slika 46. Vrata za prvi kat**

<span id="page-53-0"></span>Kako bi u zgradi bilo dovoljno prirodnog svjetla, na svakom katu modelirani su dvokrilni prozori [\(Slika 47.](#page-53-1)).

<span id="page-53-1"></span>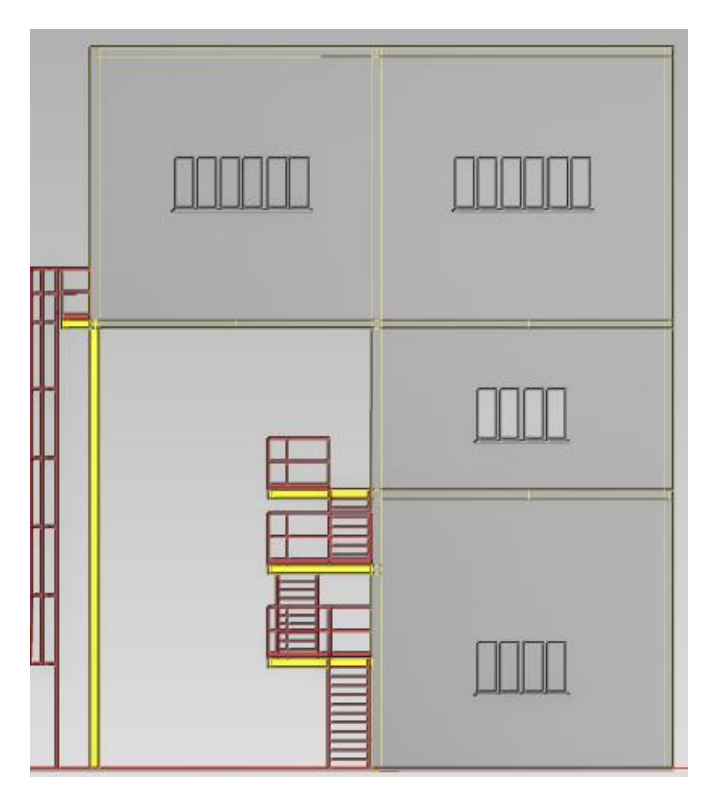

**Slika 47. Prozori na vanjskim zidovima**

# **5.3. Konceptualni dizajn procesnog postrojenja**

U ranijem tekstu (točka [5.1.1.](#page-39-0)) objašnjen je pojam konceptualnog dizajna te njegova važnost u planiranju postrojenja. Nakon što je zgrada modelirana u softveru AVEVA E3D, potrebno ju je prebaciti u UPV. Kako je za ovaj zadatak nova zgrada nadograđena na postojeću, model u UPV-u je napravljen sa obje zgrade i laserskim skenom postojeće.

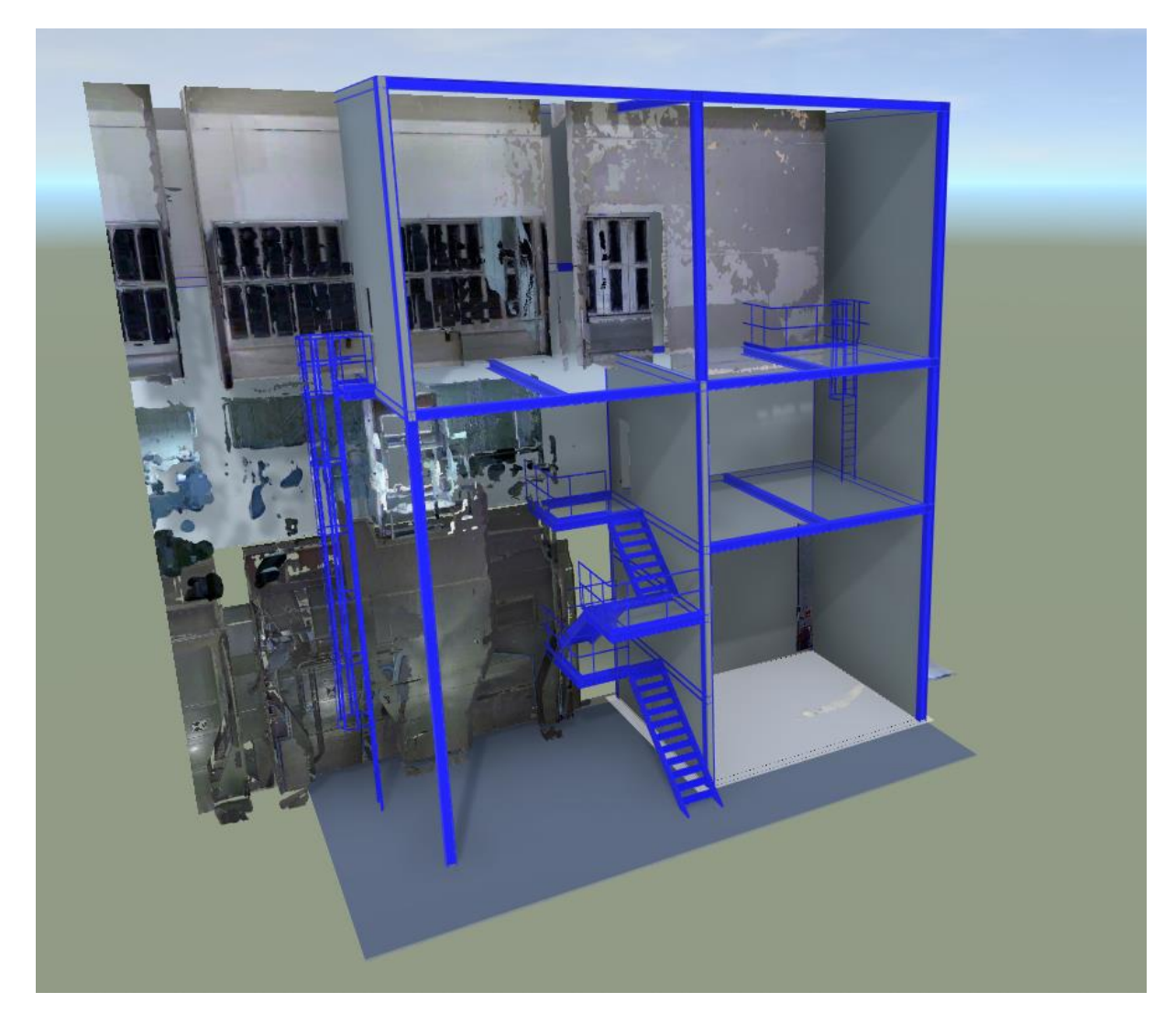

**Slika 48. Prikaz zgrade u UPV-u**

#### **5.3.1.Dijagram toka procesa (PFD)**

Dijagram toka procesa (eng. *Process Flow Diagram*, PFD) vrsta je dijagrama toka koji prikazuje odnose između najbitnijih komponenti procesa: prikazuje samo osnovnu opremu procesa i cijevi koje ju povezuju kako bi se dobila osnovna ideja o čitavom postrojenju. Postoji niz dogovorenih simbola koji se koriste pri crtanju dijagrama, ručno ili u softveru. [20] Primjer PFD-a prikazan je slikom 49.

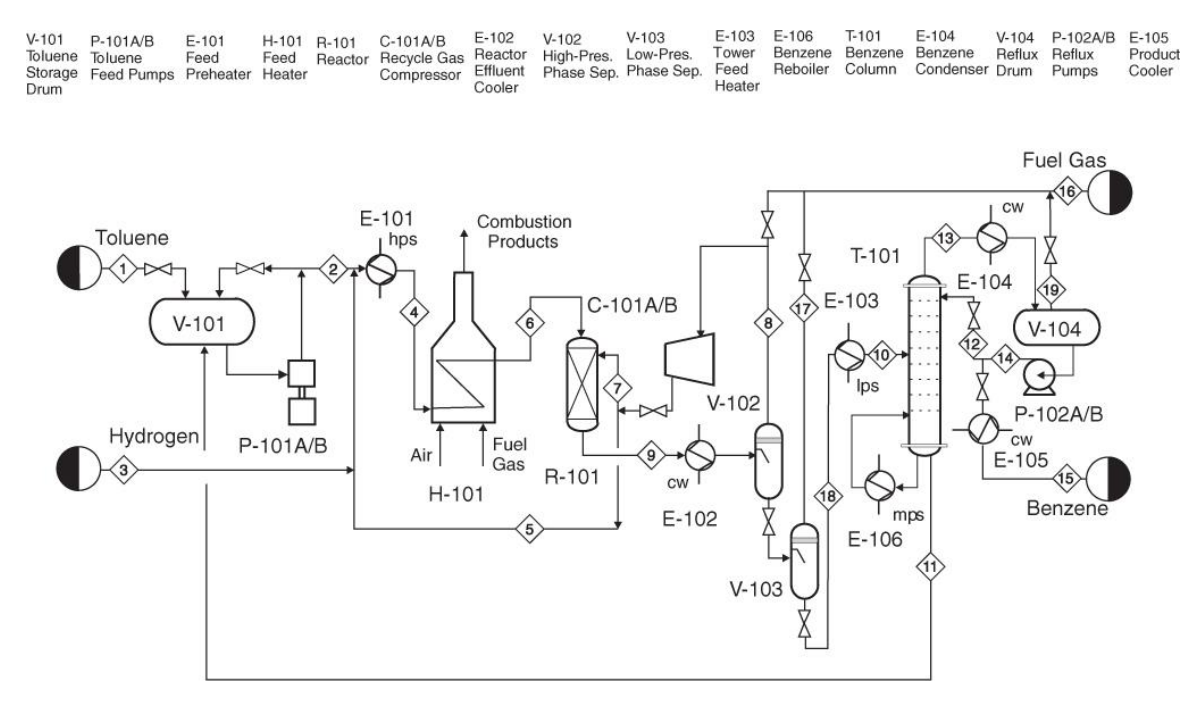

**Slika 49. Primjer dijagrama toka procesa (PFD-a) [21]**

Korištenjem principa istodobnog inženjerstva, izrada dijagrama toka procesa i konceptualno smještanje oprema odvijat će se u isto vrijeme. Odabir vrste opreme i odluka o njenoj poziciji uvjetovat će simbol i izgled PFD-a i obratno. U međuvremenu je, po uzoru na katalog 3D objekata, napravljen katalog 2D simbola koji će se koristiti za crtanje PFD-a, također u programu UPV.

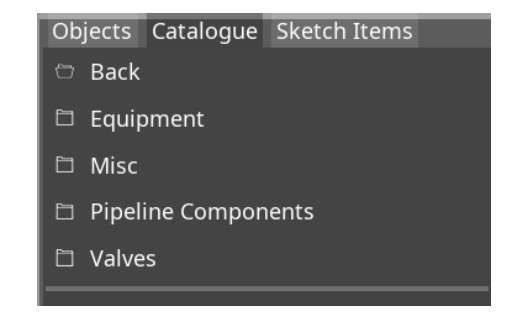

**Slika 50. Prikaz kataloga 2D simbola u UPV-u**

### **5.3.2.Smještanje opreme u zgradu**

U praznu zgradu najprije treba odlučiti o smještanju opreme. Proces će započeti upumpavanjem sirovine iz kamiona u posudu na najvišem katu iz koje će se sirovina spuštati u dva reaktora gdje će se odvijati kemijski procesi. Iz njih će tvar ići u filter u prizemlju na filtraciju. Zatim će se pomoću pumpe gotov proizvod pretakati u veliku posudu van zgrade na koju će se u bilo kojem trenutku moći spojiti crijevo s kamiona za transport gotovog proizvoda. Smještaj oprema prikazan je slikom 51.

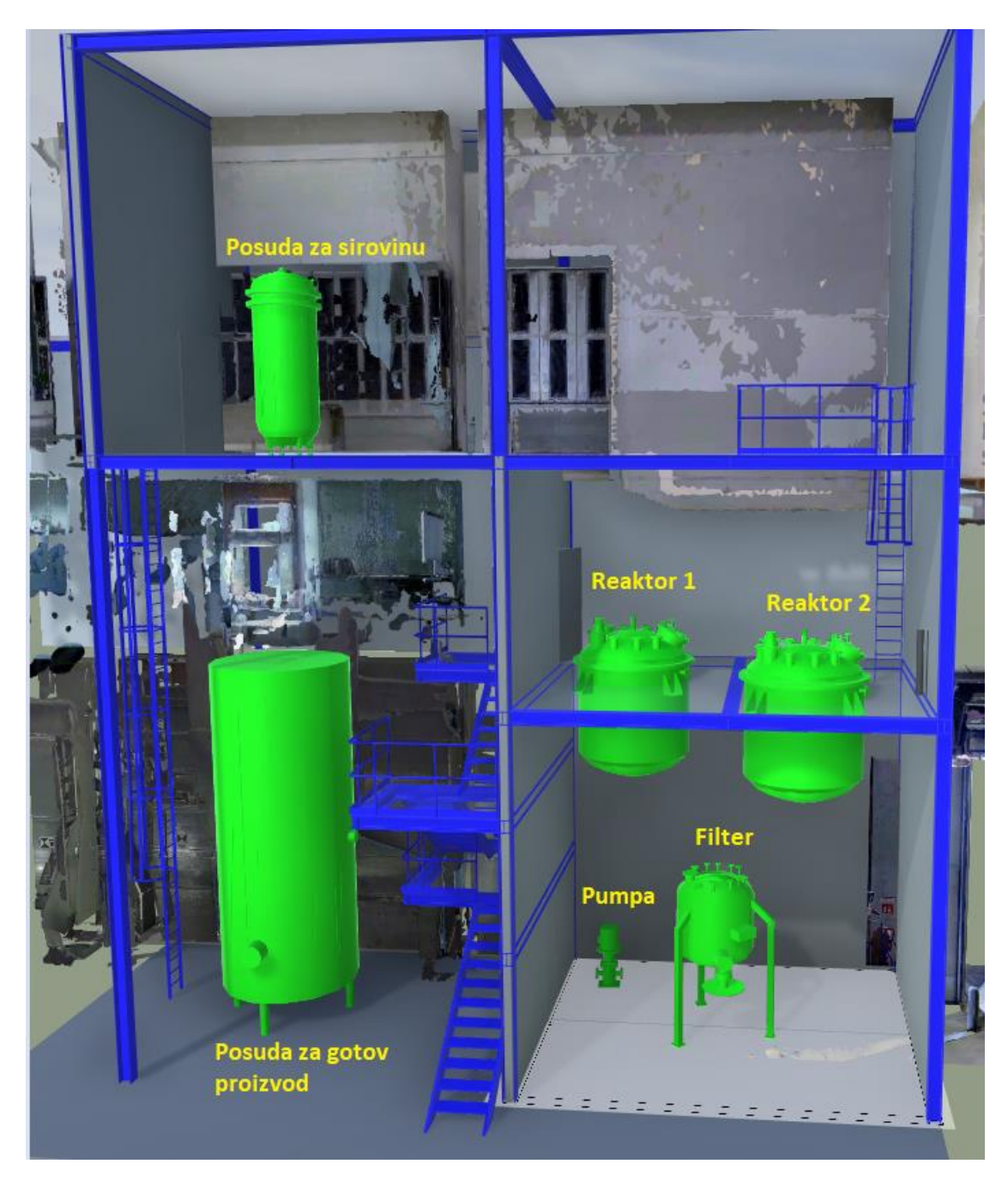

**Slika 51. Raspored opreme**

Kako je već objašnjeno u točki 5.3.1, ovaj raspored uvjetuje izgled PFD-a koji se crta na praznom papiru u programu UPV. Simboli se uzimaju iz napravljenog kataloga. [Slika 52.](#page-57-0) [\(Prilog 1.](#page-77-0)) prikazuje PFD s rasporedom opreme. Plava boja simbolizira zgradu tj. naznačuje zidove zgrade.

<span id="page-57-0"></span>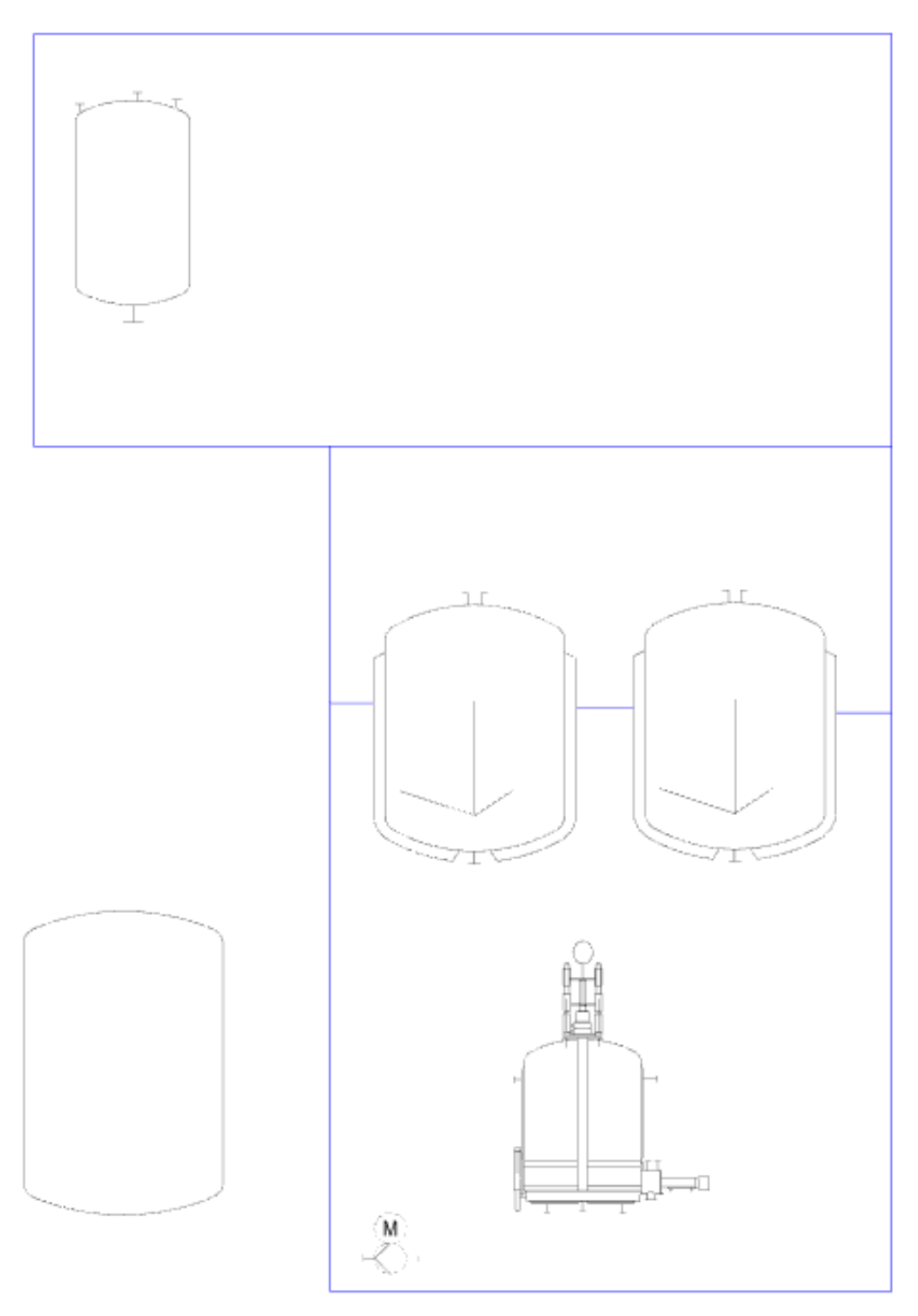

**Slika 52. PFD s rasporedom opreme**

### **5.3.3.Smještanje cijevi**

Softver UPV ima u sebi već integrirane pojednostavnjene oblike poput: panela, greda, cijevi, ventila i valjaka, a koji simboliziraju opremu ili njene elemente. Sve komponente oblikovane su parametarski te se može manipulirati njihovom veličinom.

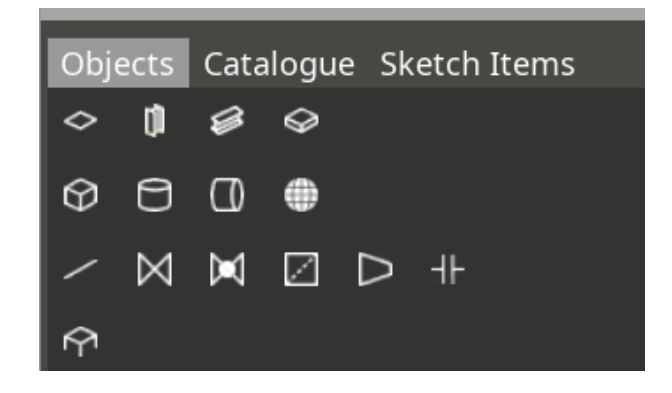

**Slika 53. Kataloške komponente**

Najprije je modelirana cijev [\(Slika 54.](#page-58-0)) kroz koju će se upumpavati sirovina u posudu na najvišem katu te je na nju stavljen ventil kojim će se omogućavati protok.

<span id="page-58-0"></span>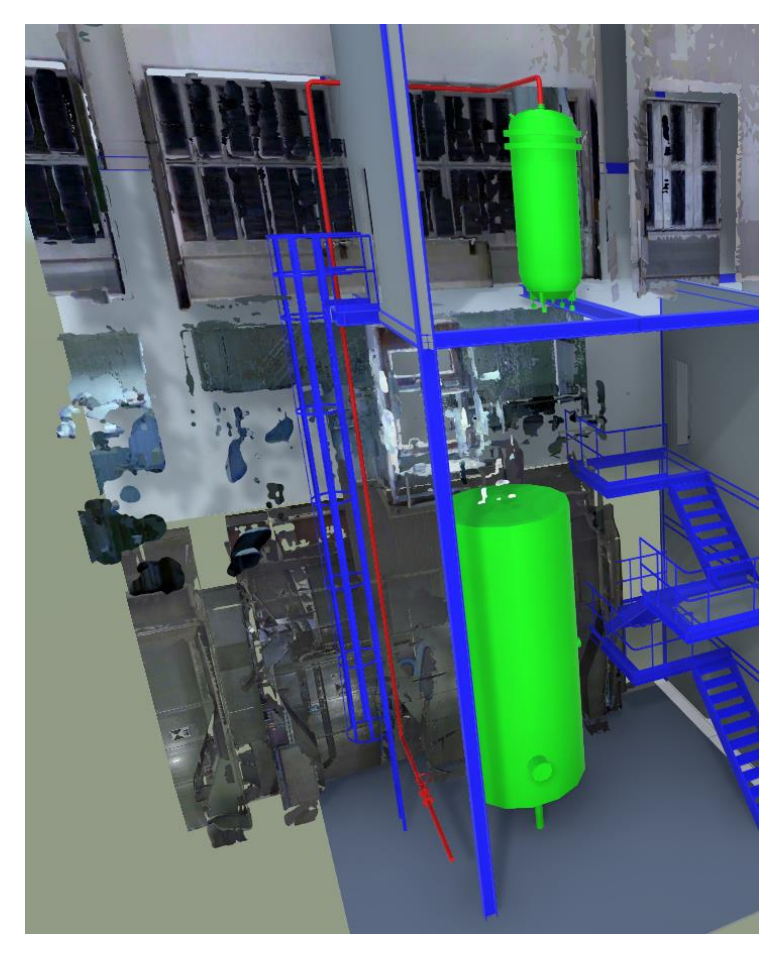

**Slika 54. Cijev za upumpavanje sirovine (crveno)**

Sljedeća modelirana cijev [\(Slika 55.](#page-59-0)) je ona kojom se sirovina iz posude prenosi do reaktora. To se odvije kroz jednu cijev koja se zatim grana prema oba reaktora. Također su stavljeni ventili kako bi se postupak mogao ručno omogućiti.

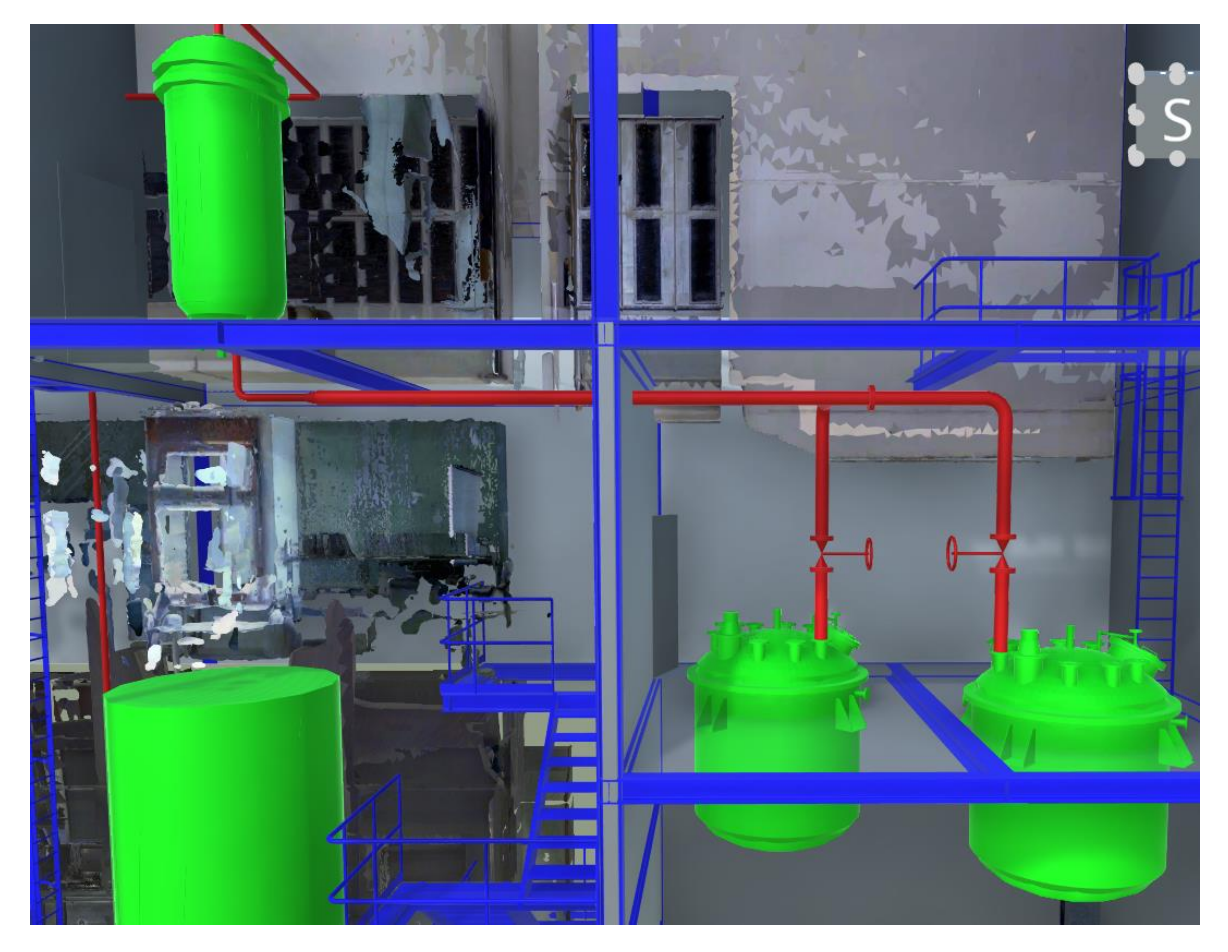

**Slika 55. Cijev za prijenos sirovine do reaktora (crveno)**

<span id="page-59-0"></span>Zatim je proizvod potrebno transferirati u filter gdje će se pročišćavati. Iz svakog reaktora modelirana je zasebna spojna cijev [\(Slika 56.](#page-60-0)) koja ide u filter, a proces se može omogućiti lako pristupnim ventilima.

Na kraju je još potrebno omogućiti transfer gotovog proizvoda kroz pumpu u posudu za pohranu s pripadnim cijevima s ventilima [\(Slika 57.](#page-60-1)).

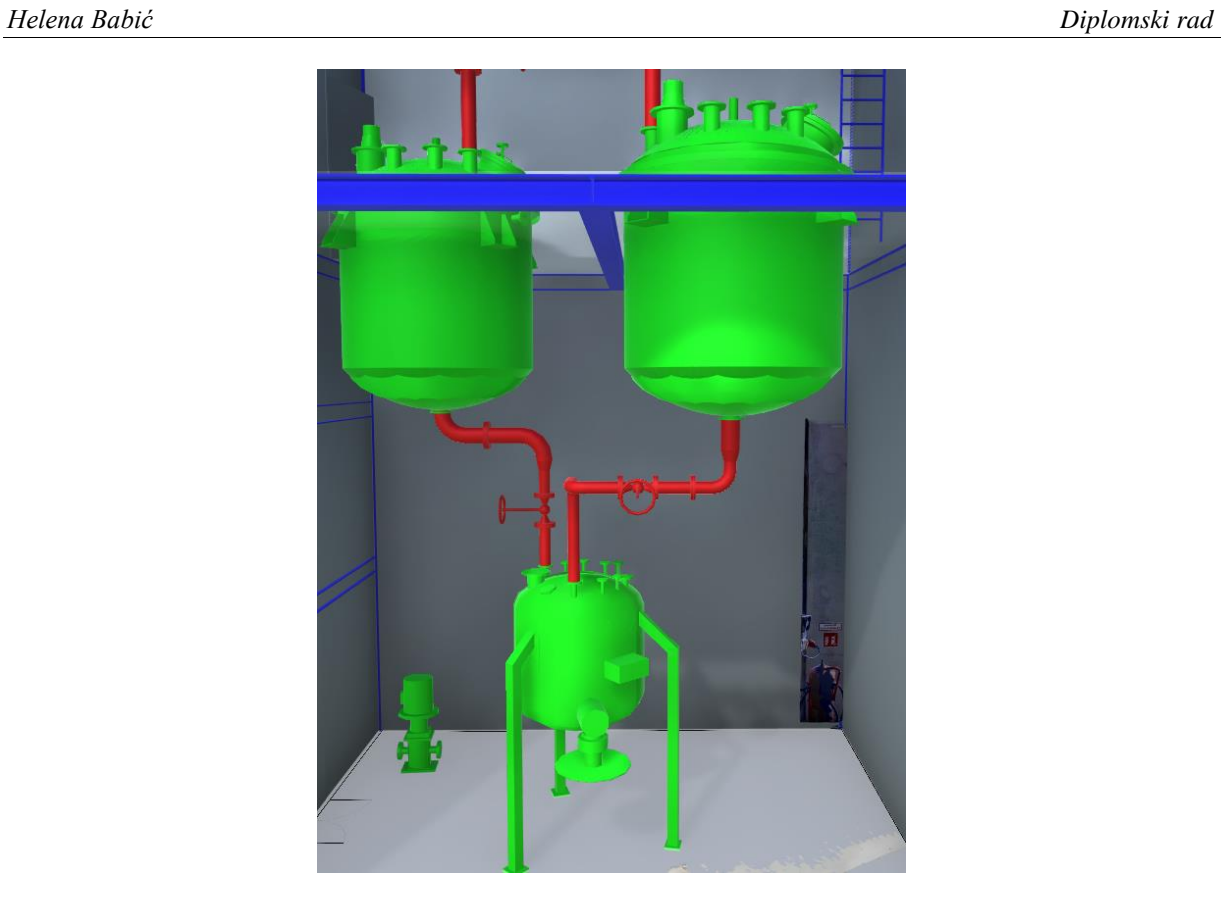

**Slika 56. Spojne cijevi reaktora i filtera**

<span id="page-60-1"></span><span id="page-60-0"></span>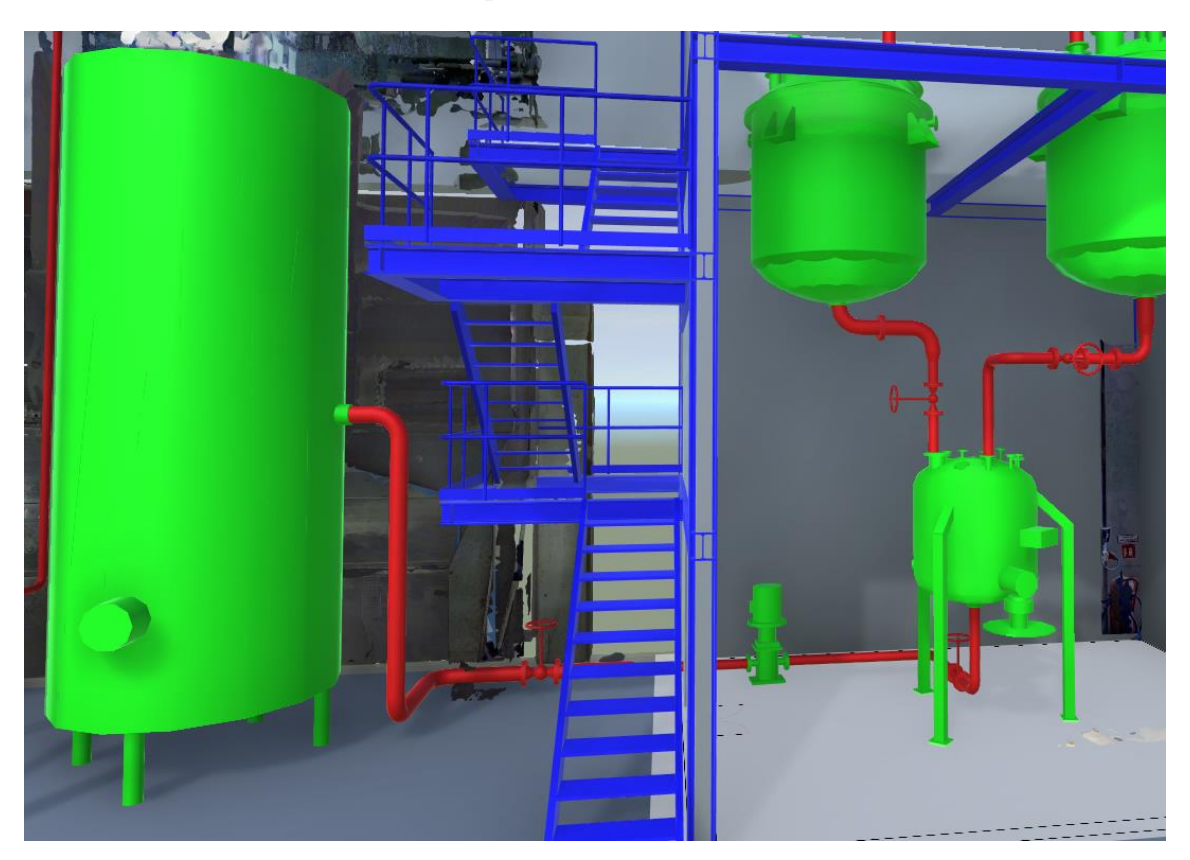

**Slika 57. Cijevi za prijenos gotovog proizvoda iz filtera i iz pumpe**

Proces završava kod vanjske posude na koju se transportni kamion može priključiti prema potrebi i gotov proizvod potom prevesti na željenu lokaciju.

[Slika 58.](#page-61-0) prikazuje gotov PFD koji korisniku omogućava uvid u proces i osnovnu ideju izgleda postrojenja.

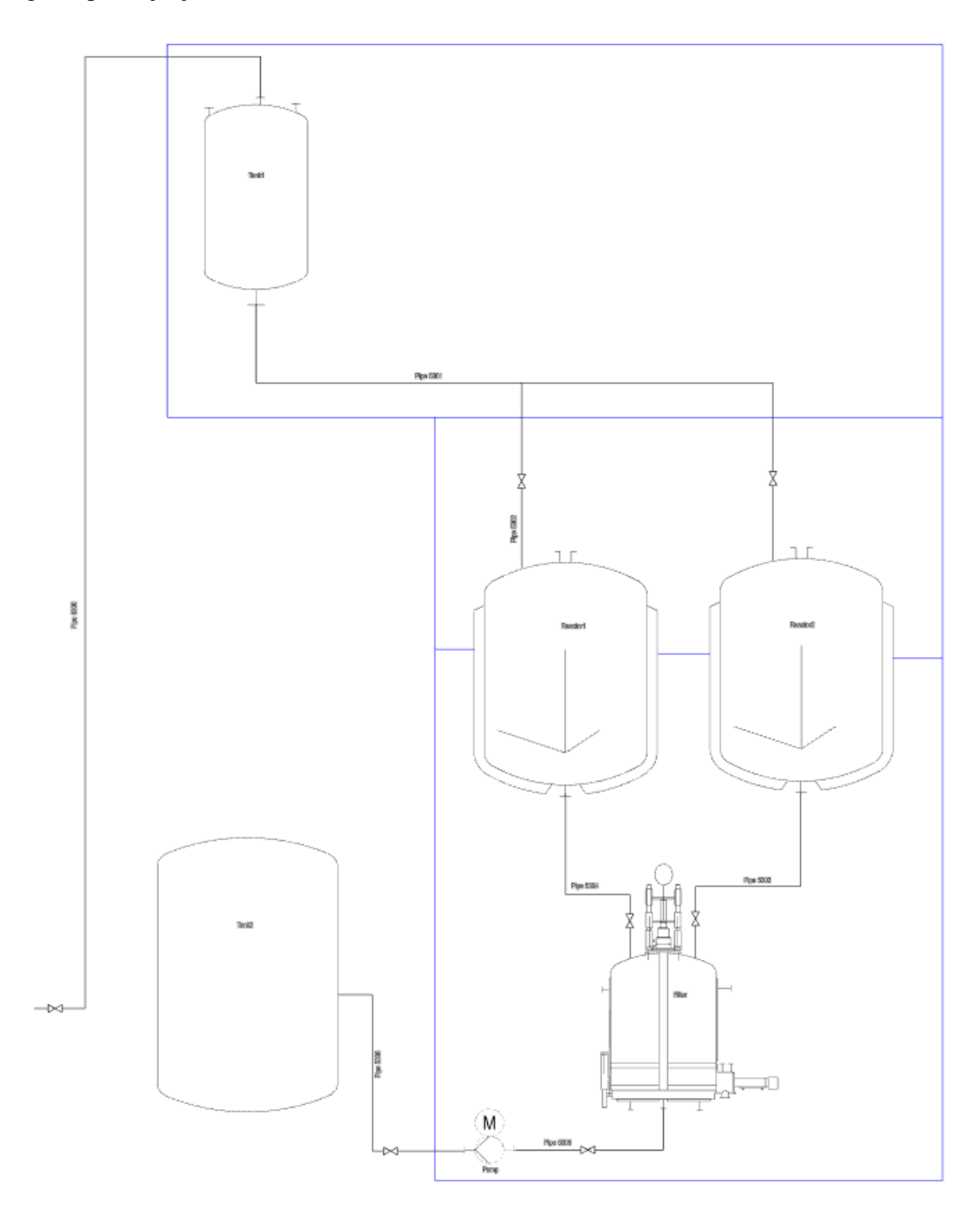

<span id="page-61-0"></span>**Slika 58. Završni PFD**

## **5.4. Montaža reaktora u zgradu**

U ovoj točki prikazat će se primjer projektnog sadržaja u vezi instaliranja projektom obuhvaćene opreme: montaža reaktora.

Uobičajeno, oprema koja se montira u zgradu naručuje se i kupuje direktno od dobavljača, a dizalica se unajmljuje po satu. [Tablica 1.](#page-62-0) prikazuje osnovne specifikacije reaktora koji će se montirati.

<span id="page-62-0"></span>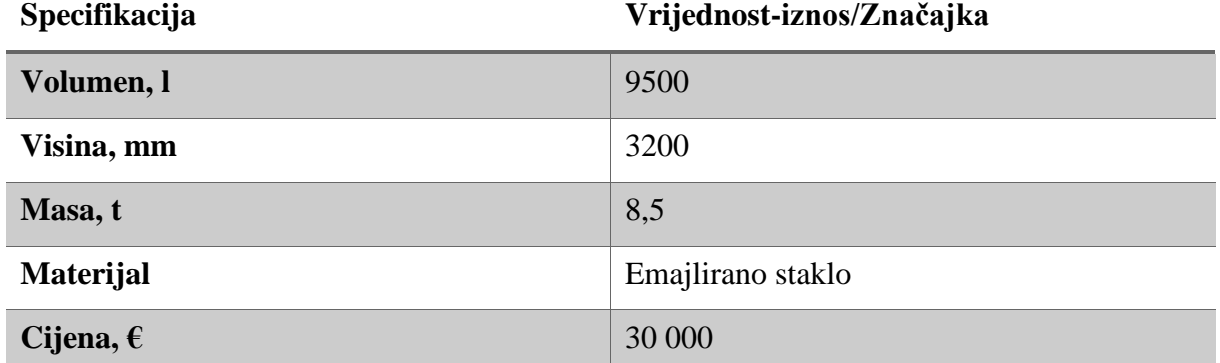

### **Tablica 1. Specifikacije reaktora**

Reaktor je potrebno montirati na prvom katu. Prednji zid i pod najvišeg kata napravljeni su s mogućnošću demontaže kako bi se reaktori i posuda mogle unijeti gore, a reaktori još spustiti i kat niže. Također su projektirane i stropne, pomične dizalice [\(Slika 59.](#page-63-0)) na najvišem katu za spuštanje reaktora.

Reaktori se podižu kamionskom dizalicom [\(Slika 60.](#page-63-1)) koja prilazi zgradi. Dizalica je dio kataloga te se njome može manipulirati.

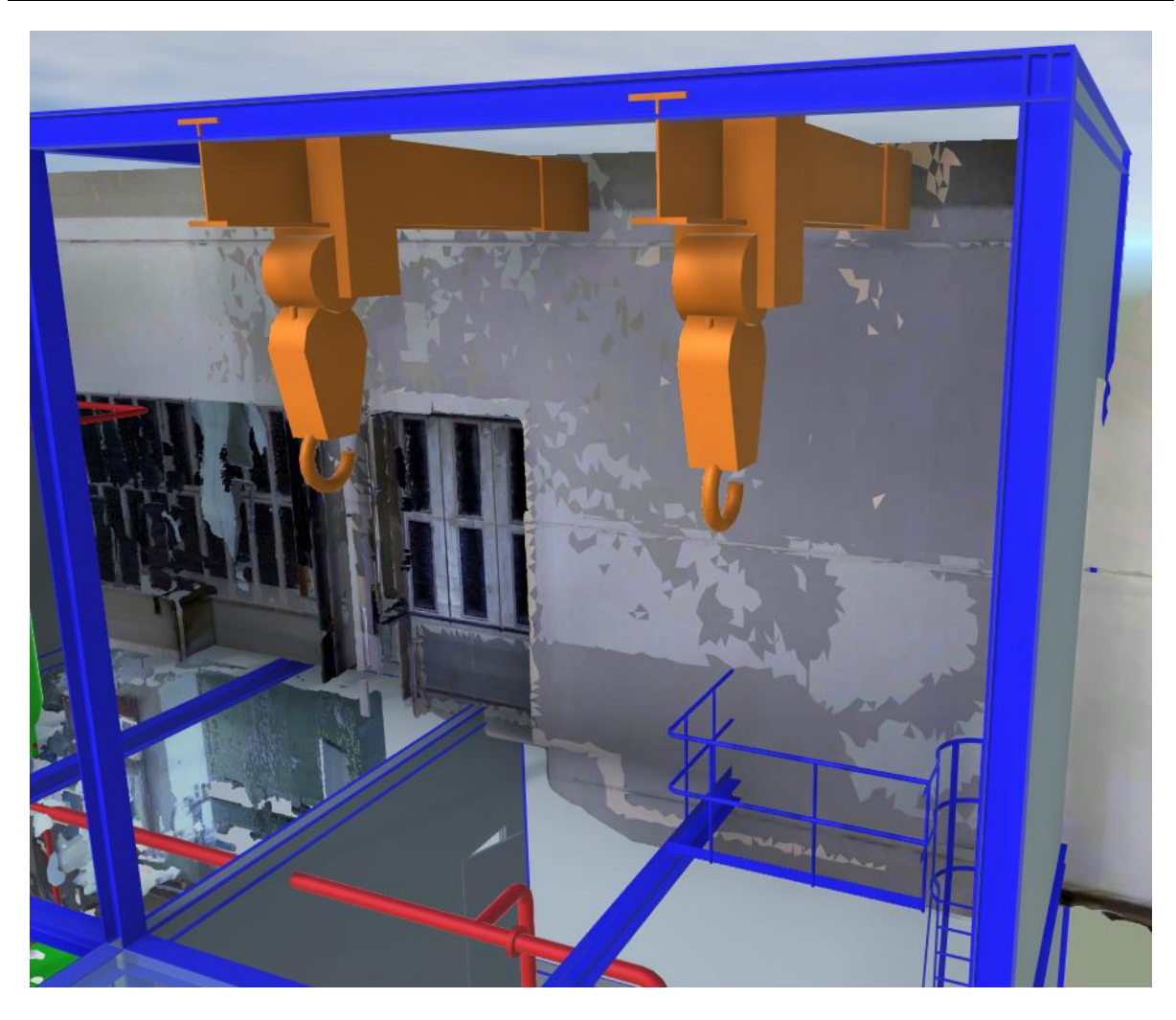

**Slika 59. Stropne dizalice**

<span id="page-63-1"></span><span id="page-63-0"></span>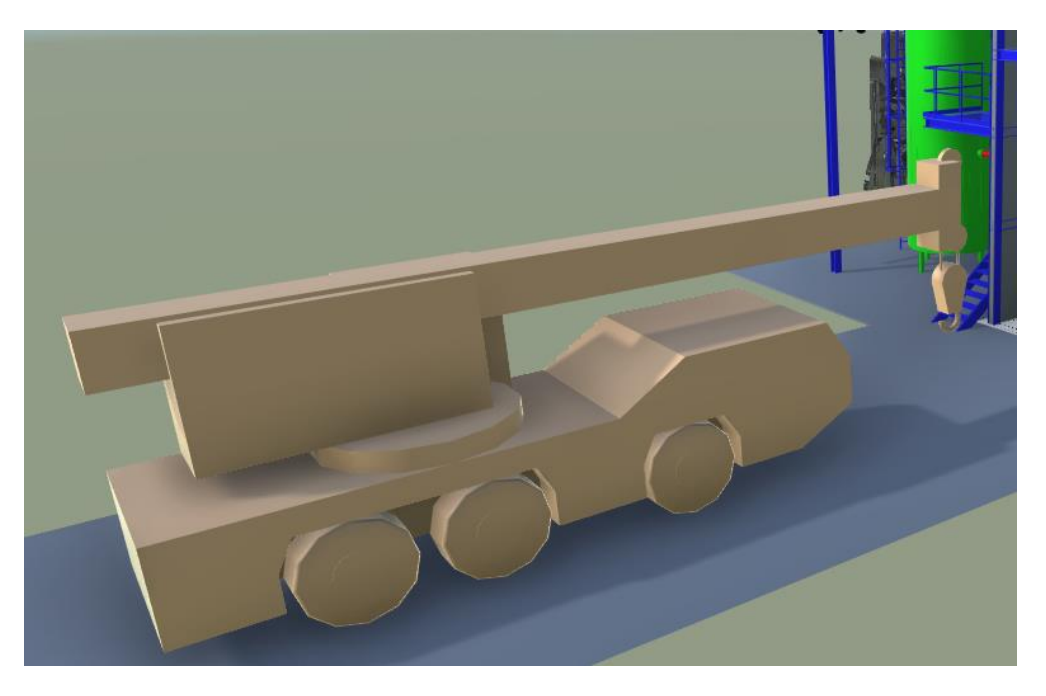

**Slika 60. Kamionska dizalica**

Kako je s takvom kamionskom dizalicom nespretno ući u zgradu, javlja se potreba za platformom za odlaganje na zadnjem katu. Takva platforma [\(Slika 61.](#page-64-0)) nije potrebna čitavo vrijeme, nego samo prilikom montaže i demontaže te se ona stavlja po potrebi, a nakon obavljenog posla se uklanja.

<span id="page-64-0"></span>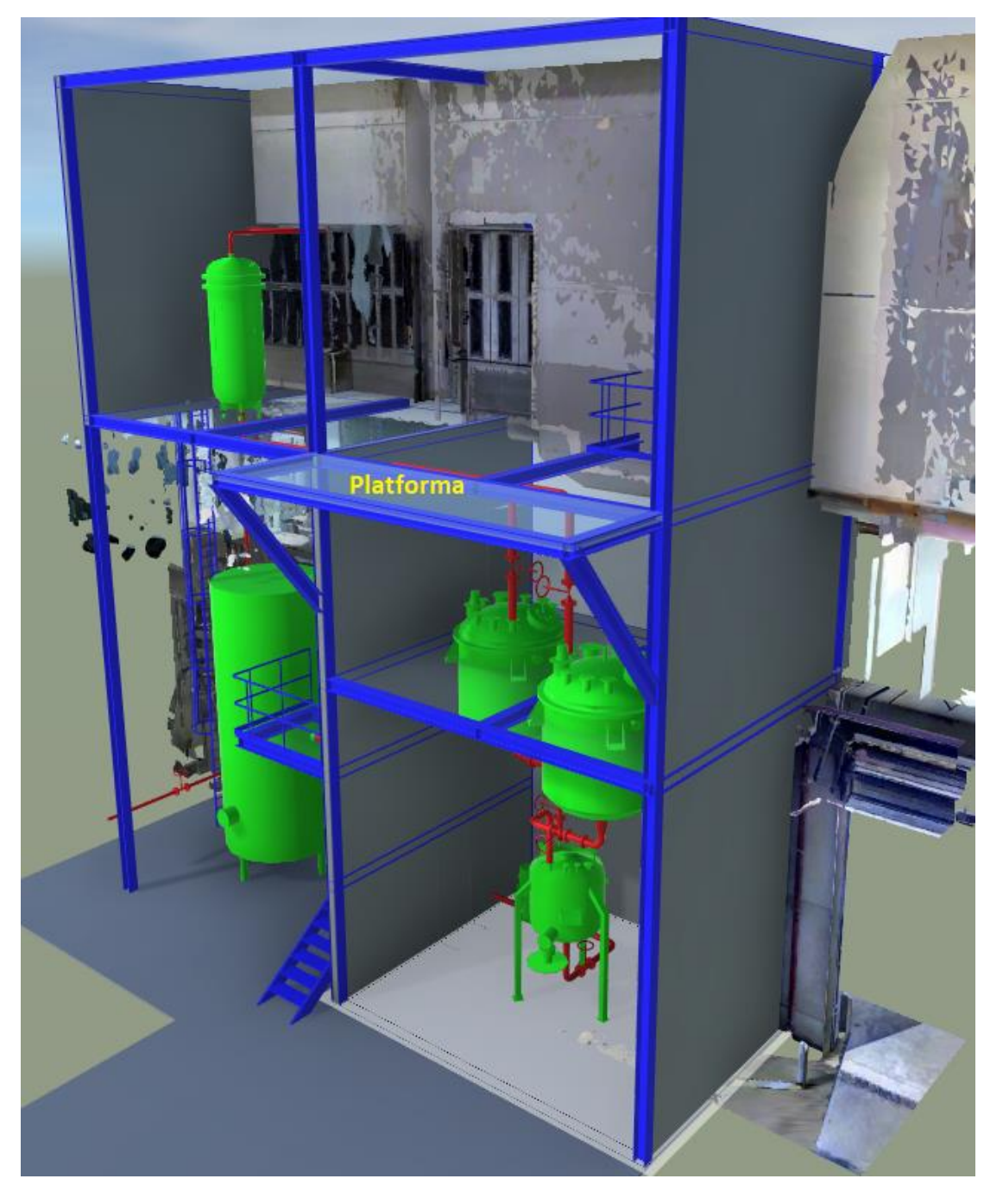

**Slika 61. Uklonjiva platforma**

Najam dizalice i radnika plaća se po satu te je potrebno definirati vrijeme za svaku aktivnost potrebnu za montažu reaktora u zgradu [\(Tablica 2.](#page-65-0)). Cilj je da čitava montaža, uključujući i montažu cijevi koje se spajaju na rektor, traje jednu smjenu.

#### **Tablica 2. Aktivnosti i trajanje montaže reaktora**

<span id="page-65-0"></span>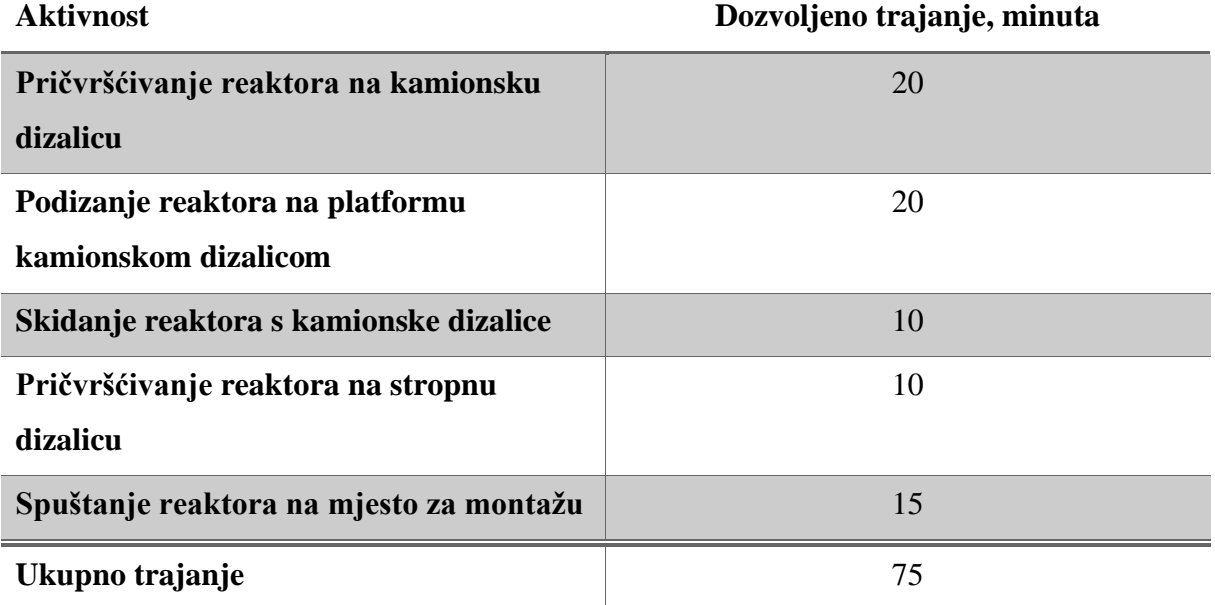

Proces započinje dolaskom dizalice i pričvršćivanjem reaktora na dizalicu. Ubačeni su avatari kako bi se dobili odnosi veličina čovjeka, reaktora i dizalice. [Slika 62.](#page-66-0) prikazuje pričvršćivanje reaktora.

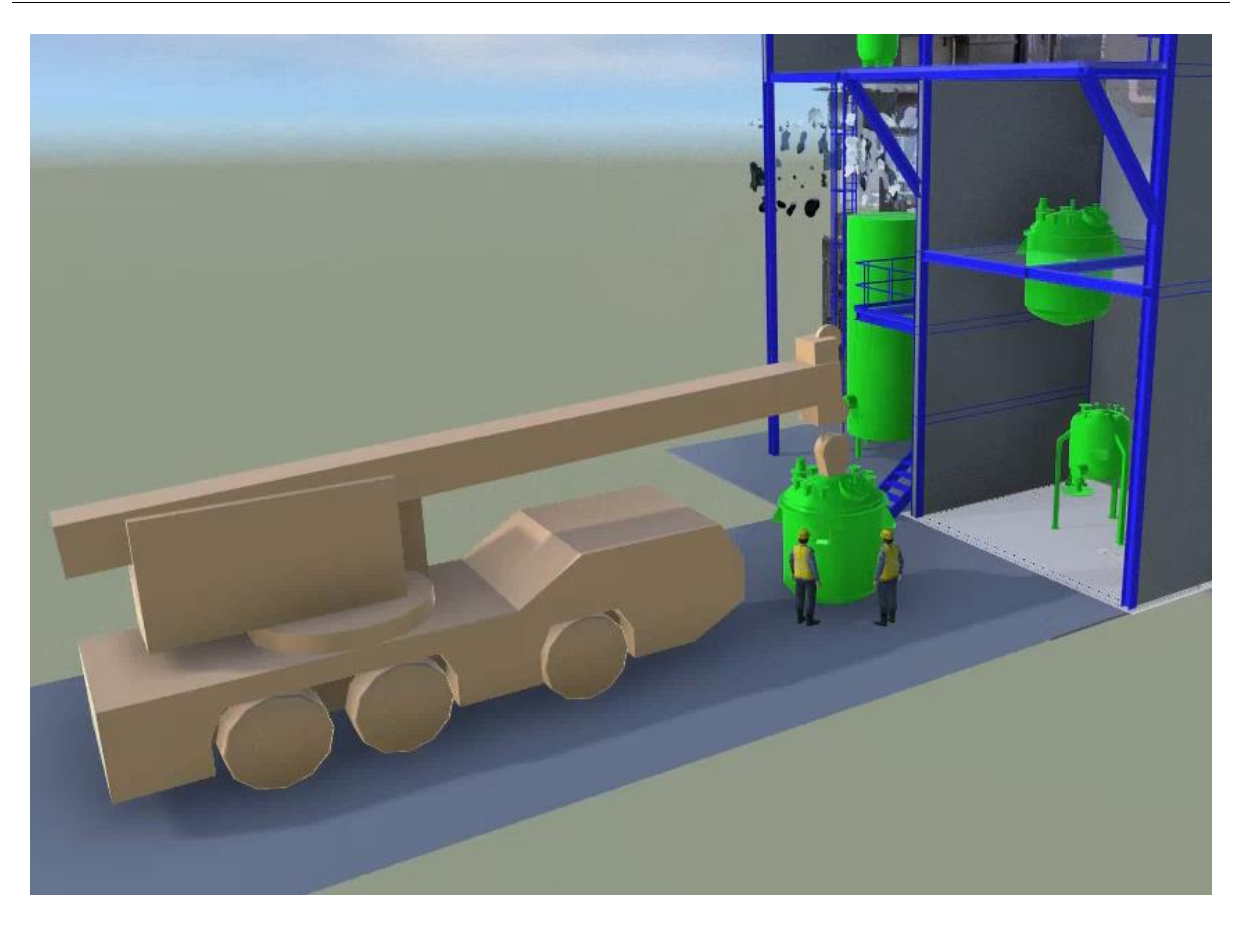

**Slika 62. Pričvršćivanje reaktora na kamionsku dizalicu**

<span id="page-66-0"></span>Zatim se reaktora dizalicom podiže na platformu za odlaganje gdje ga radnici skidaju s dizalice. [Slika 63.](#page-67-0) prikazuje odlaganje i skidanje reaktora s dizalice.

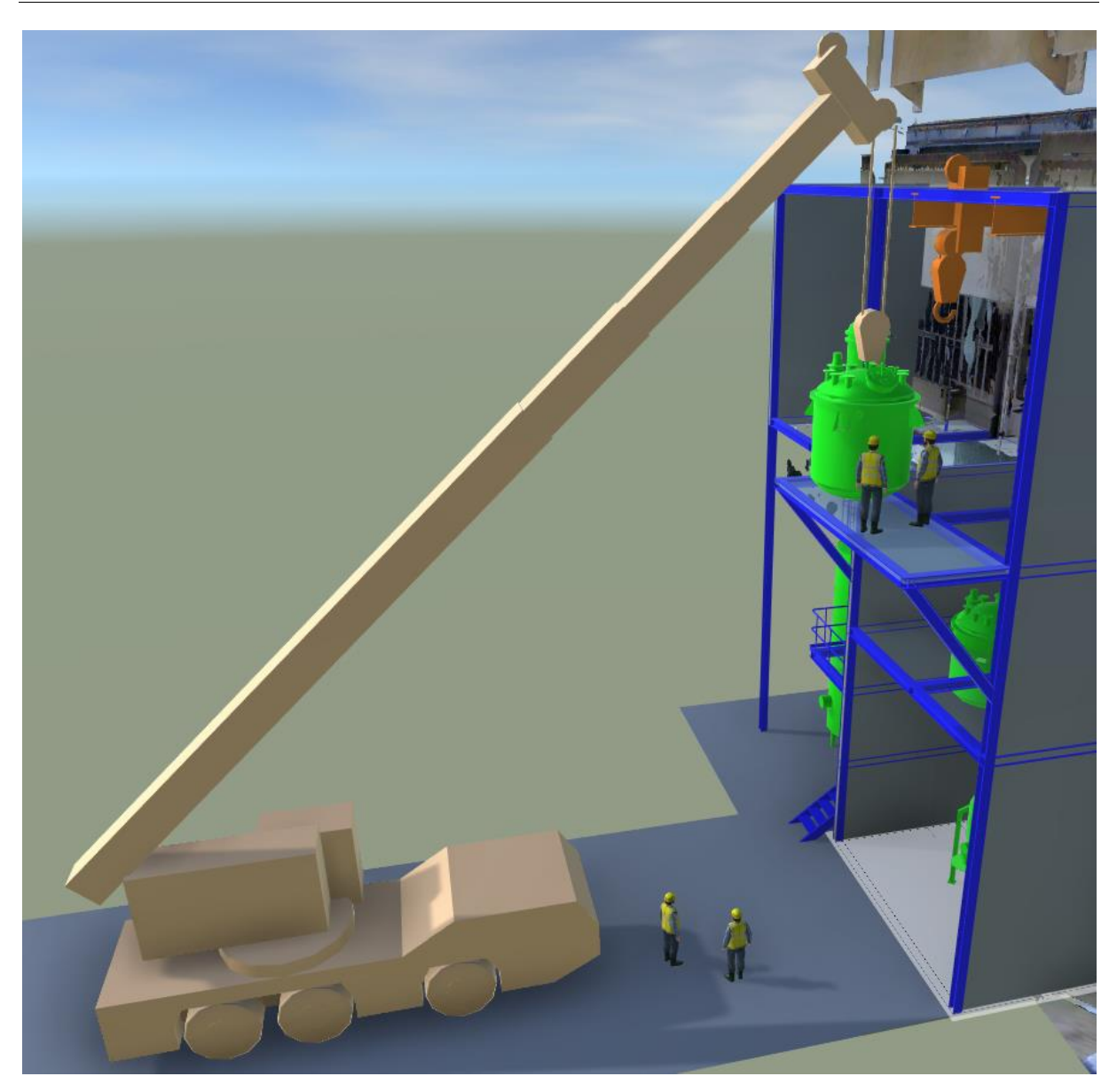

**Slika 63. Skidanje reaktora s kamionske dizalice**

<span id="page-67-0"></span>Kako je simulacija rađena u sklopu konceptualnog dizajna, nije pridavana pažnja detaljima poput podloge za odlaganje reaktora pa se čini kao da on lebdi u zraku – u stvarnosti bi se njega osiguralo od pada. Dizalica se zatim vraća u početni položaj i njen je posao završen. Zadatak je uspješno obavljen unutar jednog sata najma kamionske dizalice. [Slika 64.](#page-68-0) prikazuje povratak dizalice u početni položaj, a slijedi premještanje reaktora na mjesto za prihvat dizalice koja se nalazi u zgradi.

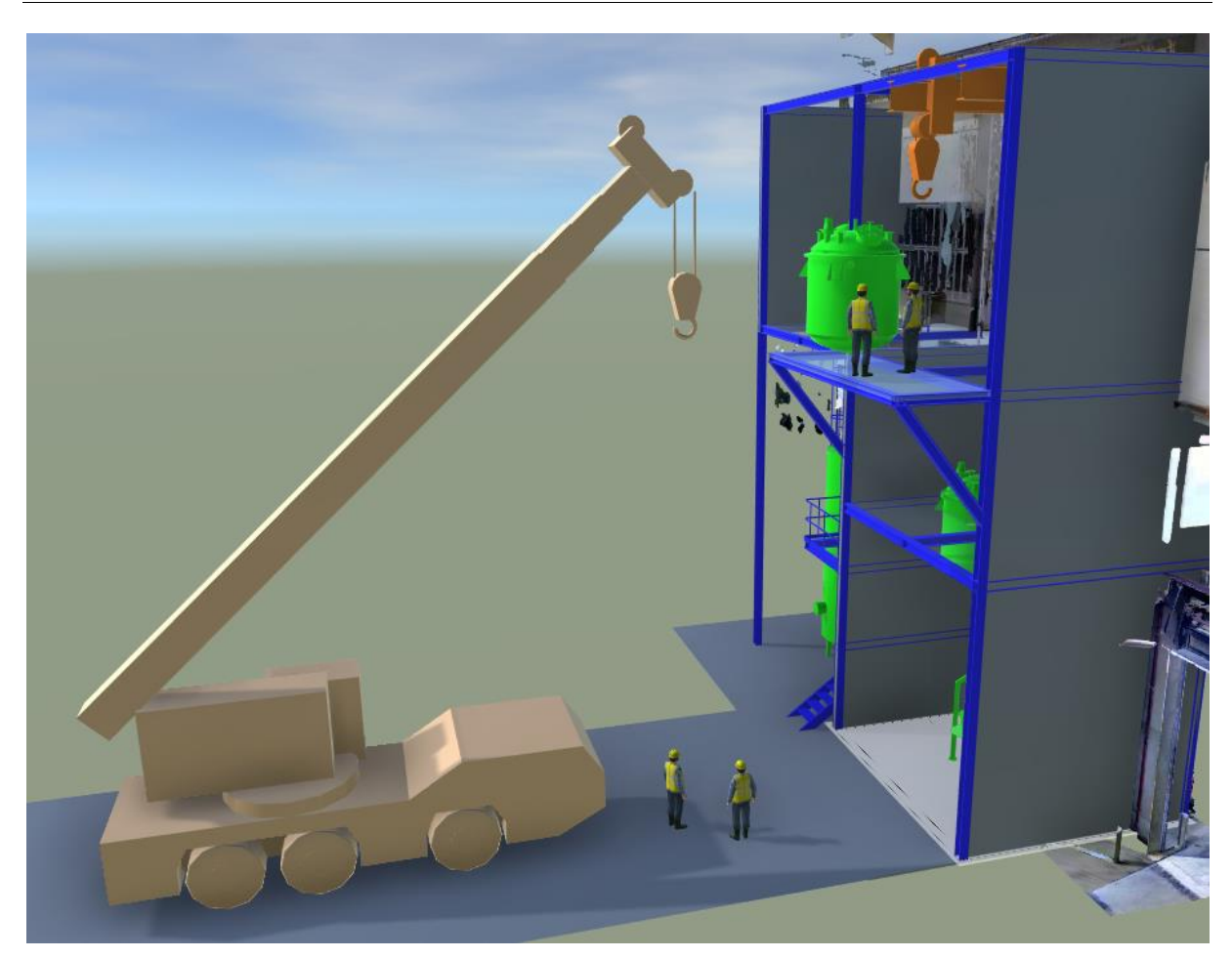

**Slika 64. Povratak kamionske dizalice u početni položaj**

<span id="page-68-0"></span>Sljedeći korak jest pričvršćivanje reaktora na dizalicu u zgradi. Radnici pričvršćuju dizalicu i ona odvozi reaktor unutar zgrade [\(Slika 65.](#page-69-0)).

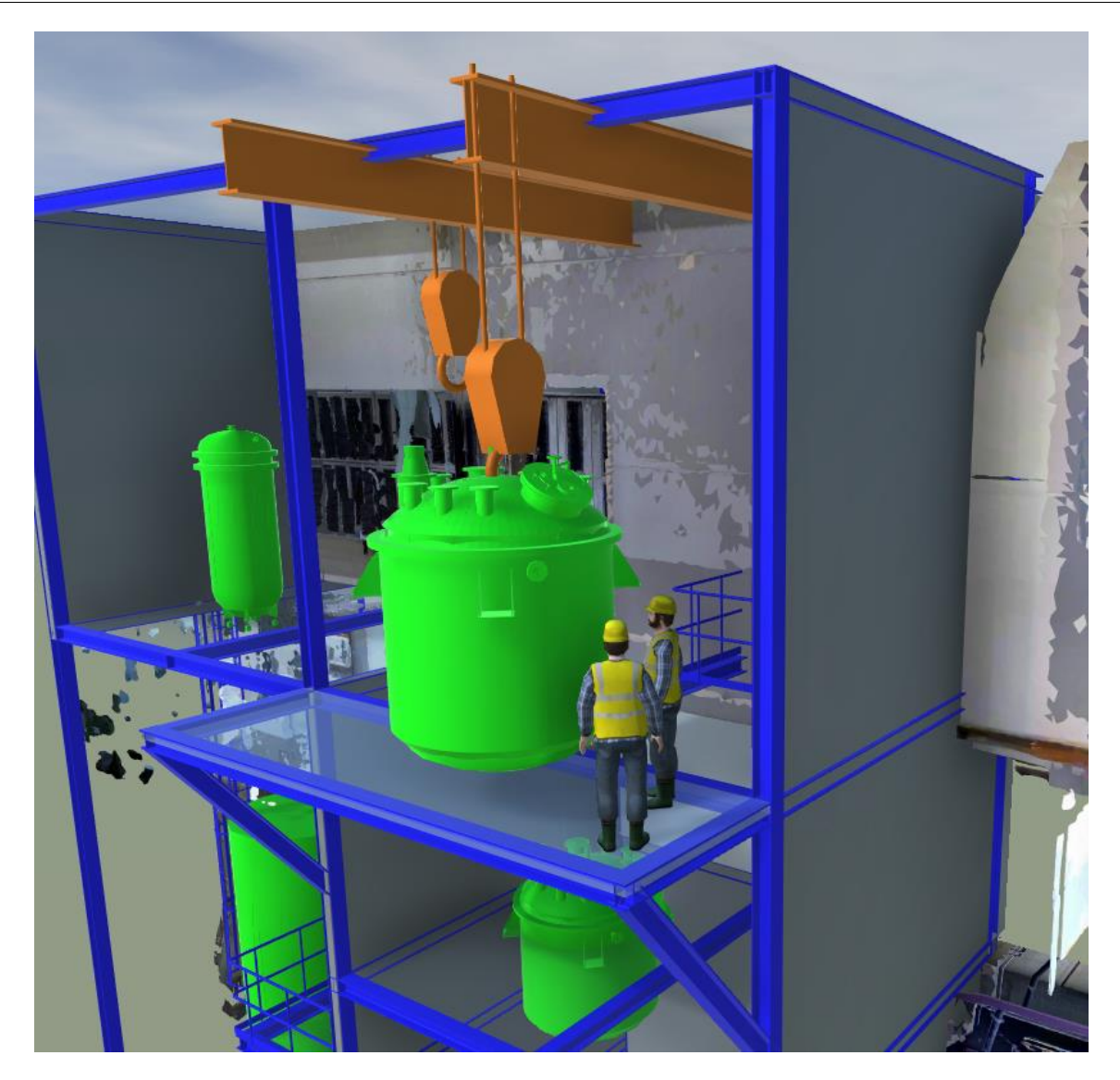

**Slika 65. Pričvršćivanje reaktora na stropnu dizalicu**

<span id="page-69-0"></span>Dizalica zatim odvozi reaktor unutar zgrade i spušta ga na predviđeno mjesto za montažu. [Slika 66.](#page-70-0) prikazuje spuštanje reaktora kroz zgradu na prvi kat.

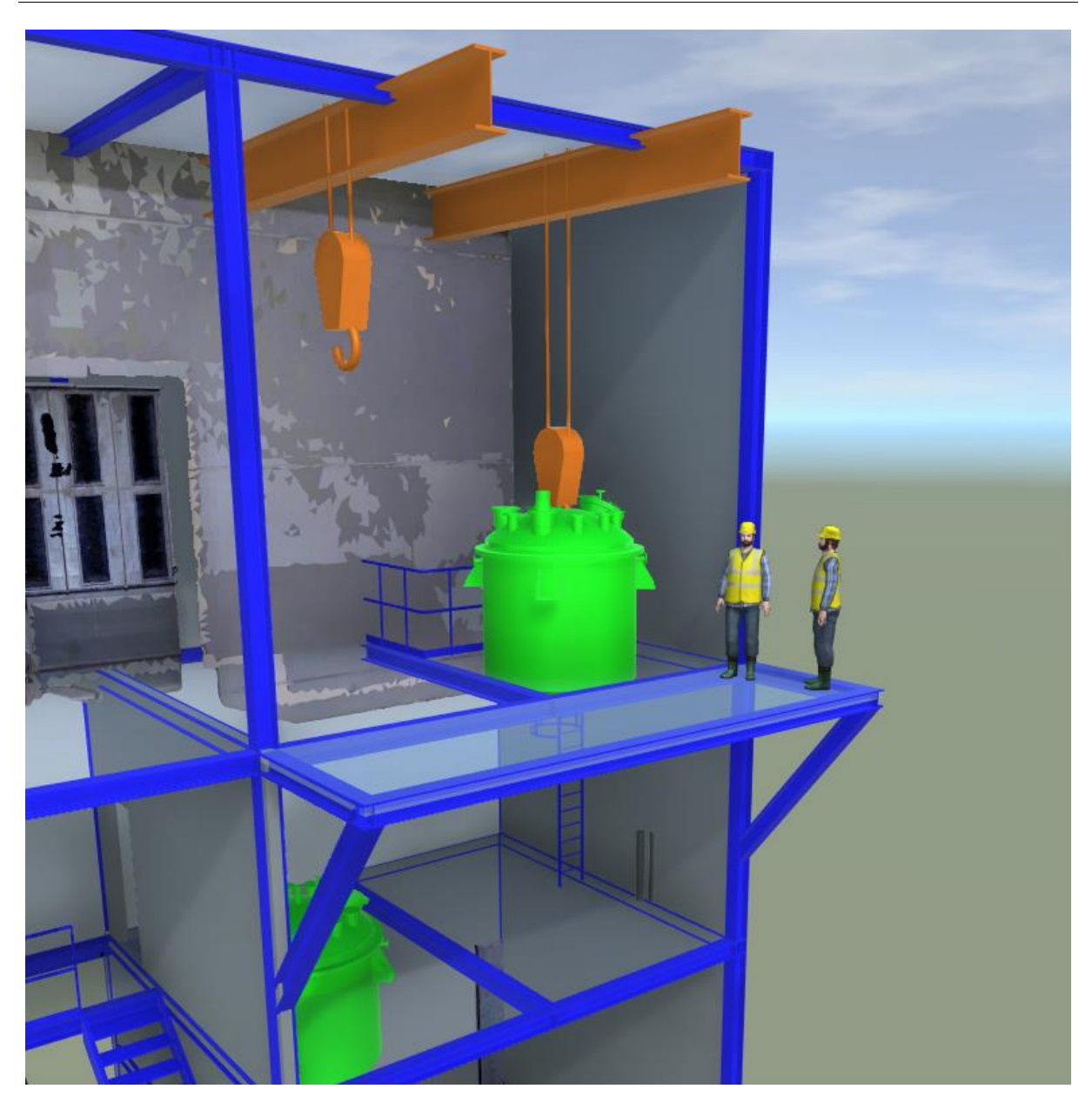

**Slika 66. Spuštanje reaktora**

<span id="page-70-0"></span>[Slika 67.](#page-71-0) prikazuje završni korak procesa montaže, a to je skidanje reaktora sa stropne dizalice.

Dizalica se zatim vraća u početni položaj [\(Slika 68.](#page-72-0)).

<span id="page-71-0"></span>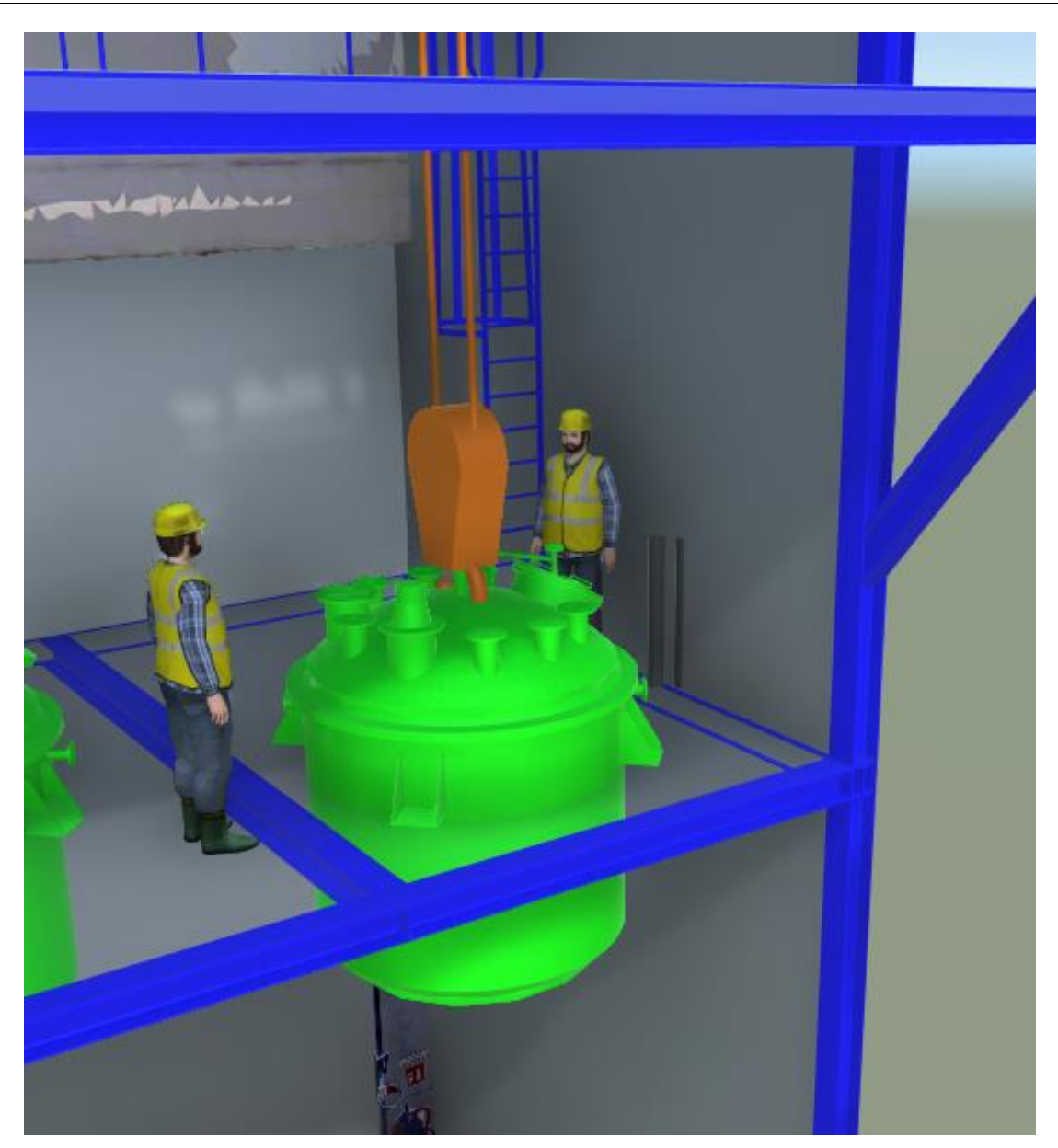

**Slika 67. Skidanje reaktora sa stropne dizalice**
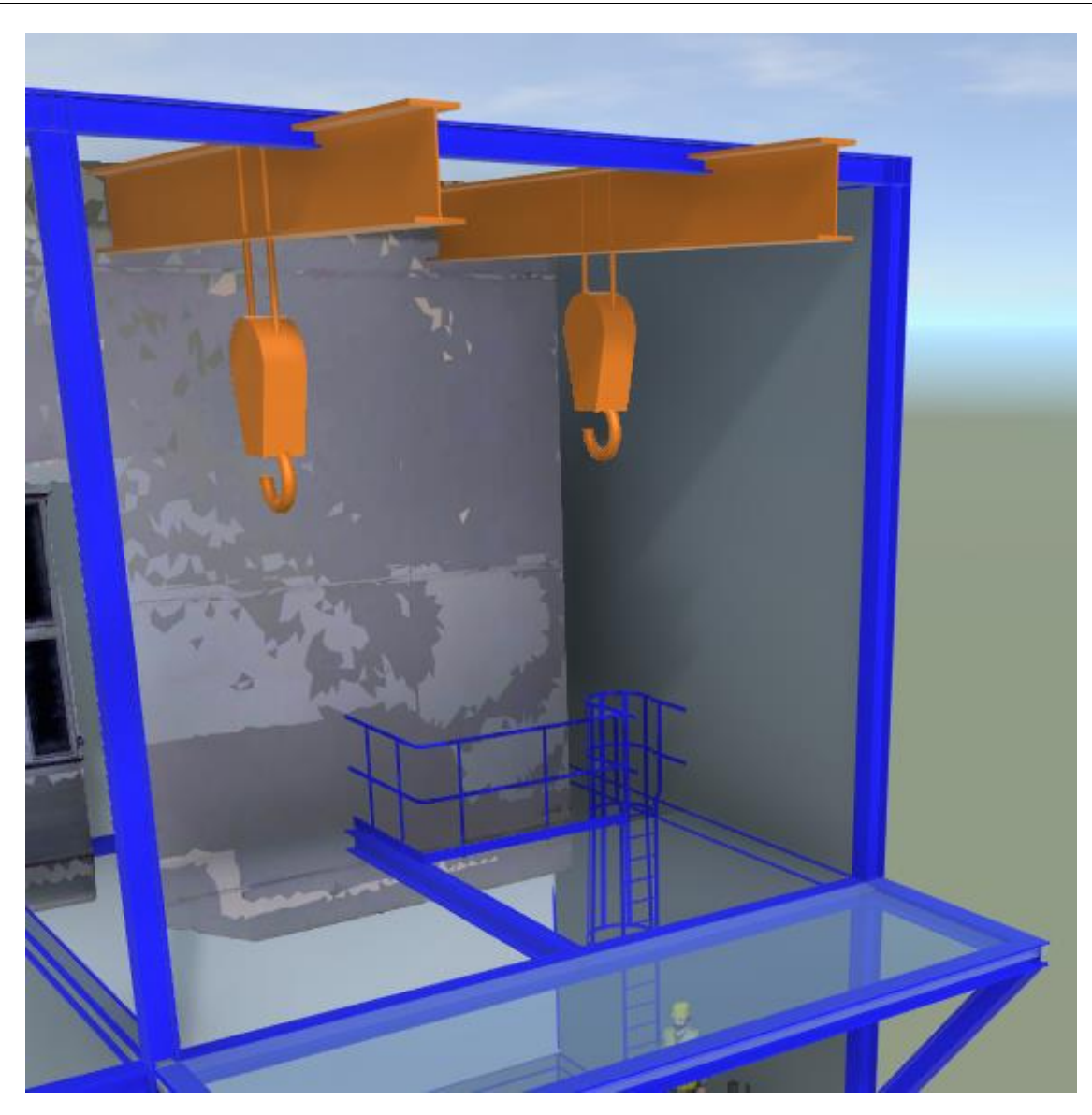

**Slika 68. Povratak desne stropne dizalice u početni položaj**

## **6. ZAKLJUČAK**

Današnje vrijeme karakterizirano je vrlo izraženom težnjom i potrebom za brzim i efikasnim načinom obavljanja poslova. Sagledavajući i prošlost, na to su oduvijek presudan utjecaj imale industrijske revolucije, pa tako suvremena četvrta industrijska revolucija donosi automatizaciju povezanu s autonomnim sustavima i strojnim učenjem, s posljedicama ne samo na razini fizičkih proizvodnih procesa već i na razini intelektualnog rada njihovog osmišljavanja − projektiranja.

U projektiranju svih industrijskih postrojenja, a tako i energetskih i procesnih, pojavljuju se, pored ostalih, još izraženije potrebe i stroži zahtjevi za optimiranjem dostupnog prostora i brzim obavljanjem posla u svrhu ostvarenja profita i efikasne proizvodnje.

Projektiranje energetskih i procesnih postrojenja zahtjevan je inženjerski posao koji iziskuje mnogo znanja, iskustva, strpljenja, planiranja i optimiranja. Suvremene digitalne tehnologije i softverska podrška projektiranju u sklopu pristupa i metodologija projektiranja, kao što je integrirano (istodobno) inženjerstvo, omogućuju sve detaljniji i efikasnije inženjerski rad projektiranja, u kojem se rezultati projektnog rada mogu sagledavati i po potrebi mijenjati mnogo prije bilo kakve fizičke materijalizacije postrojenja i njegove opreme.

Ovaj je rad proistekao iz suradnje s projektantskom tvrtkom, tijekom koje se od posebne važnosti pokazalo razmotriti i unaprijediti početnu fazu projektiranja postrojenja − konceptualno oblikovanje (dizajn) postrojenja. Za efikasniju provedbu konceptualnog dizajna, osmišljen je katalog u softveru Universal Plant Viewer (UPV). Katalog sadrži i omogućuje stvaranje i predstavljanje projektnog rješenja postrojenja kao modela u obliku digitalnog blizanca. Katalog, tako dostupan u softveru, služi projektantima pri njihovom radu, a također je važan jer može poslužiti ne samo tijekom prezentacije klijentu, nego i za olakšane preinake na licu mjesta sukladno njegovim zahtjevima. Također, prilikom projektiranja postrojenja treba

imati u vidu montažu, ali i kasnije demontaže radi održavanja i zamjene dijelova postrojenja. U radu je razrađen problem montaže reaktora na prvi kat zgrade. Prilikom montaže potrebno je demontirati zid i montirati platformu za odlaganje. Za svaku aktivnost predviđeno je vremensko trajanje. Reaktor se najprije kamionskom dizalicom podiže na platformu, a zatim se stropnom dizalicom unosi u zgradu i spušta na mjesto na kojem će se montirati. Kamionska dizalica je unajmljena na jedan sat te je njen posao obavljen u zadanom vremenskom okviru od 50 minuta. Ostale aktivnosti mogle su imati fleksibilnije vremenske okvire. Posao sa stropnom dizalicom završen je za 25 minuta. Nakon toga preostaje još učvrstiti reaktor i montirati cijevi koje se spajaju na njega. Na kraju je napravljen video koji prikazuje čitav proces montiranja reaktora.

Dakle, novim katalogom omogućeno je njegovom korisniku − projektantu, da lako prikaže konceptualni dizajn prilikom sastanka s klijentom. U budućnosti bi se to moglo razvijati u smjeru eksportiranja konceptualnog dizajna iz softvera UPV kao datoteke koju podržava softver AVEVA E3D. Tako bi se osnovne ideje napravljene u UPV-u prilikom sastanka mogle jednostavno ubaciti u softver AVEVA i s njima bi se odmah moglo raditi, odnosno ne bi se gubilo vrijeme na *precrtavanje* nečije ideje iz jednog softvera u drugi. Time bi se značajno uštedilo vrijeme potrebno za prijenos informacija. Ljudima se sviđaju i prijemčivi su za vizualizacije i nova tehnološka rješenja, a izrada konceptualnog dizajna u softveru Universal Plant Viewer je upravo to – klijentu se nudi prikaz budućeg postrojenja u laserski skeniranom stvarnom okruženju. Na taj su način vidljivi zahtjevi budućeg postrojenja i moguće je uočiti potencijalne probleme još u ranoj fazi projektiranja. Također, tvrtka time nudi inovaciju na tržištu, a napravljeni katalog ima potencijal implementacije u osnovnu inačicu softvera.

## **7. LITERATURA**

- [1] [https://upkeep.com/learning/four-industrial-revolutions/#fourth-industrial-revolution:](https://upkeep.com/learning/four-industrial-revolutions/#fourth-industrial-revolution:-internet-and-renewable-energy-in-2000) [internet-and-renewable-energy-in-2000;](https://upkeep.com/learning/four-industrial-revolutions/#fourth-industrial-revolution:-internet-and-renewable-energy-in-2000) pristupljeno 2024-01-13
- [2] [https://tim4-industrija40.blogspot.com/2019/04/nova-industrijska-revolucija.html;](https://tim4-industrija40.blogspot.com/2019/04/nova-industrijska-revolucija.html) pristupljeno 2024-01-13
- [3] Z. Kunica, *Projektiranje proizvodnih sustava,* predavanja e-učenje, ak.god. 2023./2024., FSB Zagreb; pristupljeno 2024-01-13
- [4] [https://innoveva.com/;](https://innoveva.com/) pristupljeno 2024-01-20
- [5] [https://www.aveva.com/;](https://www.aveva.com/) pristupljeno 2024-01-20
- [6] [https://www.caxperts.com/;](https://www.caxperts.com/) pristupljeno 2024-01-20
- [7] [https://engineeringproductdesign.com/knowledge-base/conceptual-design/;](https://engineeringproductdesign.com/knowledge-base/conceptual-design/) pristupljeno 2024-02-17
- [8] [https://bioengineering.ch/engineering-design/conceptual-desgin;](https://bioengineering.ch/engineering-design/conceptual-desgin) pristupljeno 2024-02-17
- [9] [https://medium.com/@hafizahmedshoaib/teamwork-and-its-importance-8153ff1d3c1e;](https://medium.com/@hafizahmedshoaib/teamwork-and-its-importance-8153ff1d3c1e) pristupljeno 2024-02-17
- [10] [https://www.concurrent-engineering.co.uk/what-is-concurrent-engineering;](https://www.concurrent-engineering.co.uk/what-is-concurrent-engineering) pristupljeno 2024-02-18
- [11] [https://discover.3ds.com/catia-virtual-twin-electrical-systems-design-process](https://discover.3ds.com/catia-virtual-twin-electrical-systems-design-process-continuity)[continuity;](https://discover.3ds.com/catia-virtual-twin-electrical-systems-design-process-continuity) pristupljeno 2024-02-18
- [12] [https://commons.wikimedia.org/wiki/File:DS-CATIA-Logo.png;](https://commons.wikimedia.org/wiki/File:DS-CATIA-Logo.png) pristupljeno 2024-02-18
- [13] [https://www.youtube.com/watch?v=bdtnW9Pvz3k;](https://www.youtube.com/watch?v=bdtnW9Pvz3k) pristupljeno 2024-03-09
- [14] [https://www.piping-world.com/what-is-piping-engineering-and-design;](https://www.piping-world.com/what-is-piping-engineering-and-design) pristupljeno 2024-03-09
- [15] [https://www.asme.org/codes-standards/about-standards;](https://www.asme.org/codes-standards/about-standards) pristupljeno 2024-03-10
- [16] [https://www.sciencedirect.com/science/article/pii/S209580991830612X;](https://www.sciencedirect.com/science/article/pii/S209580991830612X) pristupljeno 2024-03-10
- [17] [https://www.researchgate.net/figure/Large-Scale-Cyber-Physical-Systems-](https://www.researchgate.net/figure/Large-Scale-Cyber-Physical-Systems-Components_fig1_300125823)[Components\\_fig1\\_300125823;](https://www.researchgate.net/figure/Large-Scale-Cyber-Physical-Systems-Components_fig1_300125823) pristupljeno 2024-03-22
- [18] [https://www.alfraconsulting.eu/digitalization-in-manufacturing-processes/;](https://www.alfraconsulting.eu/digitalization-in-manufacturing-processes/) pristupljeno 2024-03-22
- [19] [https://www.on-trak.com/24.laser;](https://www.on-trak.com/24.laser) pristupljeno 2024-04-06
- [20] [https://www.lucidchart.com/pages/process-flow-diagrams;](https://www.lucidchart.com/pages/process-flow-diagrams) pristupljeno 2024-04-06
- [21] [https://www.informit.com/articles/article.aspx?p=1915161&seqNum=2;](https://www.informit.com/articles/article.aspx?p=1915161&seqNum=2) pristupljeno 2024-04-06
- [22] [https://cadvizor.com/optimizing-design-process-through-concurrent-engineering/;](https://cadvizor.com/optimizing-design-process-through-concurrent-engineering/) pristupljeno 2024-04-06
- [23] [https://en.wikipedia.org/wiki/Siemens\\_NX;](https://en.wikipedia.org/wiki/Siemens_NX) pristupljeno 2024-04-06
- [24] [https://www.aveva.com/en/about/about-aveva/;](https://www.aveva.com/en/about/about-aveva/) pristupljeno 2024-04-06
- [25] <https://www.iso.org/about-us.html> ; pristupljeno 2024-04-22
- [26] Seán Moran, *Process Plant Layout;* pristupljeno 2024-04-22
- [27] <https://www.reliableplant.com/Read/31897/digital-twins-ai> ; pristupljeno 2024-01-13
- [28] [Što je to Revit®? -](https://www.engipedia.com/hr/sto-je-revit/) engipedia, pristupljeno 2024-04-22
- [29] <https://www.blender.org/about/>
- [30] BSI Standards Publication, Metal industrial piping; pristupljeno 2024-04-25
- [31] <https://www.cencenelec.eu/european-standardization/european-standards/>; pristupljeno 2024-04-29

## **PRILOG**

**Prilog 1. Dijagram toka procesa (PFD) modeliranog procesnog postrojenja**

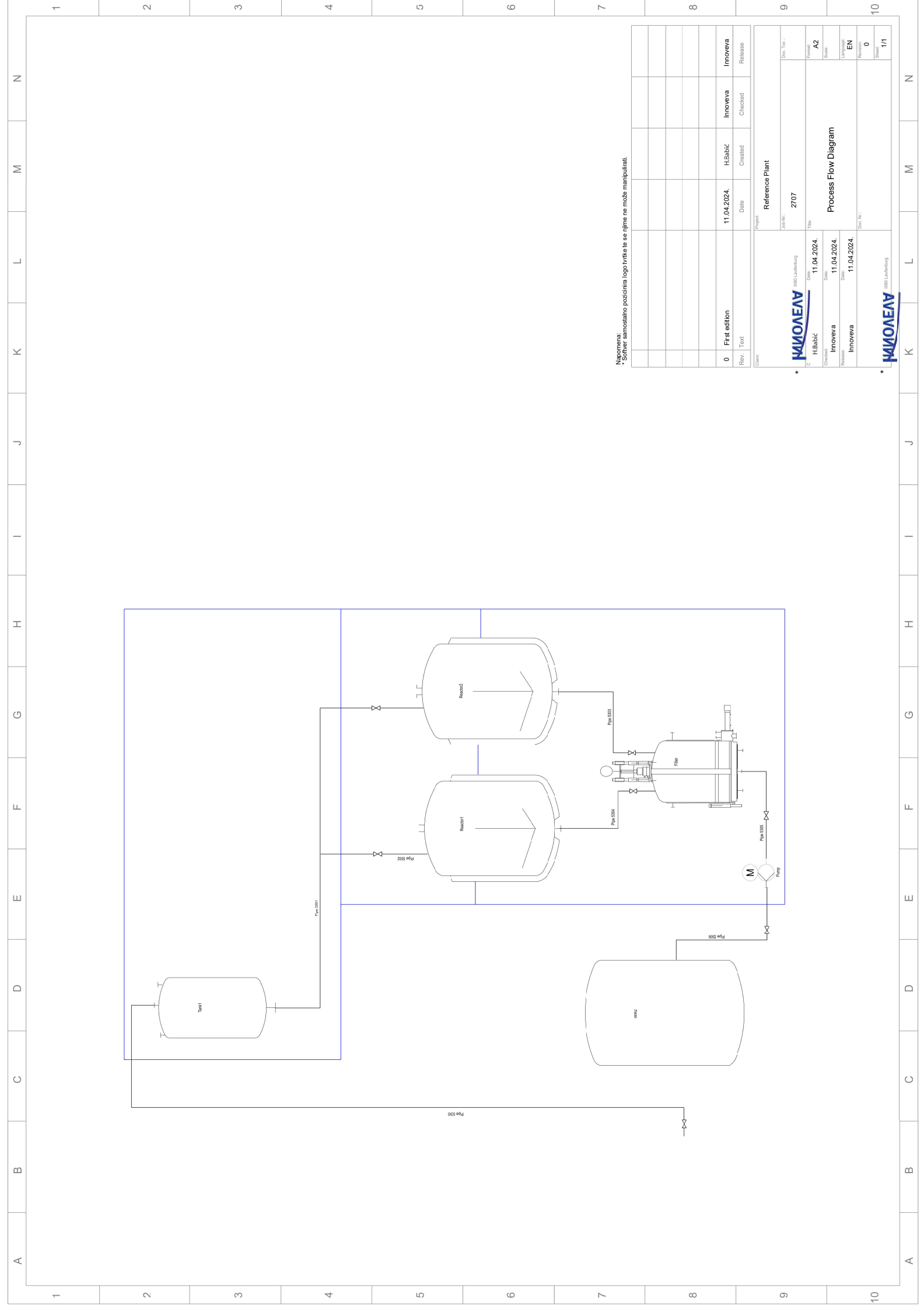